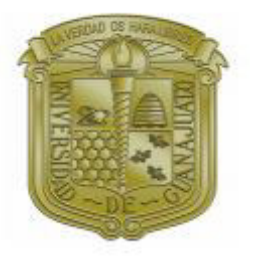

# **UNIVERSIDAD DE GUANAJUATO**

# CAMPUS GUANAJUATO DIVISIÓN DE INGENIERÍAS DEPARTAMENTO DE INGENIERÍA CIVIL LICENCIATURA EN INGENIERÍA CIVIL

# ANÁLISIS DE MARCOS RÍGIDOS DE SECCIÓN CONSTANTE Y SECCIÓN VARIABLE CON ANÁLISIS DINÁMICO MODAL ESPECTRAL POR EL MÉTODO DE LAS MASAS CONSISTENTES.

TESIS PARA OBTENER EL GRADO DE: **INGENIERO CIVIL** 

> PRESENTA: MAX BRANDOM MAYO HERNÁNDEZ

DIRECTOR DE TESIS: M.I. FRANCISCO JOSÉ LUNA RODRÍGUEZ

ABRIL 2022

# **REVISIÓN:**

Director de tesis: M.I. Francisco José Luna Rodríguez

- 1.-Revisor: Ing. Luis Eduardo Calderón Rivas.
- 2.-Revisor: M.C. Luis Fernando Valdés Vázquez.
- 3.-Revisor: Dr. Jesús Gerardo Valdés Vázquez.

Fecha de la defensa: Abril del 2022

Firma del director de jurado

"Las matemáticas analizadas correctamente poseen no solo verdad, sino belleza suprema"

#### **Bertrand Russell**

## **AGRADECIMIENTOS**

"Hay una fuerza motriz más poderosa que el vapor, la electricidad y la energía atómica: la voluntad".

#### **Albert Einstein**

Es con estas palabras como me gustaría empezar con la gratitud de tener vida y agradecer primeramente a dios por mostrarme el camino hacia el conocimiento y el mundo, por regalarme cada momento de poder vivir y adquirir conocimientos que nunca me imaginé conocer y aprender.

Quiero agradecer a mis padres Marta Patricia y Maximino por haberme dado su apoyo incondicional y su amor durante mi vida, donde a pesar de las dificultades siempre me enseñaron a seguir avanzando sin importar cuantas veces me tropezará siempre seguir levantándome y seguir luchando por mis sueños, cuyo esfuerzo logrado dan resultado a el proyecto más importante de mi vida que culmino.

A mi hermana María de Jesús gracias por mostrarme el camino de la paciencia y la reflexión, por compartir alegrías y tropiezos de los cuales salimos triunfadores, por su confianza por permitirme estar en su vida por obligarme a ser mejor persona y ser un buen ejemplo siempre para ella.

A mis abuelos Antonieta, Lazara y Juan a ustedes que les hice una promesa de tener una carrera y a su vez me da tristeza saber que ya no están en este mundo, con este proyecto donde entregue todo lo mejor de mí, ojalá se sientan orgullosos de mí en el lugar en el que se encuentren los quiero mucho; a mi abuelo Claudio que aún está conmigo le agradezco todos sus consejos, su sabiduría su cariño con el que me transmitió sus experiencias y por su apoyo incondicional gracias y espero con este trabajo cumplir una promesa que le hice de ser un Ingeniero Civil.

A mis tías Mari, Rosy, Marichuy, Carmela, Guadalupe, Amanda y Beti gracias por darme su cariño y apoyo cuando más lo ocupaba, a siempre estar en unión para poder salir adelante muchas gracias.

A mis tíos en especial a mi tío Cándido que a pesar de estar lejos siempre me mantuvo motivado y apoyándome en momentos difíciles de mi vida a mi tío Víctor a mi tío Santos a mi tío Chuy y Ramón que me daban sus mejores consejos y experiencias para ayudarme a ser mejor persona.

A mis primos y a mi familia en general por mostrar siempre apoyo y amor incondicional.

Gracias a la Universidad de Guanajuato, gracias por haberme permitido formarme en ella, gracias a todas las personas que fueron participes de este proceso, ya sea de manera directa o indirecta, gracias a todos ustedes, fueron ustedes los responsables de realizar su aporte, que el día de hoy se vería reflejado en la culminación de mi paso por la universidad.

A mi asesor de tesis el M.I. Francisco José Luna Rodríguez quien fue el responsable de trasmitirme esa pasión a dedicarme a estudiar este maravilloso mundo de la ingeniería estructural, por confiar en mi por motivarme en las dificultades que todo tiene solución, a impulsarme a estudiar temas con algo de complejidad y hacer grandes cosas, gracias por transmitirme su conocimiento y ser mejor persona en el ámbito laboral y personal.

Agradezco a mis maestros de la universidad en especial al Dr. Gerardo Valdez, al M.C. Fernando Valdez y al M.I. Luis Eduardo Calderón que me inspiraron al escuchar sus interesantes y complejos trabajos de investigación que mencionaban en sus conferencias y charlas de clase que impartían, donde me motivaban a estudiar y aprender más sobre mi carrera.

Agradezco a mis amigos que encontré en esta etapa de universitario, con los cuales pasé grandes momentos Alejandro, Álvaro, Fredy, Sebastián, Javier, Alan, Eduardo, Lety, Esperanza, Andrea gracias amigos por regalarme bonitos momentos y hacer de esta etapa de mi vida algo extraordinaria.

A mis amigos de toda la vida quiero agradecer a mis tres amigos que estaban apoyándome desde antes de mi etapa de universitario Karla, Rafa y Cynthia por pasar lindos recuerdos con ustedes y estar siempre apoyando en las buenas y las malas.

Y por último quiero agradecerme a mí gracias por no rendirte por siempre tener la fuerza y la disciplina necesaria para poder culminar tus metas a tener siempre esa ambición por querer aprender más y creer en ti mismo.

### **RESUMEN**

Hoy en día en ingeniería se ha vuelto bastante común utilizar elementos con una variación en su sección transversal ya que pretenden ser mucho más eficientes y más ligeros que un elemento con secciones transversales constantes.

En la ingeniería estructural relaciona con los edificios, estructuras de uso industrial u algún proyecto arquitectónico, incluido el diseño estructural y mecánico, el proceso a menudo incluye hipótesis y comprobaciones por parte de un ingeniero que resuelva de la manera más factible el problema. Sin embargo, en situaciones de fabricación en las que se produce en masa un único diseño o satisfacer los requerimientos dictados por todas las disciplinas que contribuyen a la composición arquitectónica-estructural, los ingenieros se han preocupado durante mucho tiempo por encontrar un diseño óptimo dentro de un conjunto preestablecido de posibilidades. En estos casos, las entradas para una simulación son variables de diseño paramétricas específicas (secciones variables), que actúan para acotar el problema dando un enfoque de diseño más robusto donde esto dependerá de que magnitud sea el proyecto, consecuentemente puede ser computacionalmente baratos o costosos, con ahorros considerable de materiales y viéndolo del punto de vista arquitectónico la optimización de su geometría con respecto a sus necesidades específicas.

Para un edificio de uso industrial, de oficinas o de cualquier otro uso el utilizar un sistema de estructura principal a base de marcos rígidos de perfiles W (IR), o de concreto de sección rectangular resulta ser muy útil, sin embargo, en la práctica se ha optado por utilizar perfiles armados a través de placas IPC con variaciones en su sección transversal en lugar de perfiles IR.

Estos perfiles de sección I resultan ser bastante resistentes ante solicitaciones de cargas tanto fijas como accidentales, además cuentan también con una apariencia que se considera estéticamente agradable. Además, que en estructuras a base de concreto las secciones variables logran optimizar material. Sin embargo, es a través de la experiencia con lo que se puede disponer de una estructuración eficaz y sobre todo ligera.

En este trabajo se pretende determinar, haciendo uso de la herramienta de MATLAB, un programa general que realice un análisis estructural elástico por peso propio y cargas asignadas por el usuario además de un análisis modal espectral por masas consistentes en dirección horizontal y vertical, esto con el fin de verificar el comportamiento de la estructura ante eventos sísmicos, donde en el análisis modal espectral se basó en el Manual de obras civiles-Diseño por sismo (CFE 2015).

## **ABSTRACT**

In this days in engineering it has become quite common to use elements with a variation in their cross section since they claim to be much more efficient and lighter than an element with constant cross sections.

In structural engineering related to buildings, structures for industrial use or some architectural project, including structural and mechanical design, the process often includes hypotheses and checks by an engineer that solves the problem in the most feasible way. However, in manufacturing situations where a single design is mass produced or meeting the requirements dictated by all disciplines that contribute to architectural-structural composition, engineers have long been concerned with finding an optimal design within a preset set of possibilities. In these cases, the inputs for a simulation are specific parametric design variables (variable sections), which act to limit the problem by giving a more robust design approach where this will depend on the magnitude of the project, consequently it can be computationally cheap or expensive; with considerable savings in materials and from an architectural point of view optimizing its geometry with respect to your specific needs.

For a building for industrial, office or any other use, using a main structure system based on rigid frames of W (IR) profiles, or concrete of rectangular section, turns out to be very useful, however, in practice It has been chosen to use reinforced profiles through IPC plates with variations in their cross section instead of IR profiles.

These I section profiles turn out to be quite resistant to both fixed and accidental loads, and they also have an appearance that is considered aesthetically pleasing. In addition, that in concretebased structures the variable sections manage to optimize material. However, it is through experience that an effective and above all light structuring can be obtained.

This work aims to determine, using the MATLAB tool, a general program that performs an elastic structural analysis by self-weight and loads assigned by the user, as well as a spectral modal analysis by consistent masses in horizontal and vertical directions, this with in order to verify the behavior of the structure in the event of seismic events, where the modal spectral analysis was based on the Civil Works Manual-Design by earthquake (CFE 2015).

# Índice general

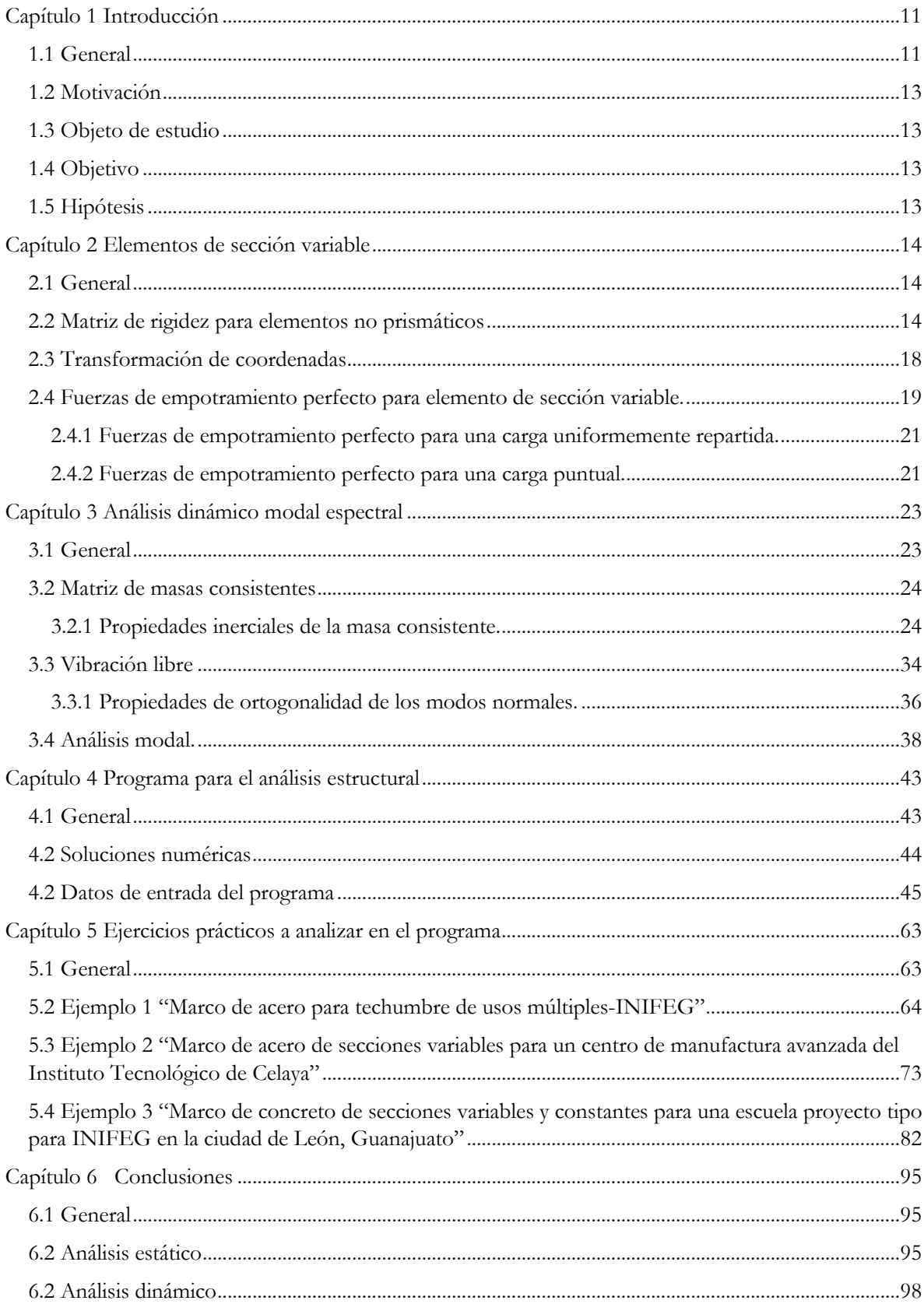

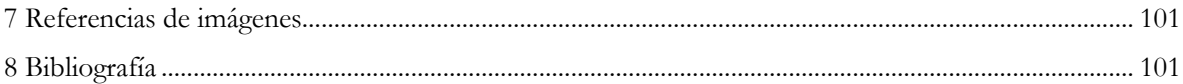

# **Índice de figuras**

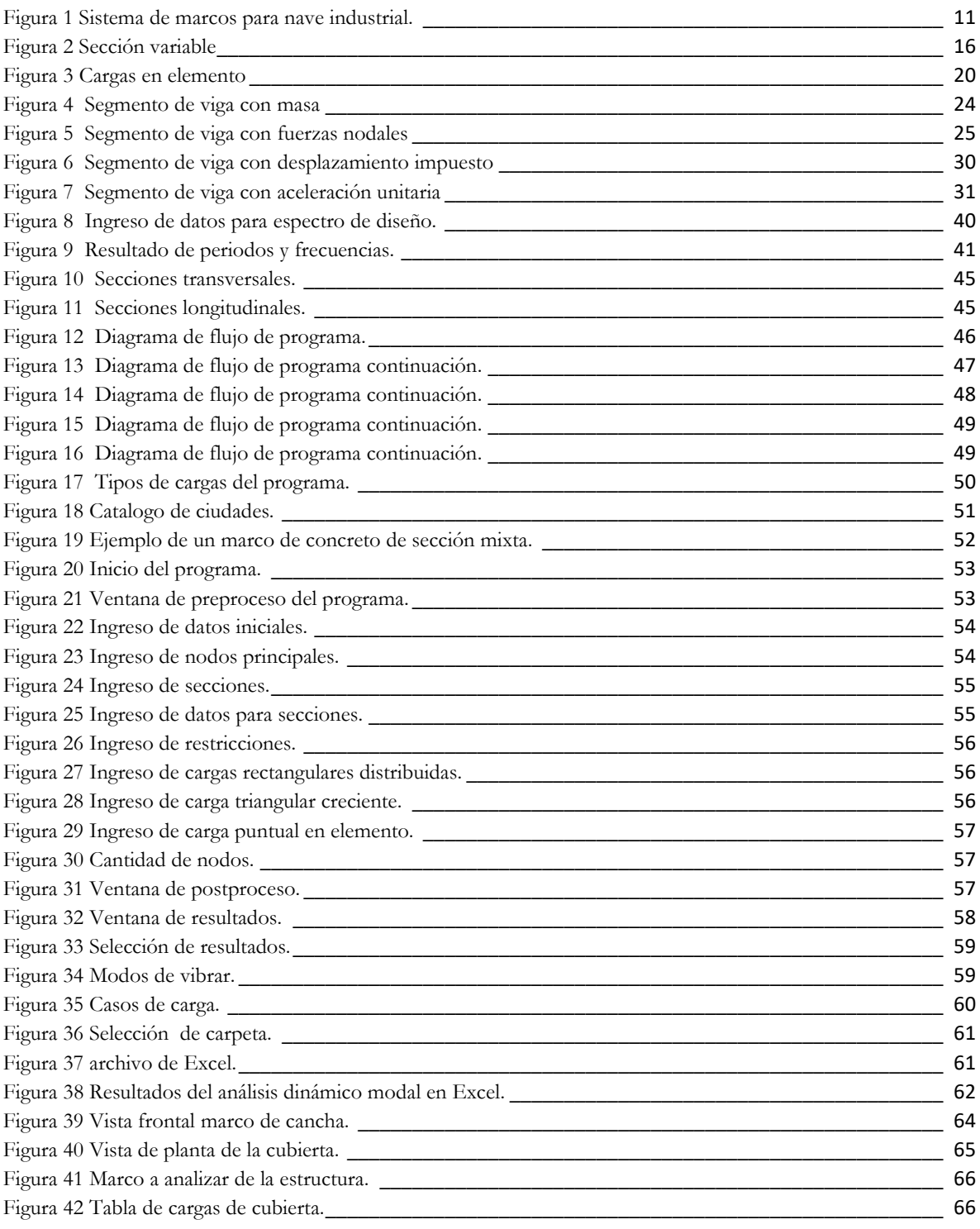

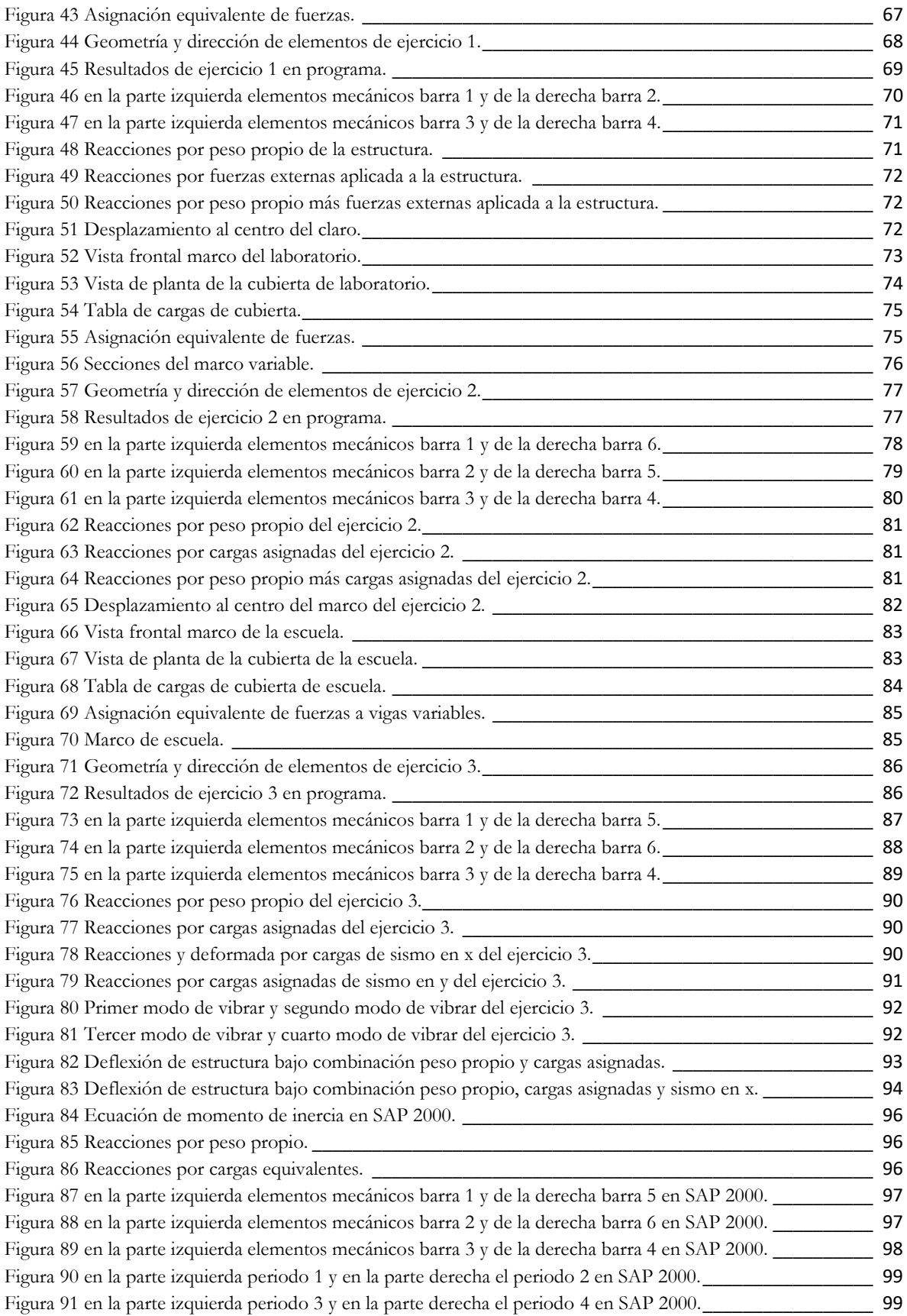

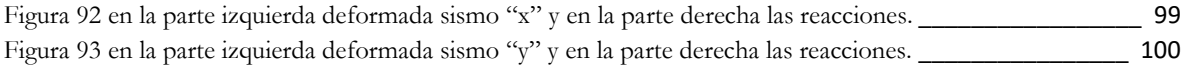

# <span id="page-11-0"></span>**Capítulo 1 Introducción**

### <span id="page-11-1"></span>**1.1 General**

Al paso del tiempo se ha observado como el entorno va sufriendo modificaciones a través de ingeniería más actualizada. Hoy en día en ingeniería civil se ha vuelto bastante útil cumplir no solo con la seguridad y eficacia de una estructura, sino también con la estética y sobre todo la economía generando así el concepto de optimización, es decir, minimizar los costos de operación para maximizar otros beneficios.

Una buena estructuración depende siempre de un análisis consciente y minucioso sobre el recurso que se desea emplear en ello y también sobre las herramientas disponibles tales como códigos, reglamentos de diseño y una buena metodología de cálculo.

Los métodos de análisis han ido evolucionando y han permitido a los ingenieros y arquitectos mejorar sus métodos de trabajo buscando siempre disminuir los márgenes de errores y tiempos en sus tareas mejorando en cada momento.

Con el paso de los años los errores en el cálculo y el tiempo necesario se han visto disminuidos de manera considerable con la evolución constante de las herramientas de computo.

El uso de estructuras de acero ha tenido mayor demanda en todo el mundo durante las últimas décadas ya que el acero tiene una apariencia estéticamente mayor a las estructuras de concreto.

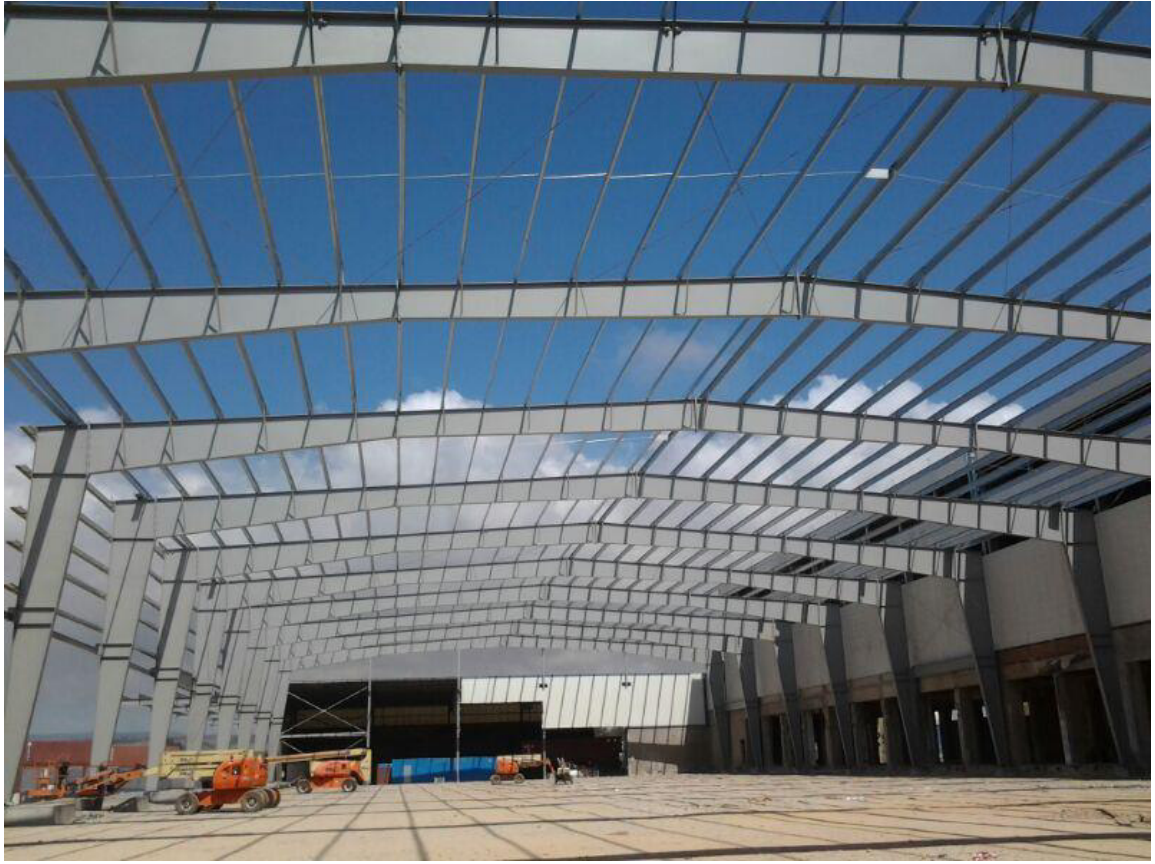

<span id="page-11-2"></span>*Figura 1* Sistema de marcos para nave industrial.

Las estructuras de uso industrial sufren un gran auge con la consolidación del acero como material altamente eficiente para cubrir las demandas que en este tipo de estructuras se presentan.

Los códigos y reglamentos de diseño para estructuras se han ido consolidando a través de innumerables investigaciones, métodos estadísticos y pruebas, a lo cual, es de suponer que los lineamientos que en ellos se encuentran, brindaran seguridad, confiabilidad en los diseños y garantía de una aproximación real del comportamiento, que una estructura tendrá ante las solicitaciones de cargas que en ella actúan.

En México el Manual de Diseño de Obras Civiles-Diseño por Sismo (MDOC-DS), especificación por la Comisión Federal de Electricidad (CFE), brinda soluciones útiles para el cálculo de las aceleraciones del suelo en roca que genera sobre las edificaciones dependiendo su posición geográfica, que, si bien no se puede conocer con exactitud el comportamiento del sismo, este manual sirve para estimar y aproximar las cargas sísmicas que actúan sobre distintos tipos de edificios.

### <span id="page-13-0"></span>**1.2 Motivación**

En ingeniería civil, hoy en día se busca optimizar el uso de recursos para generar obras sustentables y resilientes. Lo anterior crea una necesidad vital en el desarrollo de cualquier proyecto de cuidar el uso de recursos, con ello se tiene la sensibilidad de poder cumplir todas necesidades que se requieren llevar a cabo y generar conciencia al proyectista ante la toma de decisiones del tipo de recurso que se deberá utilizar.

La intención del trabajo realizado, surge de conocer cuál es el comportamiento de un elemento no prismático o prismático, ante un evento sísmico de una manera precisa con el método de las masas consistentes. Se ha observado que en estructuras de uso industrial es muy común utilizar elementos como vigas y columnas con variación en su sección transversal al igual que en edificios donde las secciones de concreto se van haciendo variables para optimizar el uso de materiales.

### <span id="page-13-1"></span>**1.3 Objeto de estudio**

Se busca conocer el comportamiento sísmico de marcos rígidos de secciones constantes o variables e identificar cuál de los dos presenta un mejor desempeño ante las acciones sísmicas mediante el uso de masas consistentes.

### <span id="page-13-2"></span>**1.4 Objetivo**

Elaborar una herramienta para realizar el análisis estructural de marcos rígidos de sección variable o constante para conocer el comportamiento ante un evento sísmico.

### <span id="page-13-3"></span>**1.5 Hipótesis**

Para concretar los objetivos se plantearon distintas hipótesis las cuales se tratarán de verificar su validez, tales hipótesis se describen a continuación:

 1. Resulta ser estructuralmente más eficiente utilizar perfiles con variaciones en su sección transversal.

2. Utilizar un sistema a base de marcos con secciones transversales constantes resulta más pesado en comparación con elementos de sección variable.

3. En cuanto al comportamiento sísmico se espera que los elementos de sección variable se comporten de una manera más estable en comparación que un elemento de sección constante.

## <span id="page-14-0"></span>**Capítulo 2 Elementos de sección variable**

### <span id="page-14-1"></span>**2.1 General**

En ingeniería cada vez es más común el uso de elementos de sección transversal variable debido a que han brindado soluciones con elementos más ligeros y por ende los costos de fabricación y montaje se reducen considerablemente.

Una de las grandes inquietudes de la ingeniería estructural durante los últimos 50 años es proponer métodos de análisis elástico confiables que permitan modelar satisfactoriamente a los elementos de sección variable, de manera que se tenga certidumbre en la determinación de elementos mecánicos, deformaciones y desplazamientos que permitan diseñar adecuadamente a este tipo de elementos.

Las primeras ayudas de diseño fueron presentadas por Guldan(1956), y las más conocidas tablas publicadas por la Portland Cement Asscociation (PCA) en 1958("Handbook",1958), donde se presentan constantes de rigideces y momentos de empotramiento de elementos de sección variable, se utilizaron hipótesis para simplificar el problema entre ellas es considerar la variación de la rigidez de las cartelas (lineal o parabólica, según sea el caso de la geometría de acartelamiento) en función de momento de inercia principal en flexión, considerándolo independiente de la sección transversal, además se despreciaron las deformaciones por cortante y desprecia las relaciones claro-peralte de la sección generando con ello una serie de resultados con grandes errores para la determinación de factores de rigidez.

Uno de los planteamientos para elementos de sección variable más utilizados, es a través del cálculo de las matrices de rigidez para elementos de sección variable bidimensionales o tridimensionales, basado en la teoría de Bernoulli-Euler y además considerando el método de las flexibilidades. Tal aportación que se realizó, fue descrita de manera más detalla por Arturo Tena Colunga, donde se considera en las matrices de rigidez los coeficientes de rigidez y flexibilidad de un elemento en función de la variación del peralte.

### <span id="page-14-2"></span>**2.2 Matriz de rigidez para elementos no prismáticos**

Para la obtención de un elemento viga-columna se utilizó el método de las flexibilidades. Aunque en décadas pasadas el cálculo de la matriz de rigidez de elementos de sección variable utilizando este procedimiento resultaba un poco tedioso debido a las integraciones numéricas en la mayoría de los casos, en la actualidad resulta muy sencillo implementar este tipo de elementos en paqueterías de análisis estructural, debido al gran desarrollo que ha tenido el campo de la computación, como le fue el caso de esta tesis donde se implementó la programación para resolver este problema numérico.

La matriz básica de flexibilidades de elementos de sección variable bidimensionales, como en la siguiente figura, se calcula de la siguiente manera:

$$
[f] = \begin{bmatrix} f_{11} & 0 & 0 \\ 0 & f_{22} & f_{23} \\ 0 & f_{32} & f_{33} \end{bmatrix}
$$
 Ec. 1

Donde:

$$
f_{11} = \int_{0}^{L} \frac{d_x}{EA(x)}
$$
 Ec. 2

$$
L_{2,1} = L_{1,2}
$$
 Ec. 3

$$
f_{22} = \int_{0}^{L} \frac{x^2 d_x}{EI_x} + \int_{0}^{L} \frac{d_x}{GA_{cx}}
$$
  
\n
$$
f_{23} = \int_{0}^{L} \frac{z d_x}{EI_x} = f_{32}
$$
  
\n
$$
f_{33} = \int_{0}^{L} \frac{d_x}{EI_x}
$$
  
\nEc. 5  
\nEc. 5

Las funciones principales que se establecen para poder resolver las integrales correspondientes a los coeficientes de flexibilidad son:

- dy, variación del peralte de la sección transversal
- Ix, variación del momento de inercia de la sección transversal en el eje principal
- Acx, variación del área a cortante de la sección transversal

Las variables quedan establecidas como se muestra en la [Figura 2 Sección variable](#page-16-0) 

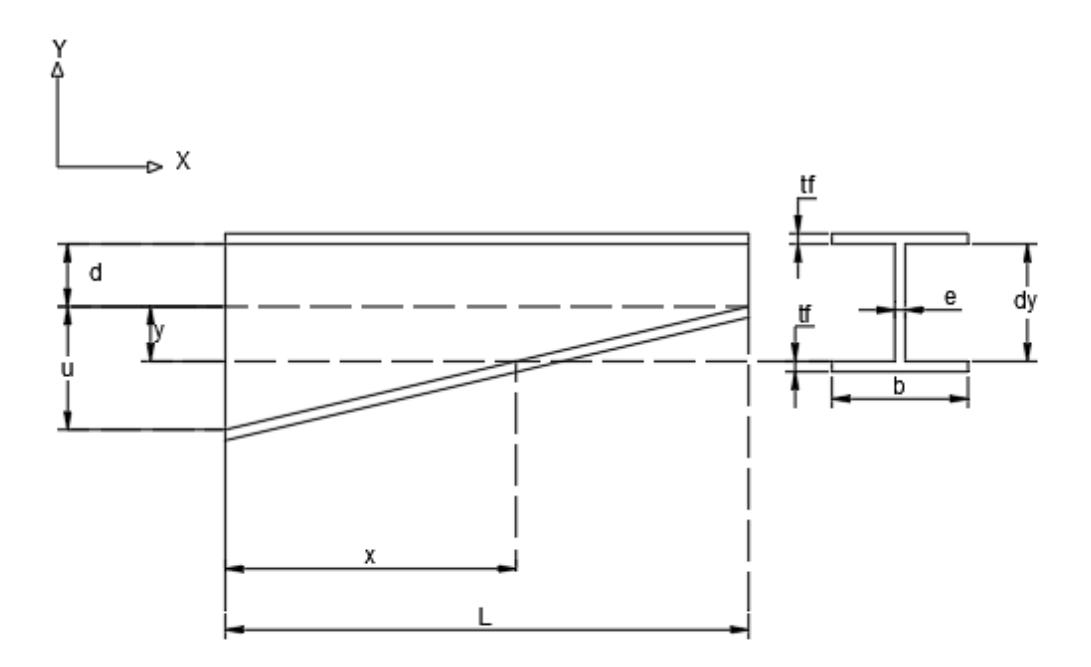

<span id="page-16-1"></span>Figura 2 Sección variable

<span id="page-16-0"></span>Para una sección donde el peralte del elemento va de mayor a menor la función queda definida a continuación como:

$$
d_y = \frac{Ld + u(L - x)}{L}
$$
 Ec. 6

El momento de inercia Ix y el área de la sección transversal Acx quedan como:

$$
I_x = \frac{b(d_y + 2t_f)}{12} - \frac{(b - e)d_y^3}{12}
$$
 Ec. 7

$$
A_{cx} = e(d_y + 2t_f) \tag{Eq. 8}
$$

Para elementos donde la sección del peralte va de menor a mayor solo se modifica la [Ec. 6](#page-16-1) por medio de triángulos semejantes que describe un triángulo rectángulo creciendo de izquierda a derecha.

En una sección rectangular se sigue el mismo proceso de deducción que en la [Figura 2 Sección](#page-16-0)  [variable](#page-16-0) proponiendo una sección con sus respectivas características geométricas.

Tomando en cuenta estas funciones se podrá realizar el cálculo de la matriz de rigidez de cada barra y el cálculo de las fuerzas de empotramiento.

Dado que en los análisis para elementos de sección variable se requiere la solución de integrales, tanto para las matrices como para las fuerzas de empotramiento perfecto (FEMP), se ha optado por aplicar el método de la regla de Simpson 3/8, que dicho método se describirá más adelante.

La matriz de rigidez es calculada por submatrices que contienen los coeficientes de rigidez los cuales están en función de los coeficientes de flexibilidades tal como se expresa:

$$
[K] = \begin{bmatrix} [k_{11}] & [k_{12}] \\ [k_{21}] & [k_{22}] \end{bmatrix}
$$
 Ec. 9  
\n
$$
[k_{11}] = \begin{bmatrix} r_{ax} & 0 & 0 \\ 0 & r_{aa} & r_{ab} \\ 0 & r_{ab} & r_{11} \end{bmatrix}
$$
 Ec. 10  
\n
$$
[k_{12}] = \begin{bmatrix} -r_{ax} & 0 & 0 \\ 0 & -r_{aa} & r_{ab} \\ 0 & -r_{ab} & r_{12} \end{bmatrix}
$$
 Ec. 11  
\n
$$
[k_{22}] = \begin{bmatrix} r_{ax} & 0 & 0 \\ 0 & -r_{aa} & -r_{ab} \\ 0 & r_{ab} & r_{22} \end{bmatrix}
$$
 Ec. 12  
\n
$$
[k_{21}] = [k_{12}]^T
$$
 Ec. 13  
\nDonde:

 $\mathbf{r}$ 

$$
f_{11} = \int_0^L \frac{d_x}{EA_{cx}} \qquad \qquad \text{Ec. 14}
$$

$$
f_{22} = \int_0^L \frac{x^2}{EI_x} dx + \int_0^L \frac{d_x}{GA_{cx}}
$$
 \tEc. 15

$$
f_{23} = f_{32} = \int_0^L \frac{x d_x}{E I_x}
$$
 Ec. 16

$$
f_{33} = \int_0^L \frac{d_x}{EI_x}
$$
 Ec. 17

$$
G = \frac{E}{2(1+v)}
$$
 Ec. 18

$$
r_{ax} = \frac{1}{f_{11}}
$$
 Ec. 19

$$
r_{aa} = \frac{r_{11} + r_{22} + r_{12}}{L^2}
$$
 Ec. 20

$$
r_{ab} = \frac{r_{11} + r_{12}}{L}
$$
 Ec. 21

$$
r_{11} = \frac{f_{22}}{Det_x} \qquad \qquad \text{Ec. 22}
$$

$$
r_{12} = \frac{f_{23}L + f_{22}}{Det_x}
$$
 Ec. 23

$$
r_{22} = \frac{f_{33}L^2 + 2Lf_{23} + f_{22}}{Det_x}
$$
 Ec. 24

$$
Det_x = f_{22}f_{33} - f_{23}^2
$$
 Ec. 25

$$
r_{ba} = \frac{r_{22} + r_{12}}{L}
$$
 Ec. 26

#### <span id="page-18-0"></span>**2.3 Transformación de coordenadas**

Al tener las matrices de rigidez (locales) de cada elemento, es necesario emplear la matriz de rotación general para el cambio de un sistema local a un sistema global, donde a esta matriz la definiremos como [T] (véase desarrollo completo de la matriz en (Colunga, 2007):

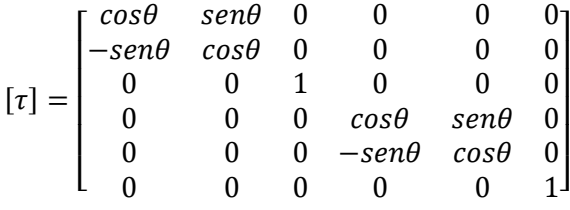

<span id="page-18-1"></span>Ec. 27

O escrito de otra manera:

$$
[\tau] = \begin{bmatrix} [\tau] & [0] \\ [0] & [\tau] \end{bmatrix}
$$
 Ec. 28

Donde [0] se considera una matriz de ceros de tres por tres, y [T] se tiene como:

$$
[\tau] = \begin{bmatrix} \cos\theta & \sin\theta & 0 \\ -\sin\theta & \cos\theta & 0 \\ 0 & 0 & 1 \end{bmatrix} \tag{Ec. 29}
$$

La matriz de rigidez de este elemento en coordenadas locales se define:

$$
[K'] = \begin{bmatrix} [k'_{11}] & [k'_{12}] \\ [k'_{21}] & [k'_{22}] \end{bmatrix}
$$
 Ec. 30

Donde cada submatriz de rigidez viga-columna se estructura de la siguiente manera:

$$
\begin{bmatrix} k'_{ij} \end{bmatrix} = \begin{bmatrix} A & 0 & 0 \\ 0 & B & D \\ 0 & E & C \end{bmatrix}
$$
 Ec. 31

Donde i y j son los subíndices para cada extremo y A, B, C, D y E los respectivos coeficientes de rigidez de cada submatriz, entonces se tendría:

$$
[k] = [\tau]^T [k_{ij}][\tau]
$$
 Ec. 32

Donde finalmente se obtiene que cada submatriz expresada en coordenadas globales  $[k_{ij}]$  tendrá la forma:

$$
[k_{ij}] = \begin{bmatrix} Acos^{2}\theta + Bsen^{2}\theta & (A - B)cos\theta sen\theta & -Dsen\theta \\ (A - B)cos\theta sen\theta & Asen^{2}\theta + Bcos^{2}\theta & Dcos\theta \\ -Esen\theta & Ecos\theta & C \end{bmatrix}
$$
 Ec. 33

### <span id="page-19-0"></span>**2.4 Fuerzas de empotramiento perfecto para elemento de sección variable.**

Con el método de las flexibilidades es posible calcular los giros y los momentos de empotramiento perfecto ante cualquier condición de carga. En la [Figura 3 Cargas en elemento](#page-20-0)  se muestra un esquema que parte como referencia en el cálculo de las fuerzas de empotramiento ante una carga puntual y uniformemente repartida.

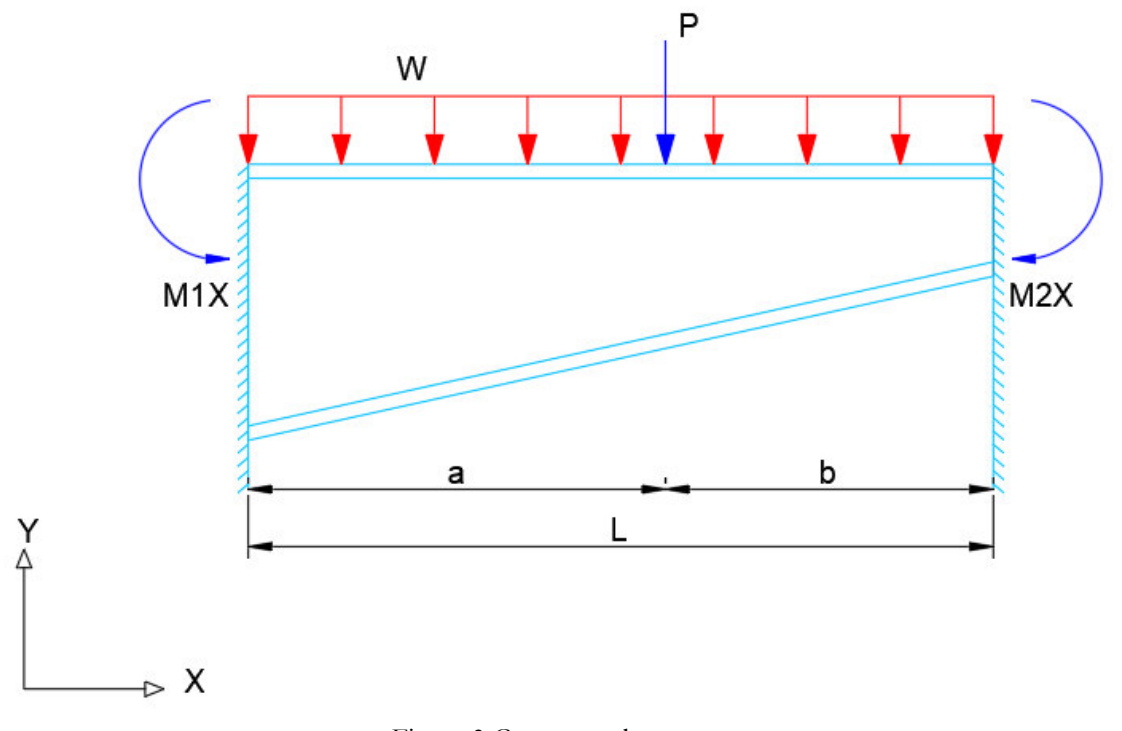

<span id="page-20-2"></span><span id="page-20-1"></span>Figura 3 Cargas en elemento

<span id="page-20-0"></span>Con el método de la viga conjugada se determinan los giros en los extremos de la barra, los cuales quedarían establecidos de la siguiente manera:

$$
\theta_{2x} = \frac{1}{L} \int_{0}^{L} \frac{xM_{0x}}{EI_x} dx - \frac{1}{L} \int_{0}^{L} \frac{V_x}{GA_{cx}} dx
$$
  

$$
\theta_{1x} = \int_{0}^{L} \frac{M_{0x}}{EI_x} dx - \theta_{2x}
$$
  
Ec. 35  
Ec. 35

Tomando en cuenta la formulación de los giros, entonces los momentos de empotramiento perfecto se calculan como:

$$
M_{1x} = r_{11x}\theta_{1x} - r_{12x}\theta_{2x}
$$
 Ec. 36

$$
M_{2x} = r_{22x}\theta_{2x} - r_{12x}\theta_{1x}
$$
 Ec. 37

#### <span id="page-21-0"></span>**2.4.1 Fuerzas de empotramiento perfecto para una carga uniformemente repartida.**

Para una carga uniformemente repartida, tomando en cuenta una barra isostática, las ecuaciones de momento y cortante están definidas por:

<span id="page-21-2"></span>
$$
M_{0x} = \frac{wL}{2}x - \frac{wx^2}{2}
$$
 Ec. 38

<span id="page-21-3"></span>
$$
V_{0x} = \frac{wL}{2} - wx
$$
 Ec. 39

Así que sustituyendo las ecuacione[s Ec. 38](#page-21-2) y [Ec. 39](#page-21-3) en las ecuaciones [Ec. 35](#page-20-1) y [Ec. 34](#page-20-2) tendremos entonces:

$$
\theta_{2x} = \frac{w_x}{2E} \left[ \int_0^L \frac{x^2}{I_x} dx - \frac{1}{L} \int_0^L \frac{x^3}{I_x} dx \right] + \frac{w_x}{G} \left[ \frac{1}{2} \int_0^L \frac{1}{A_{cx}} dx - \frac{1}{L} \int_0^L \frac{x}{A_{cx}} dx \right]
$$
  
\n
$$
\theta_{1x} = \frac{w_x}{2E} \left[ L \int_0^L \frac{x}{I_x} dx - \int_0^L \frac{x^2}{I_x} dx \right] - \theta_{2x}
$$
  
\nEc. 41

#### <span id="page-21-1"></span>**2.4.2 Fuerzas de empotramiento perfecto para una carga puntual.**

Una carga puntual, cualquiera que sea su posición en la barra isostática, sus ecuaciones de momento y cortante están definidas por:

<span id="page-21-4"></span>
$$
M_{0x} = \frac{P_x b}{L} x, 0 \le x \le a
$$
   
Ec. 42

$$
M_{0x} = \frac{P_x b}{L} x - P_x (x - a) = \frac{P_x b}{L} x (L - x), a \le 0 \le L
$$
 Ec. 43

$$
V_{0x} = \frac{P_x b}{L}, 0 \le x \le a
$$
   
Ec. 44

<span id="page-22-0"></span>
$$
V_{0x} = -\frac{P_x a}{L}, 0 \le x \le L
$$
   
Ec. 45

Así que sustituyendo las ecuaciones [Ec. 42](#page-21-4) y [Ec. 45](#page-22-0) en las ecuaciones [Ec. 35](#page-20-1) y [Ec. 34](#page-20-2) tendremos entonces:

$$
\theta_{2x} = \frac{P_x}{EL^2} \left[ b \int_0^L \frac{x^2}{I_x} dx - L \int_a^L \frac{x^2}{I_x} dx + aL \int_a^L \frac{x}{I_x} dx \right] + \frac{P_x}{GL^2} \left[ b \int_0^a \frac{1}{A_{cx}} dx - a \int_a^L \frac{1}{A_{cx}} dx \right] \quad \stackrel{\text{Ec.}}{=}.
$$
\n
$$
\theta_{1x} = \frac{P_x}{EL} \left[ b \int_0^L \frac{x}{I_x} dx - L \int_a^L \frac{x}{I_x} dx + aL \int_a^L \frac{1}{I_x} dx \right] - \theta_{2x}
$$
\nEc. 47

Al igual que en el cálculo de las flexibilidades el procedimiento requiere realizar las integrales mediante métodos numéricos. En este caso se utilizó Simpson 3/8.

El método de Simpson 3/8 fue utilizado, ya que es el que genera mejores resultados para el tipo de ecuaciones que aquí se plantean, se utilizaron 300 puntos para que los resultados fueran lo más precisos posibles. Los resultados de los momentos de empotramiento perfecto se compararon con el programa SAP2000. Lo anterior para determinar si el número de puntos era el adecuado.

$$
\theta_{2x} = \frac{P_x}{EL^2} \left[ b \int_0^L \frac{x^2}{I_x} dx - L \int_a^L \frac{x^2}{I_x} dx + aL \int_a^L \frac{x}{I_x} dx \right] + \frac{P_x}{GL^2} \left[ b \int_0^L \frac{1}{A_{cx}} dx - a \int_a^L \frac{1}{A_{cx}} dx \right]
$$

$$
\theta_{1x} = \frac{P_x}{EL} \left[ b \int_0^L \frac{x}{I_x} dx - L \int_a^L \frac{x}{I_x} dx + aL \int_a^L \frac{1}{I_x} dx \right] - \theta_{2x}
$$

# <span id="page-23-0"></span>**Capítulo 3 Análisis dinámico modal espectral 3.1 General**

<span id="page-23-1"></span>Los sismos, terremotos o temblores de la tierra son vibraciones de la corteza terrestres, generadas por distintos fenómenos, como la actividad volcánica, la caída de techos de cavernas subterráneas y hasta por explosiones. Sin embargo, los sismos más severos y los más importantes desde el punto de vista de la ingeniería son los de origen tectónico, que se deben a desplazamientos bruscos de las grandes placas en que esta subdividida dicha corteza. Las presiones que se generan en la corteza por los flujos de magma desde el interior de la tierra llegan a vencer la fricción que mantiene en contacto los bordes de las placas y producen caídas de esfuerzos y liberación de enormes cantidades de energía almacenada en roca. La energía se libera principalmente en forma de ondas vibratorias que se propagan a grandes distancias a través de la corteza.

Es esta la vibración de la corteza terrestre la que pone en peligro las edificaciones que sobre ella se desplantan, al ser estas solicitadas por el movimiento de su base. Por los movimientos vibratorios de las masas de las estructuras, se generan fuerzas de inercia que inducen esfuerzos importantes en los elementos de la estructura y que pueden conducir a la falla.

El movimiento sísmico del suelo se trasmite a los edificios que se apoyan sobre éste. La base de la estructura tiende a seguir el movimiento del suelo, mientras que, por inercia, la masa de la estructura se opone a ser desplazada dinámicamente y a seguir el movimiento de su base. Se generan entonces las fuerzas de inercia que ponen en peligro la seguridad de la estructura; el movimiento del suelo consta de vibraciones horizontales y verticales.

El análisis dinámico de una estructura es predecir el comportamiento de la misma para establecer el grado de seguridad frente al colapso, el diseño hasta lograr un comportamiento satisfactorio.

El análisis modal aprovecha las propiedades de los modos de vibrar, para reducir el problema de resolver un sistema acoplado de n ecuaciones diferenciales al de n ecuaciones diferenciales desacopladas; donde el concepto fundamental es que, en un instante dado, los desplazamientos de las masas de un sistema de varios grados de libertad, pueden expresarse como la suma de los desplazamientos debido a la participación de cada uno de los modos naturales.

La respuesta espectral que en los últimos años ha tenido una amplia aceptación en la práctica de la dinámica estructural particularmente en el diseño sismorresistente es un diagrama de la máxima respuesta (máximo desplazamiento, máxima velocidad o aceleración o el máximo de cualquier magnitud de sus interés) a una función específica de la excitación, para todos los sistemas posibles con un grado de libertad, la abscisa del espectro es la frecuencia natural(o periodo) del sistema y la ordenada, la respuesta máxima; los espectros de sismos reales tienen formas irregulares y presentan variaciones bruscas en las respuestas máximas en función del periodo natural. Por tanto, es posible que dos estructuras que tengan casi las mismas características dinámicas, respondan de manera bastante distinta a un sismo dado. En la práctica este hecho tiene menos importancia de que parece a primera vista, gracias a la influencia del amortiguamiento que hace menos bruscas las variaciones de los espectros, a que no se conoce con certeza el periodo natural por las incertidumbres que existen en el cálculo de masas y

rigideces, y a que las incursiones de la estructura en el intervalo inelástico, así como la interacción suelo estructura, modifican el periodo fundamental de vibración.

Por lo expuesto, para fines de espectro de diseño, los reglamentos prescriben espectros suavizados en los que se ensanchan los picos y se eliminan los valles, donde estos dependen de varios como, por ejemplo: zona en la que se ubica la estructura, tipo de terreno, importancia estructural, numero de crujías, etc. Donde nos referiremos al Manual de Obras Civiles de la Comisión Federal de Electricidad (CDS-MDOC CFE).

#### <span id="page-24-0"></span>**3.2 Matriz de masas consistentes**

Una matriz de masas consistentes está formada por las masas definidas por la forma de los elementos finitos que la constituyen, al contrario que en la matriz de masas concentradas, la matriz de masas consistente es una matriz donde prácticamente ningún elemento es cero, los elementos viga-columna son elementos barra que soportan carga o fuerzas que actúan predominantemente en la sección transversal a la dirección longitudinal, por lo tanto producen desplazamientos laterales y fatigas de flexión, la matriz de masa consistente a diferencia de la matriz de masa concentrada contempla los efectos rotacionales.

#### <span id="page-24-1"></span>**3.2.1 Propiedades inerciales de la masa consistente.**

Primero definimos el coeficiente de masa  $m_{ij}$  como la fuerza en la coordenada nodal i ocasionada por una aceleración unitaria en la coordenada j, mientras que todas las otras coordenadas nodales se mantienen con aceleración cero.

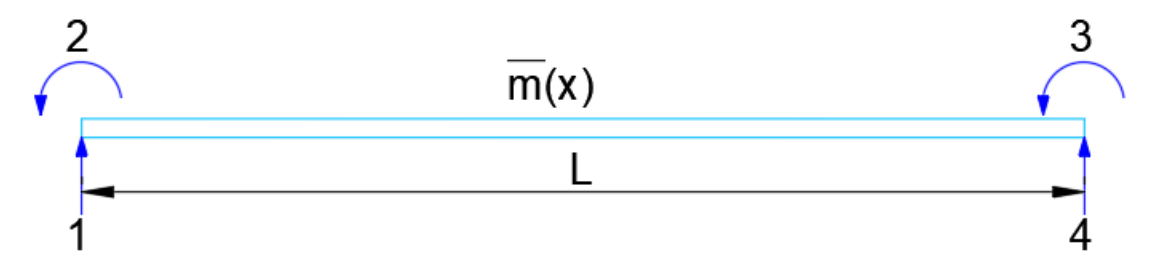

Figura 4 Segmento de viga con masa

<span id="page-24-2"></span>Consideremos el segmento de viga que se muestra en la siguiente [Figura 4 Segmento de viga](#page-24-2)  [con masa,](#page-24-2) el cual tiene una masa uniformemente repartida de m(x) por unidad de longitud. En el método de las masas consistentes se supone que las deformaciones debidas a los desplazamientos dinámicos unitarios en las coordenadas nodales de un elemento viga, están dadas por las siguientes funciones de funciones de forma:

<span id="page-25-3"></span>
$$
\Psi_1(x) = 1 - 3\left(\frac{x}{L}\right)^2 + 2\left(\frac{x}{L}\right)^3
$$
 Ec. 48

<span id="page-25-4"></span>
$$
\Psi_2(x) = x \left(1 - \frac{x}{L}\right)^2 \qquad \text{Ec. 49}
$$

<span id="page-25-5"></span>
$$
\Psi_3(x) = 3\left(\frac{x}{L}\right)^2 - 2\left(\frac{x}{L}\right)^3
$$
 Ec. 50

<span id="page-25-6"></span>
$$
\Psi_4(x) = \frac{x^2}{L} \left( \frac{x}{L} - 1 \right)
$$
 Ec. 51

Donde la ecuación diferencial para pequeños desplazamientos transversales de una viga, a partir de la resistencia de materiales es:

<span id="page-25-1"></span>
$$
EI\frac{d^4y}{dx^4} = p(x)
$$
 Ec. 52

Para ver análisis más detallado consultar (Paz, 2002).

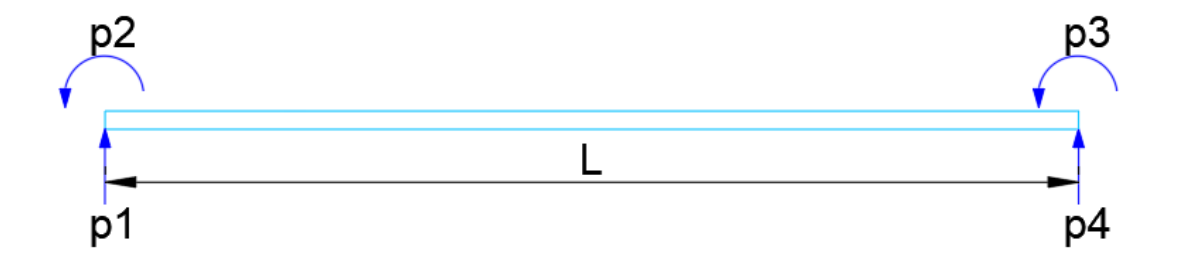

<span id="page-25-2"></span>Figura 5 Segmento de viga con fuerzas nodales

<span id="page-25-0"></span>Ahora considerando un segmento libre de viga considerando solo las fuerzas nodales, p1, p2, p3 y p4, como se muestra en la [Figura 5 Segmento de viga con fuerzas nodales](#page-25-0) la [Ec. 52](#page-25-1) se reduce a:

$$
\frac{d^4y}{dx^4} = 0
$$
 Ec. 53

La integración sucesiva de la [Ec. 53,](#page-25-2) nos da

$$
\frac{d^3y}{dx^3} = C_1
$$
 Ec. 54

$$
\frac{d^2y}{dx^2} = C_1x + C_2
$$
 Ec. 55

<span id="page-26-0"></span>
$$
\frac{dy}{dx} = \frac{1}{2}C_1x^2 + C_2x + C_3
$$
 Ec. 56

<span id="page-26-1"></span>
$$
y = \frac{1}{6}C_1x^3 + C_2x^2 + C_3x + C_4
$$
 Ec. 57

En donde C1, C2, C3, C4 son constantes de integración, calculadas según las siguientes condiciones de contorno.

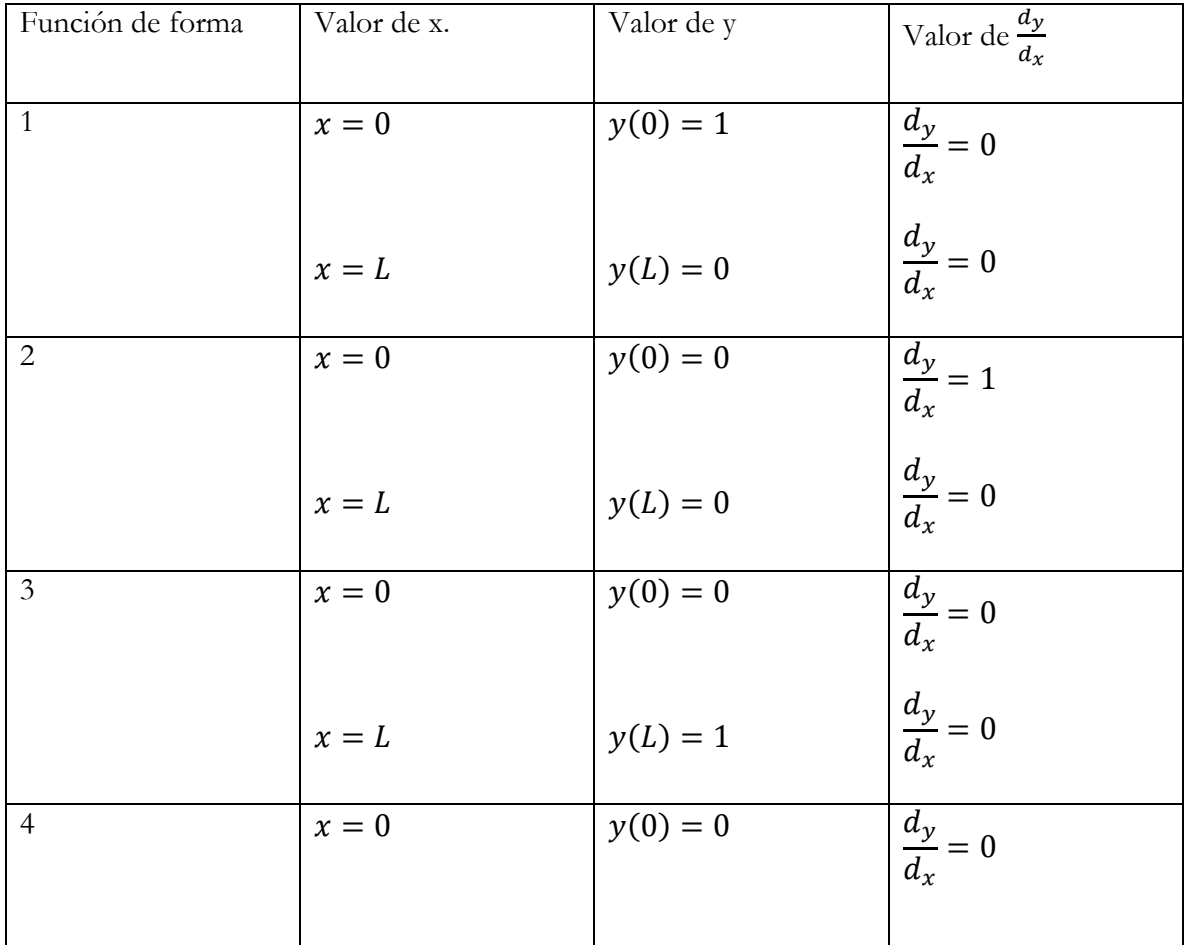

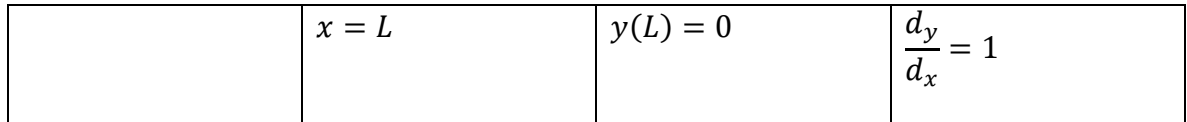

La introducción de estas condiciones en las [Ec. 56](#page-26-0) y [Ec. 57](#page-26-1) nos da como resultado las ecuaciones [Ec. 48](#page-25-3)[,Ec. 49](#page-25-4)[,Ec. 50](#page-25-5) y [Ec. 51.](#page-25-6)

Otra manera de abordar las funciones de forma es a partir de la formulación de los elementos finitos para vigas donde se busca interpolar el campo de desplazamiento de un elemento respecto a otro, como están implicados valores nodales y pendientes nodales, se definen funciones de forma de Hermite, que satisfacen valores nodales y requisitos de continuidad de pendiente, cada una de las funciones de forma es de orden cúbico representadas por  $H_i = a_i + b_i x + c_i x^2 +$  $d_i x^3$  donde  $i = 1,2,3,4$  y aplicando las condiciones de la tabla anterior se llegan a las mismas funciones de forma [Ec. 48,](#page-25-3) [Ec. 49,](#page-25-4) [Ec. 50](#page-25-5) y [Ec. 51](#page-25-6) (Chandrupatla, 1999).

Dado que  $\Psi_1(x)$  es la flecha correspondiente a un desplazamiento unitario,  $\delta_1 = 1$ , la flecha resultante a un desplazamiento arbitrario  $\delta_1$ es  $\Psi_1(x)\delta_1$ . Analógicamente, las flechas que resultan de los desplazamientos nodales  $\delta_2$ ,  $\delta_3$ ,  $\delta_4$  son, respectivamente,  $\Psi_2(x)\delta_2$ ,  $\Psi_3(x)\delta_3$  y  $\Psi_4(x)\delta_4$ . Por lo tanto, la flecha  $y(x)$  en la coordenada x debida a desplazamientos arbitrarios en las coordenadas nodales del segmento viga, estará dada por superposición como:

<span id="page-27-0"></span>
$$
y(x) = \Psi_1(x)\delta_1 + \Psi_2(x)\delta_2 + \Psi_3(x)\delta_3 + \Psi_4(x)\delta_4
$$
 Ec. 58

Ahora si el segmento de viga está sometido a una aceleración unitaria en una de las coordenadas nodales, digamos  $\delta_2 = 1$ , la aceleración transversal está, entonces, dada por la segunda derivada de la [Ec. 58](#page-27-0) con respecto al tiempo. En este caso, con  $\ddot{\delta}_1 = \ddot{\delta}_3 = \ddot{\delta}_4 = 0$ , obtenemos

<span id="page-27-1"></span>
$$
\ddot{y}_2(x) = \Psi_2(x)\ddot{\delta}_2
$$
 Ec. 59

La fuerza inercial, por unidad de longitud de la viga, ocasionada por esta aceleración, está dada por

$$
f_I(x) = \overline{m}(x)\ddot{y}_2(x) \tag{Ec. 60}
$$

O aplicando la [Ec. 59](#page-27-1) por

$$
f_I(x) = \overline{m}(x)\Psi_2(x)\ddot{\delta}_2
$$
 Ec. 61

Y, dado que  $\ddot{\delta}_2 = 1$ ,

<span id="page-27-2"></span>
$$
f_I(x) = \overline{m}(x)\Psi_2(x) \tag{Ec. 62}
$$

Ahora, para determinar el coeficiente de masa  $m_{12}$ , le damos a la viga un desplazamiento virtual correspondiente a una deformación unitaria de la coordenada 1,  $\delta_1 = 1, 0$ . A continuación se procede a aplicar el principio del trabajo virtual para un sistema elástico: El trabajo externo es igual al trabajo interno. El trabajo virtual de las fuerzas externas es simplemente

<span id="page-28-0"></span>
$$
W_E = m_{12} \delta_1 = m_{12}
$$
 Ec. 63

Dado que la única fuerza externa que efectúa trabajo durante el desplazamiento virtual  $\delta_1 = 1$ , es la fuerza inercial  $m_{12}$ . El trabajo virtual de las fuerzas internas por unidad de longitud a lo largo del segmento de viga, es

$$
\delta W_I = f_I(x)\Psi_1(x) \tag{Ec. 64}
$$

O por la [Ec. 62,](#page-27-2)

$$
\delta W_I = \overline{m}(x)\Psi_2(x)\Psi_1(x)
$$
 Ec. 65

Y para toda la viga

<span id="page-28-1"></span>
$$
W_I = \int_0^L \overline{m}(x) \Psi_2(x) \Psi_1(x) dx
$$
 Ec. 66

Igualando los trabajos virtuales externos e internos, dados respectivamente, por las [Ec. 63](#page-28-0) y [Ec.](#page-28-1)  [66](#page-28-1) resulta

$$
m_{12} = \int_{0}^{L} \overline{m}(x)\Psi_2(x)\Psi_1(x)dx
$$
 Ec. 67

Que es la expresión para el coeficiente de masa consistente  $m_{12}$ . En general, un coeficiente de masa consistente puede calcularse con

<span id="page-28-2"></span>
$$
m_{ij} = \int_{0}^{L} \overline{m}(x)\Psi_i(x)\Psi_j(x)dx
$$
 Ec. 68

Se debe apreciar de l[a Ec. 68,](#page-28-2) que  $m_{ij} = m_{ji}$ , puesto que el intercambio de índices solo produce un intercambio de los factores  $\Psi_i(x)$  y  $\Psi_j(x)$  bajo la integral.

Donde  $\bar{m}(x)$  es la función de masa de la viga que en nuestro caso son 3 tipos de funciones de masa dadas por:

<span id="page-28-3"></span>
$$
\overline{m}_1 = \overline{m} \qquad \qquad \text{Ec. 69}
$$

<span id="page-29-0"></span>
$$
\overline{m}_2 = \frac{\overline{m}}{L} x \qquad \qquad \text{Ec. 70}
$$

<span id="page-29-1"></span>
$$
\bar{m}_3 = \bar{m}(1 - \frac{x}{L})
$$
 Ec. 71

Donde la [Ec. 69](#page-28-3) es para una masa rectangular distribuida, la [Ec. 70](#page-29-0) corresponde a una masa triangular creciente y la [Ec. 71](#page-29-1) corresponde a una masa triangular decreciente.

En la práctica, las funciones cúbicas (funciones de forma) son utilizadas para calcular los coeficientes de masa de cualquier viga (Paz, 2002). Para nuestros 3 casos de masas al evaluar la aplicación de la [Ec. 68](#page-28-2) da la siguiente relación entre las fuerzas inerciales y las aceleraciones de las coordenadas nodales:

Para masa rectangular distribuida

<span id="page-29-2"></span>
$$
\begin{Bmatrix} P_1 \\ P_2 \\ P_3 \\ P_4 \end{Bmatrix} = \frac{\overline{m}}{420} \begin{bmatrix} 156 & \ddots & \ddots & \text{Simétrica} \\ 22L & 4L^2 & \ddots & \ddots \\ 54 & 13L & 156 & \ddots \\ -13L & -3L^2 & -22L & 4L^2 \end{bmatrix}
$$
 Ec. 72

Para masa triangular creciente

<span id="page-29-3"></span>
$$
\begin{pmatrix} P_1 \\ P_2 \\ P_3 \\ P_4 \end{pmatrix} = \frac{\overline{m}}{420} \begin{bmatrix} 36 & \begin{array}{c} \ddots & \ddots & \ddots & \text{Simétrica} \\ 7L & \frac{3}{2}L^2 & \begin{array}{c} \ddots & \ddots & \ddots \\ 27 & 7L & 120 \\ -6L & -\frac{3}{2}L^2 & -15L \\ 2 & -15L & \frac{5}{2}L^2 \end{array} \end{pmatrix}
$$
 Ec. 73

Para masa triangular decreciente

<span id="page-29-4"></span>
$$
\begin{pmatrix} P_1 \\ P_2 \\ P_3 \\ P_4 \end{pmatrix} = \frac{\overline{m}}{420} \begin{bmatrix} 120 & \begin{array}{ccc} \ddots & \ddots & \ddots & \text{Simétrica} \\ 15L & \frac{5}{2}L^2 & \begin{array}{ccc} \ddots & \ddots & \ddots \\ 27 & 6L & 36 & \begin{array}{ccc} \ddots & \ddots & \ddots \\ -7L & -\frac{3}{2}L^2 & -7L & \frac{3}{2}L^2 \end{array} \end{bmatrix} \end{pmatrix}
$$

Ahora se introducirán los efectos axiales a las matrices de masas, para calcular los coeficientes de la matriz de masas consistentes es necesario, primero, determinar las funciones correspondientes a una unidad de desplazamiento axial en una de las coordenadas nodales. Consideremos de la [Figura 6 Segmento de viga con desplazamiento impuesto,](#page-30-0) Un desplazamiento unitario  $\delta_1 = 1$  del nodo 1, mientras que el otro nodo 2 se mantiene fijo  $\delta_2 =$ 0. Si  $u = u(x)$ , es el desplazamiento de la sección x, el desplazamiento de la sección  $x + dx$ será  $u + du$ . Es evidente, entonces que el elemento  $dx$  en la nueva posición ha experimentado un cambio de longitud igual a  $du$  y, por lo tanto, su deformación por unidad de longitud es  $du/dx$ . Puesto que la ley de Hooke establece que la razón de la fatiga  $\sigma = P/A$  y la deformación por unidad de longitud es igual al módulo de elasticidad, podemos escribir:

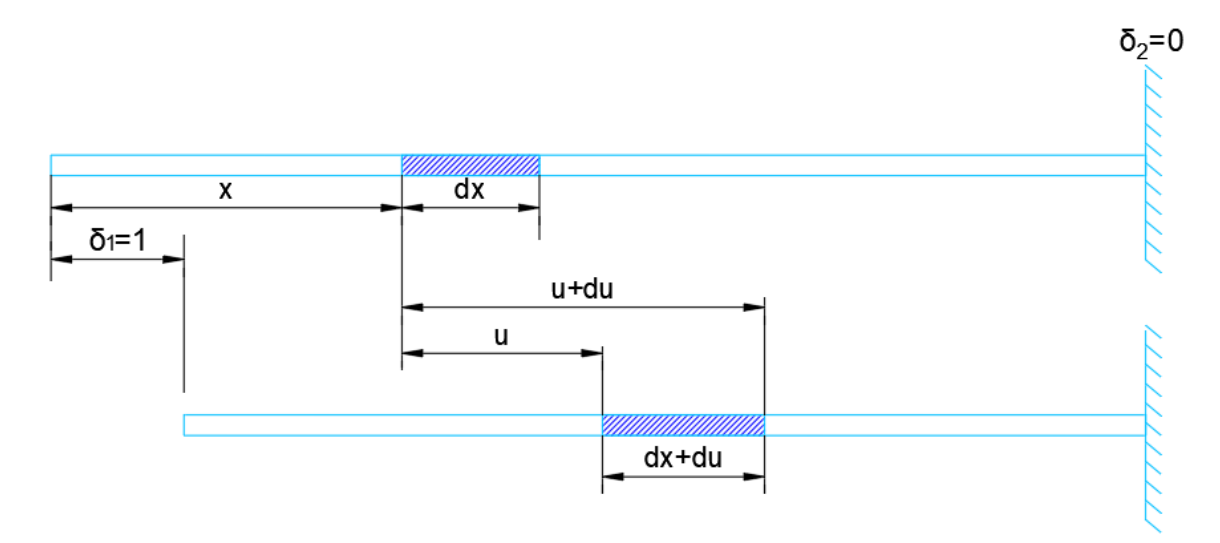

Figura 6 Segmento de viga con desplazamiento impuesto

<span id="page-30-0"></span>
$$
\frac{du}{dx} = \frac{P}{AE}
$$
 Ec. 75

La integración con respecto a  $x$ , da

$$
u = \frac{P}{AE}x + C
$$
 Ec. 76

En donde C es la constante de integración. Introduciendo las condiciones de contorno para  $x =$  $0, u = 1$  y para  $x = L, u = 0$ , obtenemos la función de desplazamiento  $u_1(x)$  correspondiente al desplazamiento unitario  $\delta_1 = 1$ .

$$
u_1(x) = 1 - \frac{x}{L}
$$
   
Ec. 77

Analógicamente, la función de desplazamiento  $u_2(x)$ , corresponde a un desplazamiento de una unidad  $\delta_2(x) = 1$  es

$$
u_2(x) = \frac{x}{L}
$$
 Ec. 78

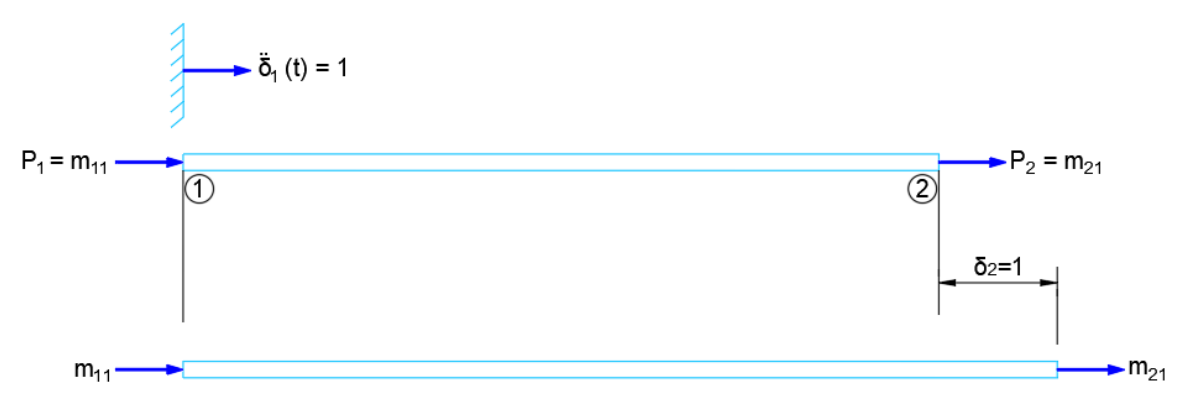

Figura 7 Segmento de viga con aceleración unitaria

<span id="page-31-0"></span>Consideremos, ahora que la viga de la siguiente [Figura 7 Segmento de viga con aceleración](#page-31-0)  [unitaria](#page-31-0) experimenta una aceleración unitaria  $\delta_1 = 1$ , la cual produce una aceleración en la sección  $x$  dada por

$$
\ddot{u}_1(x,t) = u_1(x)\ddot{\delta}_1(t) \tag{Ec.79}
$$

O

$$
\ddot{u}_1(x,t) = u_1(x) \tag{Ec. 80}
$$

Puesto que  $\delta_1(t) = 1$ , la fuerza inercial por unidad de longitud de la viga que resulta de esta aceleración unitaria es

<span id="page-31-1"></span>
$$
f_I = \overline{m}(x)u_1(x) \tag{Ec. 81}
$$

En que  $\bar{m}(x)$  es la masa por unidad de longitud de la viga. Ahora, para determinar el coeficiente de masa  $m_{21}$ , demos a la viga de la [Figura 7 Segmento de viga con aceleración unitaria](#page-31-0) un desplazamiento virtual  $\delta_2 = 1$ . La única fuerza externa que efectua trabajo durante este desplazamiento virtual es la reacción  $m_{21}$ . Este trabajo es

$$
W_E = m_{21} \delta_2
$$
 Ec. 82

$$
0 \qquad \qquad
$$

<span id="page-32-1"></span>
$$
W_E = m_{21} \tag{Eq. 83}
$$

Puesto que  $\delta_2 = 1$ . El trabajo interno por unidad de longitud de la viga efectuado por la fuerza de inercia  $f_I$  durante este desplazamiento virtual es

<span id="page-32-0"></span>
$$
\delta W_I = f_I(x) u_2(x) \tag{Eq. 84}
$$

O de la [Ec. 81](#page-31-1) sustituyendo términos en [Ec. 84](#page-32-0) da

$$
\delta W_I = \overline{m}(x)u_1(x)u_2(x)
$$
 Ec. 85

En consecuencia, el trabajo interno total es

<span id="page-32-2"></span>
$$
W_I = \int_0^L \overline{m}(x)u_1(x)u_2(x)dx
$$
 Ec. 86

Finalmente, igualando las [Ec. 83](#page-32-1) y [Ec. 86](#page-32-2) resulta

$$
m_{21} = \int_{0}^{L} \overline{m}(x)u_1(x)u_2(x)dx
$$
 Ec. 87

O en general

<span id="page-32-3"></span>
$$
m_{ij} = \int_{0}^{L} \overline{m}(x)u_i(x)u_j(x)dx
$$
 Ec. 88

Aplicando las funciones de masa de las ecuaciones [Ec. 69,](#page-28-3) [Ec. 70](#page-29-0) y [Ec. 71](#page-29-1) en la [Ec. 88](#page-32-3) para determinar los coeficientes de masas consistentes entre las fuerzas de inercia axiales y la aceleración en los nodos y combinándolas con las matrices [Ec. 72,](#page-29-2) [Ec. 73](#page-29-3) y [Ec. 74](#page-29-4) se obtienen las matrices:

Para masa rectangular distribuida

<span id="page-33-0"></span>
$$
\begin{pmatrix}\nP_1 \\
P_2 \\
P_3 \\
P_4 \\
P_5 \\
P_6\n\end{pmatrix} = \frac{\overline{m}L}{420} \begin{bmatrix}\n140 & \cdots & \ddots & \ddots & \ddots & \ddots & \text{Simétrica} \\
0 & 156 & \ddots & \ddots & \ddots & \ddots & \ddots \\
0 & 22L & 4L^2 & \ddots & \ddots & \ddots & \ddots \\
70 & 0 & 0 & 140 & \ddots & \ddots & \ddots \\
0 & 54 & 54 & 0 & 156 & \ddots \\
0 & -13L & -13L & 0 & -22L & 4L^2\n\end{bmatrix} \begin{bmatrix}\n\ddot{\delta}_1 \\
\ddot{\delta}_2 \\
\ddot{\delta}_3 \\
\ddot{\delta}_4 \\
\ddot{\delta}_5 \\
\ddot{\delta}_6\n\end{bmatrix} \qquad \text{Ec. 89}
$$

Para masa triangular creciente

<span id="page-33-1"></span>
$$
\begin{pmatrix}\nP_1 \\
P_2 \\
P_3 \\
P_4 \\
P_5 \\
P_6\n\end{pmatrix} = \frac{\overline{m}L}{420} \begin{bmatrix}\n35 & \cdots & \cdots & \cdots & \cdots & \cdots & \cdots & \cdots \\
0 & 36 & \cdots & \cdots & \cdots & \cdots & \cdots \\
3 & \ddots & \ddots & \ddots & \ddots & \ddots & \vdots \\
0 & 7L & \frac{3}{2}L^2 & \cdots & \cdots & \ddots & \vdots \\
0 & 0 & 105 & \cdots & \cdots & \cdots & \cdots \\
0 & 27 & 7L & 0 & 120 & \cdots & \cdots \\
0 & -6L & -\frac{3}{2}L^2 & 0 & -15L & \frac{5}{2}L^2\n\end{bmatrix}\n\begin{bmatrix}\n\ddot{\delta}_1 \\
\ddot{\delta}_2 \\
\ddot{\delta}_3 \\
\ddot{\delta}_4 \\
\ddot{\delta}_5 \\
\ddot{\delta}_6\n\end{bmatrix} \n\qquad\n\begin{aligned}\n\text{Ec. } 90 \\
\text{Ec. } 90 \\
\ddot{\delta}_2 \\
\ddot{\delta}_3 \\
\ddot{\delta}_4 \\
\ddot{\delta}_5\n\end{aligned}
$$

Para masa triangular decreciente

<span id="page-34-1"></span>
$$
\begin{pmatrix}\nP_1 \\
P_2 \\
P_3 \\
P_4 \\
P_5\n\end{pmatrix} = \frac{\overline{m}L}{420} \begin{bmatrix}\n105 & \cdots & \ddots & \ddots & \ddots & \cdots & \text{Simétrica} \\
0 & 120 & \ddots & \ddots & \ddots & \ddots & \ddots \\
0 & 15L & \frac{5}{2}L^2 & \cdots & \ddots & \ddots & \ddots \\
2 & \ddots & \ddots & \ddots & \ddots & \ddots & \ddots \\
0 & 27 & 6L & 0 & 36 & \ddots & \ddots \\
0 & -7L & -\frac{3}{2}L^2 & 0 & -7L & \frac{3}{2}L^2\n\end{bmatrix} \begin{bmatrix}\n\ddot{\delta}_1 \\
\ddot{\delta}_2 \\
\ddot{\delta}_3 \\
\ddot{\delta}_4 \\
\ddot{\delta}_5 \\
\ddot{\delta}_6\n\end{bmatrix} \qquad \text{Ec. 91}
$$

Donde para nuestros fines de elementos de sección variable se suman las matrices de la [Ec. 89](#page-33-0) y [Ec. 90](#page-33-1) para dar lugar a una nueva matriz de masas consistentes de un elemento de sección variable creciente y la suma de las matrices de la [Ec. 89](#page-33-0) y [Ec. 91 d](#page-34-1)an como resultado a una matriz de masa de elemento de sección variable decreciente.

Cabe mencionar que las matrice[s Ec. 89,](#page-33-0) [Ec. 90](#page-33-1) y [Ec. 91](#page-34-1) están en coordenadas locales por lo que hay que hacer su transformación a coordenadas globales, esta transformación es necesaria para que todas las matrices de los elementos se refieran al mismo sistema coordenado, así que se aplica la misma transformación que las matrices de rigidez con la matriz de transformación de la [Ec. 27.](#page-18-1)

#### <span id="page-34-0"></span>**3.3 Vibración libre**

Cuando una estructura no está sometida a excitación externa alguna (fuerza o desplazamiento del soporte) y su movimiento está gobernado solamente por las condiciones iniciales, se considera que está en vibración libre. Existen, circunstancias en las que es necesario determinar el movimiento de la estructura en condiciones de vibración libre, pero son casos especiales. No obstante, el análisis de la estructura en movimiento libre proporciona las propiedades dinámicas más importantes de la estructura, que son las frecuencias naturales y los correspondientes modos normales.

Un método alternativo para expresar las ecuaciones del movimiento de una estructura es la formulación de la flexibilidad. En esta formulación, las propiedades elásticas de la estructura se describen por medio de los coeficientes de flexibilidad que se definen como las deformaciones producidas por una fuerza unitaria aplicada a una de las coordenadas, donde la ecuación de movimiento de la estructura dada es

<span id="page-34-2"></span>
$$
\{y\} = [f]\{F\} - [f][M]\{\ddot{y}\}\
$$
 Ec. 92

Donde el planteamiento completo se puede consultar en (Paz, 2002).

El problema de vibración libre requiere que el vector fuerza  ${F}$  sea igual a cero en cualquier formulación planteada, entonces tenemos de la [Ec. 92](#page-34-2) aplicando esta consideración

<span id="page-35-0"></span>
$$
[M]{\{y\}} + [K]{y} = {0}
$$
 Ec. 93

Para la vibración libre de una estructura sin amortiguación, se busca soluciones para la [Ec. 93](#page-35-0) de la forma

<span id="page-35-2"></span>
$$
y_i = a_i \text{sen}(wt - \alpha), \quad i = 1, 2, \dots n
$$
   
Ec. 94

O usando notación vectorial

<span id="page-35-1"></span>
$$
\{y\} = \{a\}sen(wt - \alpha)
$$
 Ec. 95

Donde  $a_i$ , es la amplitud del movimiento de la coordenada  $i$  y  $n$  es el número de grados de libertad. La aplicación de la [Ec. 95](#page-35-1) en la [Ec. 94](#page-35-2) da

$$
-w^{2}[M]\{a\}sen(wt - \alpha) + [K]\{a\}sen(wt - \alpha) = \{0\}
$$
 Ec. 96

<span id="page-35-3"></span>O reordenando los términos  
\n
$$
[[K] - w2[M]]\{a\} = \{0\}
$$
\nEc. 97

Que, en el caso general, es un sistema algebraico de  $n$  ecuaciones lineales homogéneas (segundo miembro igual a cero) con  $n$  incognitas, amplitudes,  $a_i$ , además de un parámetro por determinar, 2 . La formulación de la [Ec. 97](#page-35-3) es un importante problema matemático conocido como problema característico. Su solución no trivial, esto es, la solución en la cual no todos los valores de  $a_i = 0$ , requiere que el determinante de la matriz del factor de  $\{a\}$  sea igual a cero; en este caso,

<span id="page-35-4"></span>
$$
\left\| \left[ [K] - w^2 [M] \right] \right\| = 0
$$
 *Ec. 98*

En general, la [Ec. 98](#page-35-4) resulta ser una ecuación algebraica característica de grado  $n$  de la incógnita  $w^2$  la cual se satisface para  $n$  valores de  $w^2$ . Esta ecuación es conocida como ecuación
característica del sistema. Para cada valor de  $w^2$  que satisface la [Ec. 98,](#page-35-0) podemos resolver la Ec. [97](#page-35-1) para  $a_1, a_2, ..., a_n$ , en términos de una constante de proporcionalidad arbitraria.

### **3.3.1 Propiedades de ortogonalidad de los modos normales.**

Esta propiedad constituye la base de uno de los métodos más atractivos para resolver problemas dinámicos de multigrados de libertad.

Los modos normales pueden ser considerados como las deformaciones estáticas debidas a fuerzas en algún miembro, para cualquiera de los modos (Paz, 2002). Esta interpretación como, como un problema estático, nos permite utilizar los resultados de la teoría general par estructuras lineales. En particular, se puede hacer el uso del teorema de Betti, el cual establece: "En una estructura sometida a dos sistemas de fuerzas y sus respectivos desplazamientos, el trabajo efectuado por el primer sistema de fuerzas a lo largo de los desplazamientos producidos por el segundo sistema de fuerzas es igual al trabajo que realiza este segundo sistema de fuerzas a lo largo de los desplazamientos producidos por el primer sistema".

Los dos sistemas de fuerzas y los correspondientes desplazamientos que consideraremos son los siguientes:

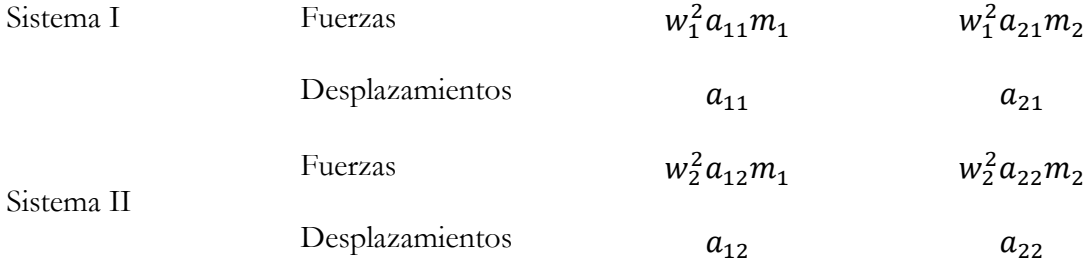

La aplicación del teorema de Betti para estos dos sistemas nos da

$$
w_1^2 m_1 a_{11} a_{12} + w_1^2 m_2 a_{21} a_{22} = w_2^2 m_1 a_{12} a_{11} + w_2^2 m_2 a_{22} a_{21}
$$
 Ec. 99

<span id="page-36-0"></span>O  
\n
$$
(w_1^2 - w_2^2)(m_1a_{11}a_{12} + m_2a_{21}a_{22}) = 0
$$
\nEc. 100

Si las frecuencias naturales son distintas  $(w_1 \neq w_2)$ , se concluye, de la [Ec. 100,](#page-36-0) que

$$
(m_1 a_{11} a_{12} + m_2 a_{21} a_{22}) = 0
$$
   
Ec. 101

Que es la relación de ortogonalidad entre los modos normales de un sistema con dos grados de libertad. Para un sistema de  $n$  grados de libertad, en el cual la matriz de masa es diagonal, la condición de ortogonalidad entre dos modos cualesquiera,  $i$   $y$   $j$  puede expresarse como

$$
\sum_{k=1}^{m} m_k a_{ki} a_{kj} = 0, \qquad para \ i \neq j
$$
 Ec. 102

Y en general para un sistema con  $n$  grados de libertad

$$
\{a_i\}^T[M]\{a_j\} = 0, \qquad para \ i \neq j
$$
\nEc. 103

En que  $\{a_i\}$  y  $\{a_j\}$ , son dos vectores modales cualesquiera y  $[M]$  es la matriz de masa del sistema.

Cabe aclarar que las amplitudes de vibración en un modo normal son solo valores relativos, que pueden normalizarse, hasta cierto punto, como se desee (Paz, 2002). La siguiente normalización corresponde para un sistema general:

$$
\phi_{ij} = \frac{a_{ij}}{\sqrt{\left\{a_j\right\}^T [M]\left\{a_j\right\}}}
$$
Ec. 104

Donde para comprobar la ortogonalidad de un sistema general se deben satisfacer

$$
[\phi]^T[M][\phi] = [I]
$$
 Ec. 105  

$$
[\phi]^T[K][\phi] = [\Omega]
$$
 Ec. 106

Donde  $[φ]$  es la matriz modal del sistema y  $[Ω]$  es una matriz diagonal que contiene los valores característicos  $w_i^2$  en la diagonal principal.

### **3.4 Análisis modal.**

Después de haber obtenido los modos normales, estos pueden ser usados para trasformar el sistema de ecuaciones diferenciales acopladas en un nuevo conjunto de ecuaciones diferenciales desacopladas, en el que cada ecuación contiene una sola variable dependiente. Por lo tanto, el método de la superposición modal reduce el problema de encontrar la respuesta de un sistema con múltiples grados de libertad a la determinación de las respuestas de sistemas con un solo grado de libertad donde este procedimiento se le conoce como análisis modal clásico o el método de superposición de modos clásico (Paz, 2002).

Existen varios métodos para la solución de las ecuaciones diferenciales desacopladas y obtener las fuerzas exteriores aplicada a la estructura, en este caso nos enfocaremos en los valores máximos de la respuesta para cada ecuación modal obtenido mediante un espectro de pseudoaceleración.

Como se ha demostrado, el sistema de ecuaciones diferenciales puede ser desacoplado mediante la transformación de la [Ec. 107](#page-38-0)

<span id="page-38-0"></span>
$$
\{u\} = [\phi]\{z\} \qquad \qquad \text{Ec. 107}
$$

Donde  $[\![\phi]\!]$  es la matriz modal obtenida de la solución del problema característico correspondiente de la [Ec. 97,](#page-35-1) la aplicación de la [Ec. 107](#page-38-0) en la [Ec. 108](#page-38-1)

<span id="page-38-1"></span>
$$
[M]{\hat{u}} + [K]{u} = -[M]{1}\tilde{y}_s(t)
$$
 Ec. 108

En donde la [Ec. 108](#page-38-1) representa la ecuación que excita la base de una estructura, si se desea saber más sobre su planteamiento se puede consultar (Paz, 2002), donde como consecuencia de la aplicación de la [Ec. 107](#page-38-0) en [Ec. 108](#page-38-1) seguida por la premultiplicación por el vector modal  $i$ transpuesto,  ${\{\boldsymbol{\phi}\}}_i^T$ , da por resultado

<span id="page-38-2"></span>
$$
\{\phi\}_i^T[M][\phi]\{\ddot{z}\} + \{\phi\}_i^T[K][\phi]\{z\} = -\{\phi\}_i^T[M]\{1\}\ddot{y}_s(t) \tag{Ec. 109}
$$

Después de introducir en la [Ec. 109](#page-38-2) la propiedad de ortogonalidad de los modos normales, se obtienen las ecuación modales

$$
\ddot{z}_i + \omega_i^2 z_i = \Gamma_i \ddot{y}_s(t) \quad (i = 1, 2, \dots, N)
$$
   
Ec. 110

Donde el factor de participación  $\Gamma_i$  esta dado por

$$
\Gamma_i = -\frac{\sum_{j=1}^{N} m_j \phi_{ji}}{\sum_{j=1}^{N} m_j \phi_{ji}^2}
$$
 Ec. 111

O en cl caso de que los modos se hayan normalizado queda

$$
\Gamma_i = -\sum_{j=1}^{N} m_j \phi_{ji} \qquad (i = 1, 2, 3, ..., N)
$$
   
Ec. 112

Donde las fuerzas de sismo vienen dadas por

<span id="page-39-0"></span>
$$
F_{ij} = m\phi_{ij}\gamma_i \cdot S_{ai} \cdot g \tag{Ec. 113}
$$

Donde  $m$  es la matriz de masas del sistema,  $\phi_{ij}$  corresponde a la matriz de modos normalizados,

 $\gamma_i$  corresponde a la participación modal del modo que se está calculando,  $s_{ai}$  corresponde a una pseudoaceleración que proviene de un espectro de diseño (CFE, 2015) y  $g$  corresponde a la gravedad, si se desea indagar más acerca del origen de la [Ec. 113](#page-39-0) se puede consultar en (Chávez, 2007).

 Como base para construir nuestro espectro de diseño se tomará como ejemplo una nave industrial de 1 marco de acero con una base de 6 metros y una altura de 5 metros y está ubicada en Azcapotzalco, Edo de México Zona C como lo indica la entrada de datos en [Figura 8 Ingreso](#page-40-0)  [de datos para espectro de diseño.](#page-40-0) 

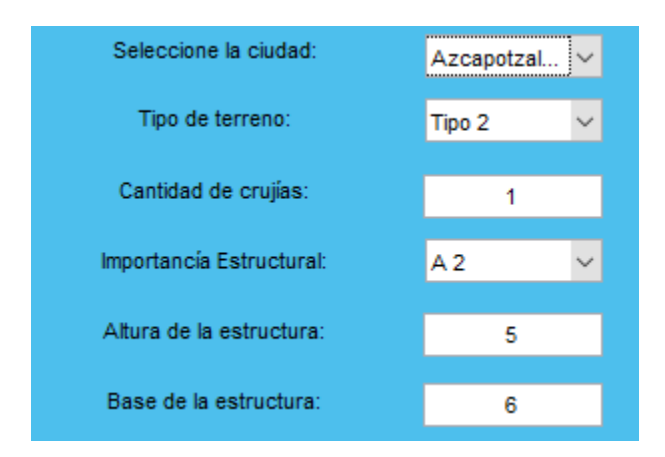

Figura 8 Ingreso de datos para espectro de diseño.

<span id="page-40-0"></span>Con una importancia estructural tipo A2, con el tipo de terreno 2, y cantidad de crujías de 1, se procede a seguir con el espectro donde en la entrada de datos que pide la función para el espectro de diseño nos pide la ciudad, tipo de terreno, cantidad de crujías, periodo de la estructura, importancia estructural, altura y base de la estructura.

Donde se extrae la información de la aceleración de roca que en este caso para nuestro análisis en esa ubicación es de 101.44 cm/s<sup>2</sup>, la aceleración máxima espectral en roca es de 314.88 cm/s<sup>2</sup> , la zona sísmica es tipo 3 esta información fue almacenada para ciertas ciudades a partir del programa de PRODISIS (CFE, 2015).

Continuando con el proceso al ser tipo de terreno 2 y zona sísmica tipo 3 se modifica el factor de sitio y factor de respuesta que en este caso son:

$$
F_{sit} = 2.4 - 0.3 \left( \frac{a_0^r - 100}{100} \right) = 2.39568
$$
 *Ec. 114*

$$
F_{resp} = 3.6 - 0.2 \left( \frac{a_0^2 - 100}{100} \right) = 3.59712
$$
 Ec. 115

Siguiendo el análisis se calcula la aceleración máxima del terreno a<sub>0</sub> y la aceleración máxima espectral c

$$
a_0 = F_{\text{sit}} a_0^r = 243.01778 \, \text{cm/s}^2 \tag{Ec. 116}
$$

$$
c = F_{res}a_0 = 874.16411 \, \, \text{cm/s}^2 \tag{Eq. 117}
$$

Corrigiendo la aceleración máxima del terreno y la aceleración máxima espectral dependiendo la importancia estructural que para el caso de importancia tipo A2 da

$$
a_0 = 1.5a_0 = 364.52667 \, \text{cm/s}^2
$$
 \tEc. 118

$$
c = 1.5c = 1311.2462 \, \text{cm/s}^2
$$
 \tEc. 119

Se selecciona a partir del espectro transparente los parámetros  $T_a$ ,  $T_b$ ,  $k$   $y$   $r$  para calcular la pseudoaceleración  $S_a$ 

Donde

$$
T_a = 0.2
$$
  
\n
$$
T_b = 1.4
$$
  
\n
$$
T_c = 2
$$
  
\n
$$
k = 1
$$
  
\n
$$
r = 2/3
$$

La pseudoaceleración está en función del periodo de la estructura, donde para el ejemplo se tomará el modo fundamental 1 del análisis obtenido en la tabla de resultados de la [Figura 9](#page-41-0)  [Resultado de periodos y frecuencias.](#page-41-0) 

| Postproceso |                                    |                                   |  |  |  |  |  |  |  |
|-------------|------------------------------------|-----------------------------------|--|--|--|--|--|--|--|
|             | Tabla de información de resultados |                                   |  |  |  |  |  |  |  |
|             |                                    | MODOS PERIODOS(T) FRECUENCIAS (w) |  |  |  |  |  |  |  |
|             | 0.1582                             | 39.7208                           |  |  |  |  |  |  |  |
| 2           | 0.0568                             | 110.6015                          |  |  |  |  |  |  |  |
| з           | 0.0319                             | 197,0039                          |  |  |  |  |  |  |  |
|             | 0.0287                             | 218.7756                          |  |  |  |  |  |  |  |
| 5           | 0.0267                             | 235.1668                          |  |  |  |  |  |  |  |

Figura 9 Resultado de periodos y frecuencias.

<span id="page-41-0"></span>Donde el periodo a analizar será el 1 el periodo  $T = 0.1582$ seg la pseudoaceleración cae en el rango  $T < T_a$ 

$$
S_a = a_0 + (c - a_0) * \frac{T}{T_a} = \frac{1113.3818 \frac{cm}{s^2}}{980.665 \frac{cm}{s^2}} = 1.1356335
$$
 Ec. 120

Se determina el factor de comportamiento sísmico  $Q$  y sobreresistencia  $R_0$  dado que la relación de  $H/g = 0.833$  cae en el rango donde  $Q = 2$  y  $R_0 = 1.8$ , se determina la función de comportamiento sísmico R recordando que este depende del periodo que se está analizando cae en el rango donde  $T_a > T$  el comportamiento sísmico que se aplicara está dada por

$$
R = R_0 + 1 - \sqrt{\frac{T}{T_a}} = 1.910618
$$
 Ec. 121

Se determina la función de sobreresistencia (ductilidad) donde cae en el parámetro  $T_b > T$ 

$$
Q_p = 1 + (Q - 1) * \left(\frac{T_e}{T_b}\right) \sqrt{\frac{1}{k}} = 1.113
$$
   
Ec. 122

El factor por redundancia queda definido en función de la cantidad de crujías donde en este caso solo es 1 el factor  $\rho = 0.8$ .

Donde finalmente la pseudoaceleración de diseño queda dada como

$$
S_d = \frac{S_a}{Q_p * R * \rho} = 0.6675429
$$
 Ec. 123

Las fuerzas sísmicas equivalentes en cada una de las direcciones se calcularon por el método SRSS (Square Root of Sum of Squares) como lo muestra la [Ec. 124](#page-42-0) (Chávez, 2007).

<span id="page-42-0"></span>
$$
x \approx \sqrt{\sum_{n=1}^{N} (x_n)^2}
$$
 Ec. 124

# **Capítulo 4 Programa para el análisis estructural 4.1 General**

El proceso de análisis es quizá la parte más importante que en una estructura se realiza. De esta etapa resultaran los elementos mecánicos, periodos, participaciones modales, deformaciones con los que se revisará, interpretará el comportamiento y se diseñará cada una de las partes que conforman una estructura.

La finalidad con la que se hace un programa que analice estructuras de marcos rígidos 2D de sección constante y variable donde además haga un análisis dinámico modal espectral es con el fin de conocer el comportamiento de una estructura ante acciones de sismo, conocer sus elementos mecánicos por fuerzas externas que contemplan en sus momentos de empotre la contribución de cortante, deformaciones, periodos y conocer la forma de vibrar de una estructura en sus modos fundamentales, todo el código del programa fue desarrollado en MATLAB(Matrix Laboratory) versión R2017a.

En este programa se realiza el análisis estructural de marcos rígidos 2D de la estructura deseada a analizar sujetos a acciones de sismo tal como se especifica en el manual de construcción de obras civiles de CFE-Diseño por Sismo. El análisis comienza con un preproceso de datos donde se realiza a partir de una geometría, materiales, condiciones de contorno conocidas, cargas asignadas y numero de subdivisiones de cada elemento, sección transversal ya sea constante y/o variable a base de perfiles estructurales W o secciones rectangulares dada por el usuario del programa, posteriormente, en la etapa de postproceso se resuelve la estructura encontrando desplazamientos, reacciones, formas modales, periodos, frecuencias, participaciones modales donde se presenta una ventana con dicha información además se pueden conocer los elementos mecánicos de cada barra de forma local, se pueden observar las formas modales de la estructura y su forma deformada para su caso de carga a seleccionar donde se puede concluir de una manera general el comportamiento de la estructura.

## **4.2 Soluciones numéricas**

Como ya se mencionó anteriormente, para poder obtener la solución a las integrales propuestas, se utilizó el método de Simpson 3/8.

Dicho método resulta bastante sencillo de implementar y además de ser confiable para conseguir valores mucho más aproximados en el caso de integrales definidas.

Consideremos entonces una función  $f(x)$  en la que su solución se encuentra entre los limites  $a$ y  $b$  y que a su vez existirá un numero definido de subdivisiones  $n$  con incrementos de tamaño ℎ.

$$
h = \frac{b - a}{n}
$$
 Ec. 125

La función  $f(x)$  se tabula en intervalos de 4 puntos de distancia h formando así tres subintervalos

$$
F = \int_{a}^{b} f(x)dx \approx \int_{a}^{b} P3_{(x)}dx
$$
  

$$
\approx \frac{3h}{8}[f(x_{0}) + 3f(x_{1}) + 3f(x_{2}) + f(x_{3})]
$$
  
Ec. 127

De esta manera resulta sencillo programar el método que para obtener aproximaciones más precisas el número de subdivisiones  $n$  deberá tomar valores elevados. En este caso se tomaron 2000 puntos para poder tener una precisión mayor.

## **4.2 Datos de entrada del programa**

Para sus secciones transversales del programa está limitado a dos secciones como se puede observar en la [Figura 10 Secciones transversales.](#page-45-0) 

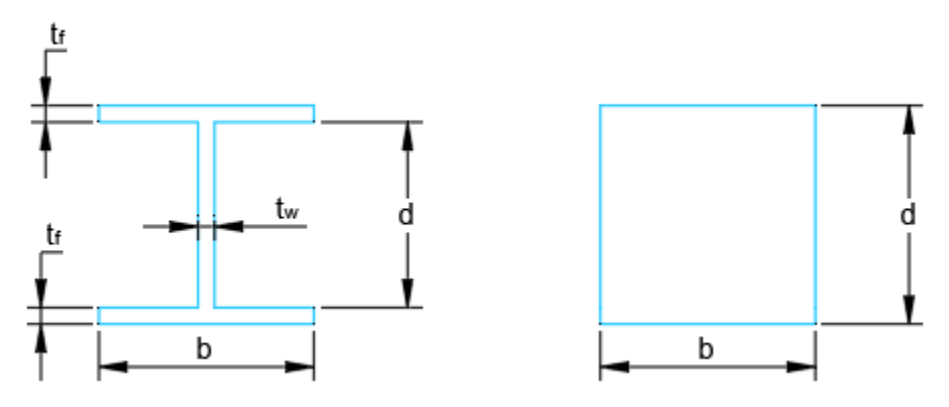

Figura 10 Secciones transversales.

<span id="page-45-0"></span>Los tipos de secciones creciendo o decreciendo longitudinalmente están plasmadas en la [Figura](#page-45-1)  [11 Secciones longitudinales.](#page-45-1) donde se puede observar un orden de 1 a 4 que es así como se determina el tipo de sección a analizar en el programa.

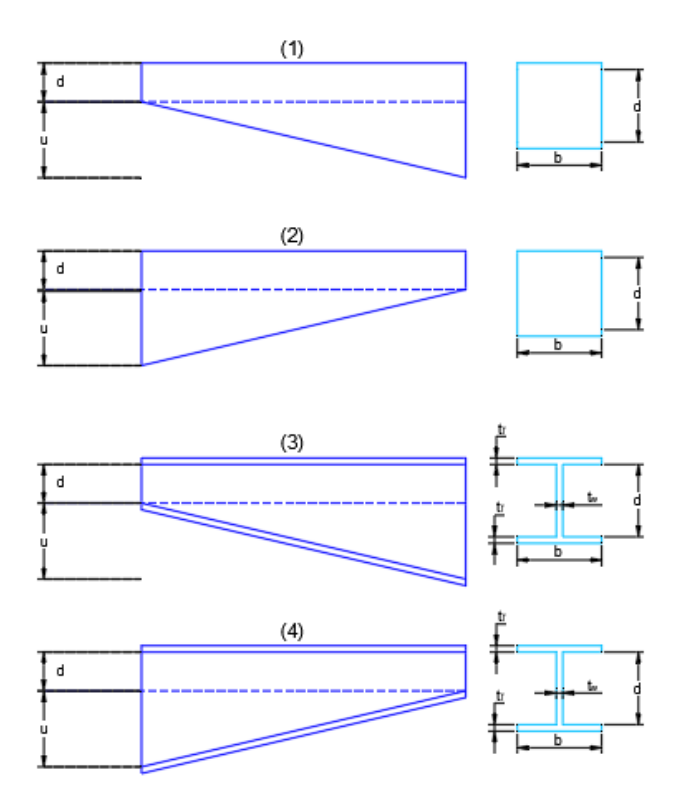

<span id="page-45-1"></span>Figura 11 Secciones longitudinales.

Cabe mencionar que en el caso de escoger una sección transversal rectangular o cuadrada (tipo 1 o 2) aunque solo nos pide ingresar el valor b y d, se deben marcar con un número cero los valores sobrantes como el tf y tw, ahora si se desea analizar una sección constante basta con indicar en el valor u con un número cero para que no exista una variación y sea constante el elemento.

En la [Figura 12 Diagrama de flujo de programa.](#page-46-0) se puede observar un breve diagrama de flujo del funcionamiento interno del programa.

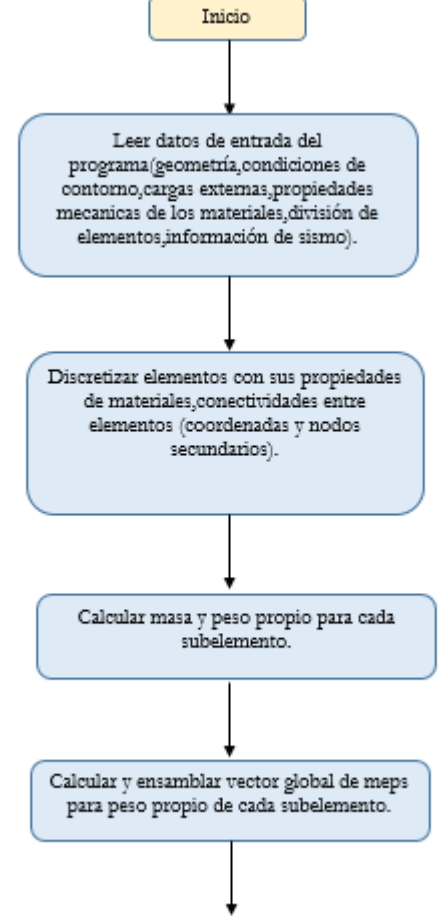

<span id="page-46-0"></span>Figura 12 Diagrama de flujo de programa.

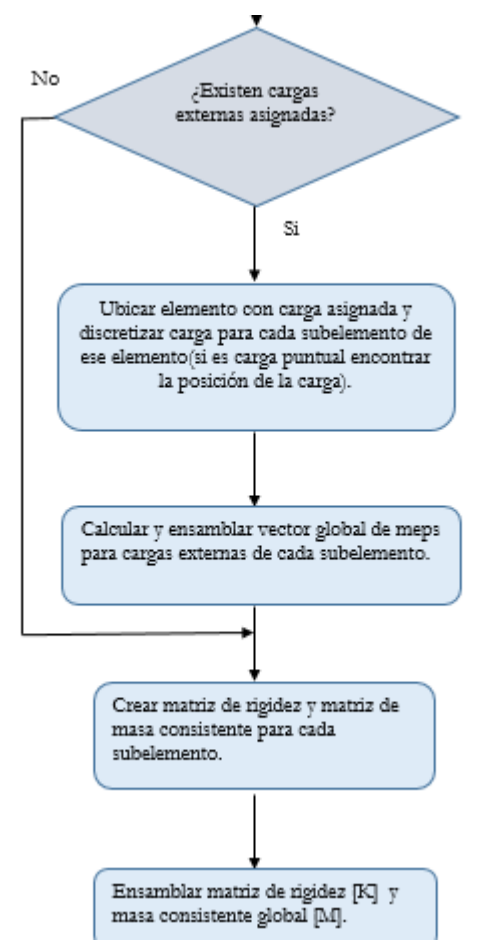

Figura 13 Diagrama de flujo de programa continuación.

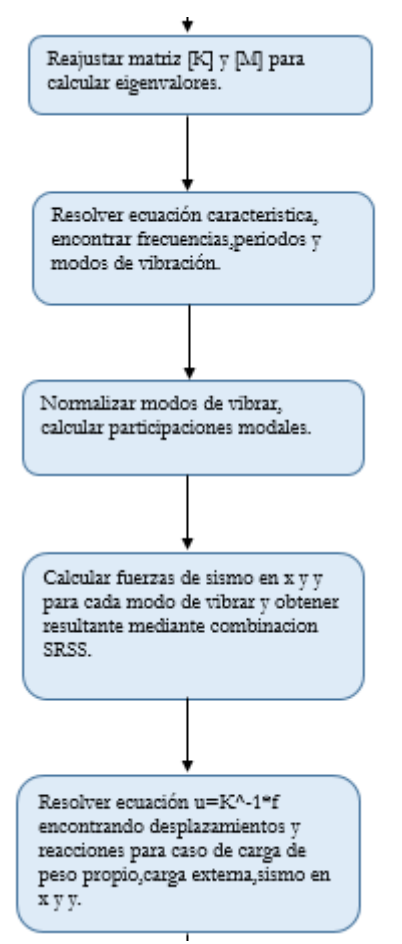

Figura 14 Diagrama de flujo de programa continuación.

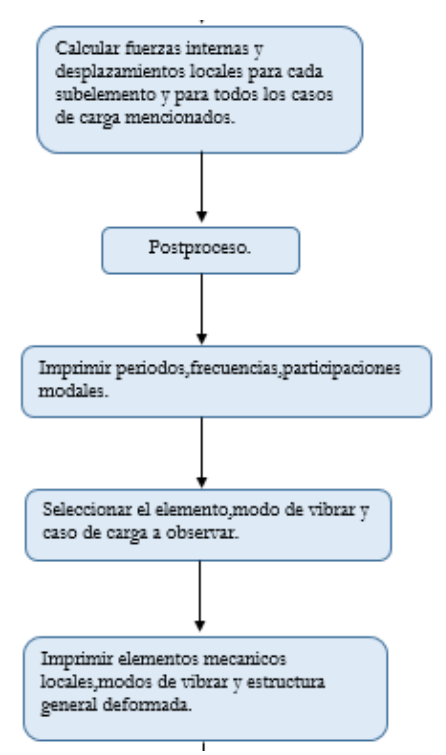

Figura 15 Diagrama de flujo de programa continuación.

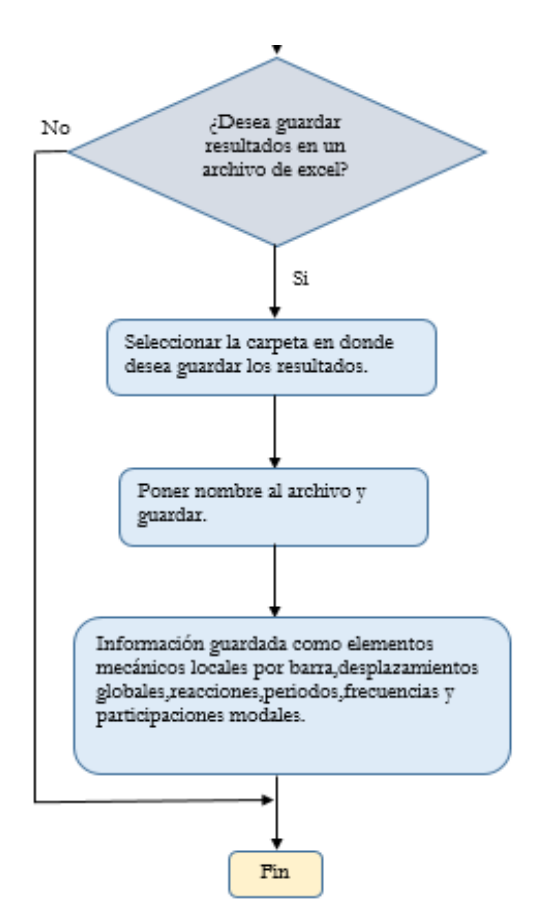

Figura 16 Diagrama de flujo de programa continuación.

Los tipos de cargas que se dedujeron para esta tesis fueron la carga rectangular distribuida, carga triangular decreciente, carga triangular creciente y carga puntual a una distancia "a" como se muestra en la siguiente [Figura 17 Tipos de cargas del programa.](#page-50-0) 

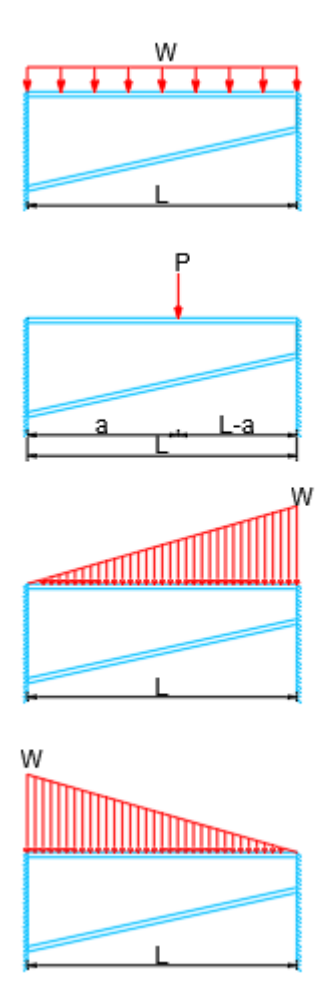

Figura 17 Tipos de cargas del programa.

<span id="page-50-0"></span>Cabe mencionar que si se desea introducir una carga en sentido gravitacional en coordenadas locales deberá introducirse en sentido positivo y se desea introducir en sentido contrario será con el sentido negativo.

Las limitantes que se tiene es que solo puede existir una carga rectangular más una carga triangular decreciente más una carga triangular creciente excepto por las cargas puntuales que allí se pueden ingresar la cantidad de cargas que el usuario desee para un elemento.

Las ciudades que tiene en la base de datos el programa para su espectro regional en roca son 21 ciudades como se puede observar en la [Figura 18 Catalogo de ciudades.](#page-51-0) Cabe destacar que el programa calcula el espectro de diseño solo para estructuras de uso industrial de acuerdo al (CFE, 2015).

| Azcapotzalco, Edo. de México Zona C   |        |  |
|---------------------------------------|--------|--|
| León, Guanajuato                      | Zona B |  |
| Campeche, Campeche                    | Zona A |  |
| Tonalá,Chiapas                        | Zona D |  |
| Oaxaca,Oaxaca                         | Zona D |  |
| Monterrey, Nuevo León                 | Zona A |  |
| Guadalajara, Jalisco                  | Zona C |  |
| Apatzingan, Michoacan                 | Zona D |  |
| Acapulco, Guerrero                    | Zona D |  |
| Islas Mujeres, Quintana Roo Zona A    |        |  |
| Cardenas, Tabasco                     | Zona B |  |
| Coatzacoalcos, Veracruz               | Zona C |  |
| Puebla, Puebla                        | Zona C |  |
| Queretaro, Querataro                  | Zona B |  |
| Villa Hidalgo, San Luis Potosi Zona A |        |  |
| Fresnillo, Zacatecas                  | Zona A |  |
| Culiacan, Sinaloa                     | Zona B |  |
| Hermosillo, Sonora                    | Zona C |  |
| Los Cabos,Baja California S. Zona C   |        |  |
| Nazas,Durango                         | Zona A |  |
| San Fernando, Tamaulipas Zona A       |        |  |

Figura 18 Catalogo de ciudades.

<span id="page-51-0"></span>A continuación, se desarrollará un ejercicio paso a paso para explicar el uso del programa.

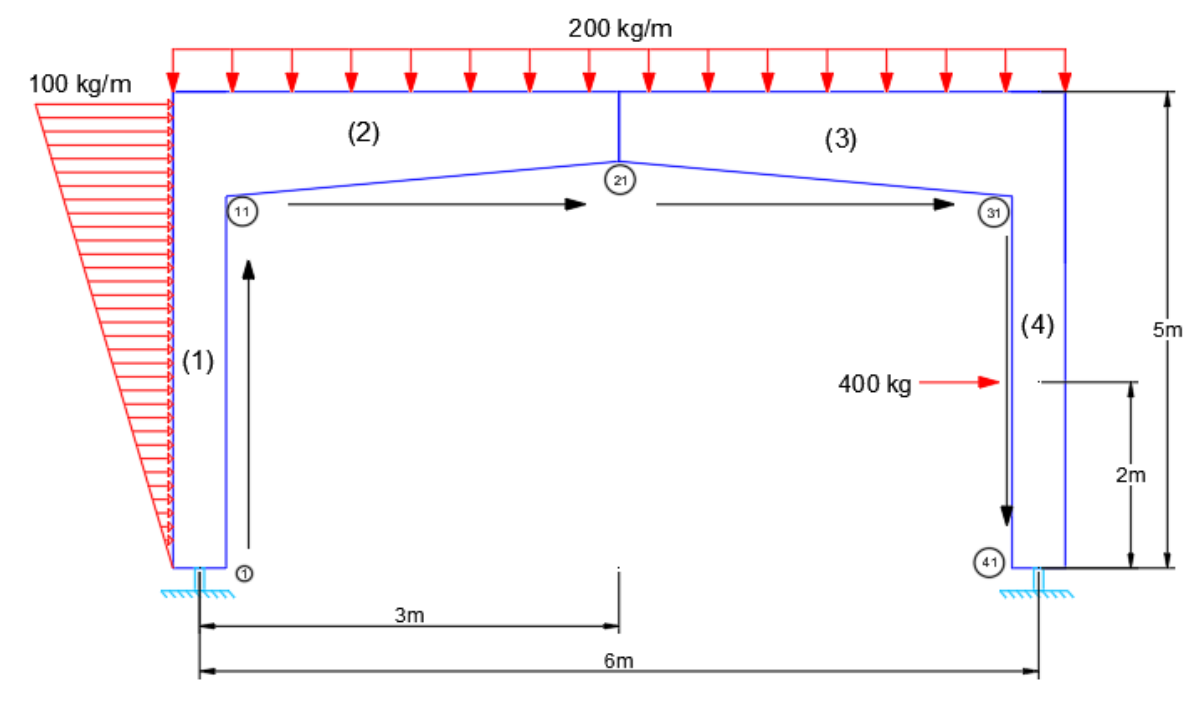

Figura 19 Ejemplo de un marco de concreto de sección mixta.

<span id="page-52-0"></span>En la [Figura 19 Ejemplo de un marco de concreto de sección mixta.](#page-52-0) Se observa que la estructura está compuesta por secciones constantes y variables además de tener 3 tipos de cargas en la estructura, para este caso se propondrán las siguientes secciones con sus respectivas características geométricas y mecánicas.

Se tendrán 3 tipos de secciones donde todas tendrán un  $f'c = 250 kg/cm^2$ Para las columnas que serán el elemento (1) y (4) se tendrán las siguientes secciones  $b = d = 40cm$ Al ser una sección rectangular y constante  $u = t_f = t_w = 0$  $v = 0.2$  - la relación de poisson  $E = 14000 \sqrt{f'c} = 221359.44 kg/cm^2$  - módulo de elasticidad  $\rho = 2400 \ kg/cm^2$  – densidad del material Para las secciones (2) y (3) tendrán una variación de 30cm.  $b = d = 30cm$  $u = 30cm$ Al ser una sección rectangular  $t_f = t_w = 0$  $v = 0.2$  - la relación de poisson  $E = 14000 \sqrt{f'c} = 221359.44 kg/cm^2$  - módulo de elasticidad  $\rho = 2400 \ kg/cm^2$  – densidad del material

En la [Figura 20 Inicio del programa.](#page-53-0) para comenzar el programa se da click en el botón iniciar.

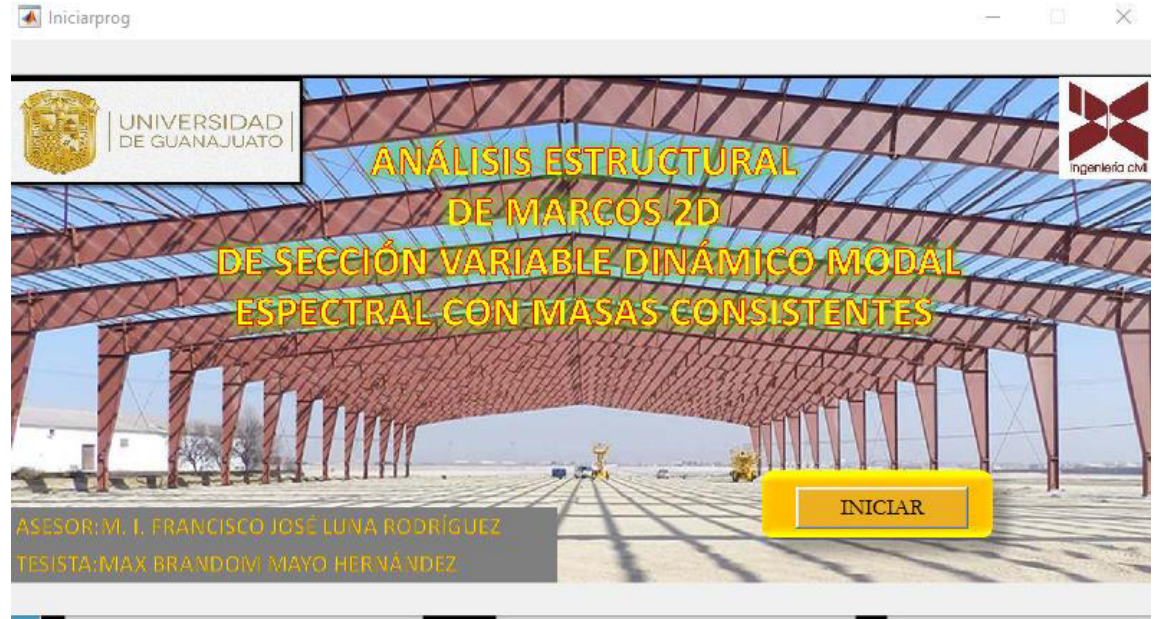

Figura 20 Inicio del programa.

<span id="page-53-0"></span>A continuación, aparecerá la siguiente ventana como se observa en la [Figura 21 Ventana de](#page-53-1)  [preproceso del programa.](#page-53-1) 

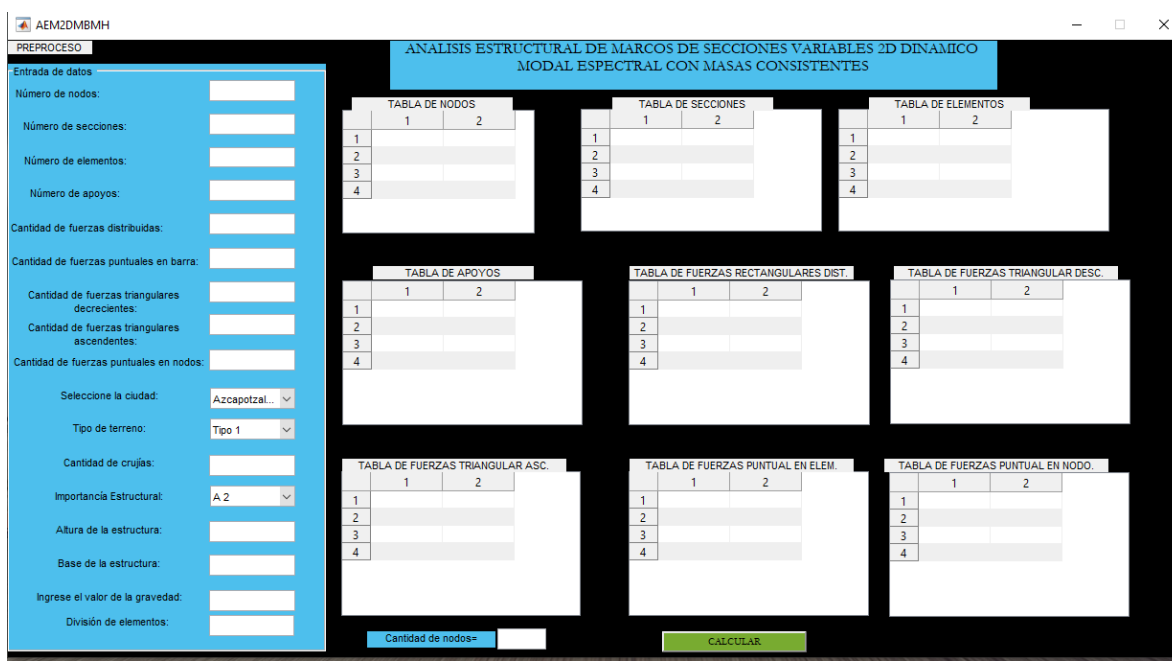

<span id="page-53-1"></span>Figura 21 Ventana de preproceso del programa.

Se ingresan los siguientes parámetros como lo muestra la [Figura 22 Ingreso de datos iniciales.](#page-54-0)  Donde cabe mencionar que la estructura estará ubicada en Tonalá, Chiapas, el tipo de terreno será tipo 1, su importancia estructural será tipo A2, existe una crujía, dos cargas rectangulares distribuidas,1 fuerza triangular creciente y una fuerza puntual en el elemento; cabe aclarar que conforme se llenan los datos del recuadro azul automáticamente se están ajustando las tablas que corresponde a cada uno, donde forzosamente se tendrán que llenar todos los cuadros del recuadro azul aun cuando por defecto recaiga en la ciudad o el tipo de importancia estructural o el tipo de terreno al igual que las cantidades de fuerzas esto para su correcto funcionamiento del programa además se recomienda discretizar los elementos una cantidad mayor o igual a 5 para tener graficas más representativas.

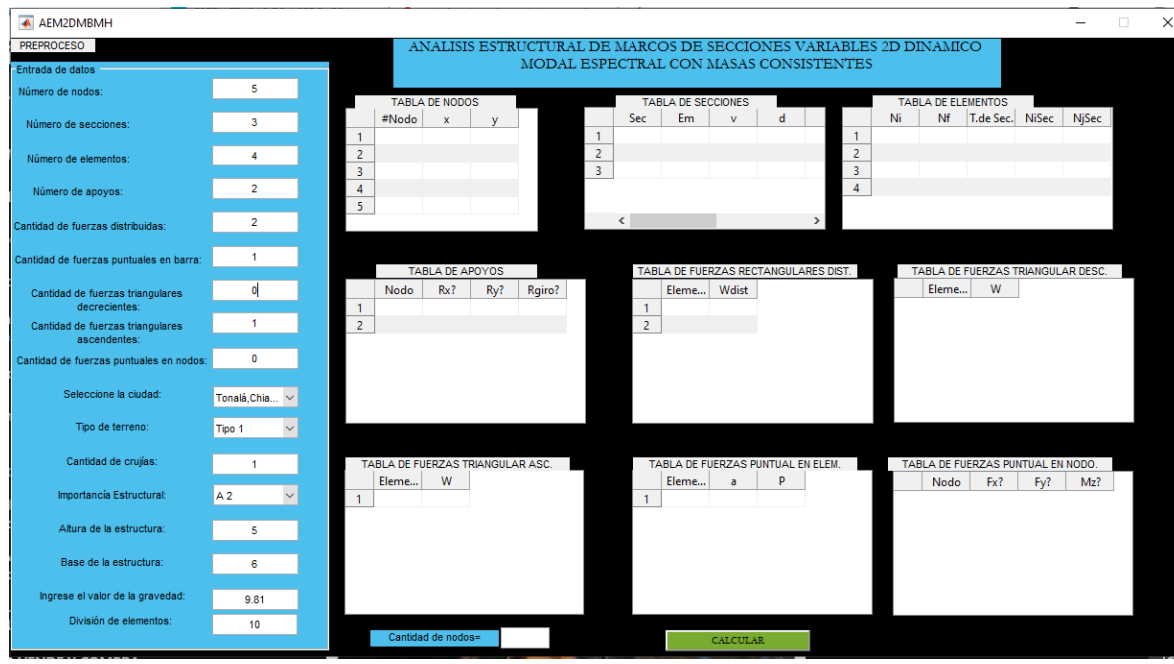

Figura 22 Ingreso de datos iniciales.

<span id="page-54-0"></span>El ingreso de las coordenadas de los nodos principales para nuestra estructura a analizar quedara como lo muestra la [Figura 23 Ingreso de nodos principales.](#page-54-1) 

|                |       | <b>TABLA DE NODOS</b> |   |  |
|----------------|-------|-----------------------|---|--|
|                | #Nodo | x                     |   |  |
|                |       | n                     | 0 |  |
| $\overline{c}$ | 11    |                       | 5 |  |
| $\overline{3}$ | 21    | 3                     | 5 |  |
|                | 31    | 6                     | 5 |  |
| 5              | 41    | 6                     |   |  |
|                |       |                       |   |  |

<span id="page-54-1"></span>Figura 23 Ingreso de nodos principales.

Se ingresan los valores correspondientes de las secciones como lo muestra la [Figura 24 Ingreso](#page-55-0)  [de secciones.](#page-55-0) , donde serán 3 tipos de secciones la primera será la que corresponda a las columnas, la segunda sección corresponde a la viga de sección variable disminuyendo por lo que se indica en "Sec" que es tipo 2, y la tercera sección corresponde a un elemento creciente de izquierda a derecha y se indica que es de tipo "Sec" 1, nótese que si es un elemento constante da igual si es un Sec=1 o Sec=2, la Sec 3 y 4 no es el caso ya que corresponden a elementos de sección W.

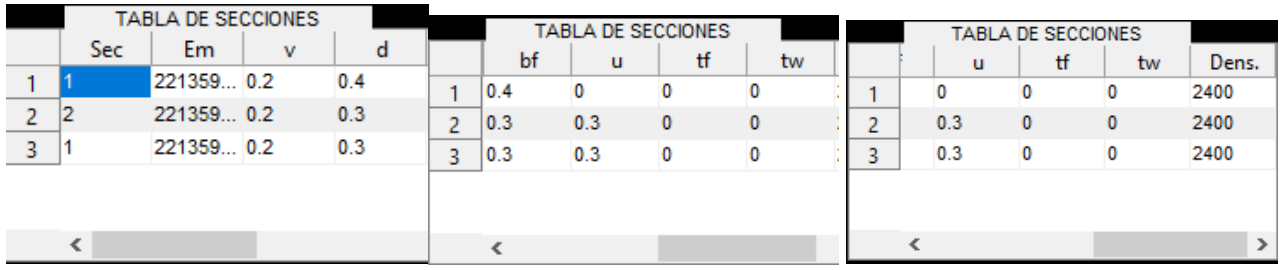

Figura 24 Ingreso de secciones.

<span id="page-55-0"></span>Para el ingreso de datos de la cantidad de elementos se llenará como se muestra en la [Figura 25](#page-55-1) [Ingreso de datos para secciones.](#page-55-1) Donde se puede apreciar que "NiSec" y "NjSec" son nodos secundarios que ayudan a las conectividades para los elementos discretizados, esta tabla también nos puede servir cuando nos llegan 3 o más elementos a un solo nodo y tener una discretización y conectividades más claras para el programa.

|   |    | <b>TABLA DE ELEMENTOS</b> |           |       |       |
|---|----|---------------------------|-----------|-------|-------|
|   | Ni | Nf                        | T.de Sec. | NiSec | NjSec |
|   |    | 11                        |           | 2     | 10    |
| 2 | 11 | 21                        | 2         | 12    | 20    |
| 3 | 21 | 31                        | 3         | 22    | 30    |
|   | 31 | 41                        |           | 32    | 40    |
|   |    |                           |           |       |       |
|   |    |                           |           |       |       |

Figura 25 Ingreso de datos para secciones.

<span id="page-55-1"></span>En las restricciones de la estructura se ingresa como en la [Figura 26 Ingreso de restricciones.](#page-56-0)  donde sí existe restricción en ese grado de libertad del nodo se pondrá un 1 caso contrario será 0.

|                |      | <b>TABLA DE APOYOS</b> |     |               |
|----------------|------|------------------------|-----|---------------|
|                | Nodo | Rx?                    | Ry? | Rgiro?        |
|                | 1    | 1                      | 1   | 4             |
| $\overline{c}$ | 41   |                        | 1   |               |
|                |      |                        |     |               |
|                |      |                        |     |               |
|                |      |                        |     |               |
|                |      |                        |     |               |
|                |      |                        |     |               |
|                | $ -$ | .                      |     | $\sim$ $\sim$ |

Figura 26 Ingreso de restricciones.

<span id="page-56-0"></span>Para el ingreso de las cargas rectangulares distribuidas se pone como en la [Figura 27 Ingreso de](#page-56-1)  [cargas rectangulares distribuidas.](#page-56-1) Donde se aclara que al estar las cargas en coordenadas locales y si se desea analizar en sentido gravitacional tendrán sentido positivo caso contrario será negativo.

| TABLA DE FUERZAS RECTANGULARES DIST. | Eleme | Wdist |  |
|--------------------------------------|-------|-------|--|
|                                      | 2     | 200   |  |
| 2                                    | з     | 200   |  |
|                                      |       |       |  |
|                                      |       |       |  |
|                                      |       |       |  |
|                                      |       |       |  |
|                                      |       |       |  |

Figura 27 Ingreso de cargas rectangulares distribuidas.

<span id="page-56-1"></span>En el ingreso de las cargas triangular ascendente se llenan los datos como se muestra en la [Figura](#page-56-2)  [28 Ingreso de carga triangular creciente.](#page-56-2) 

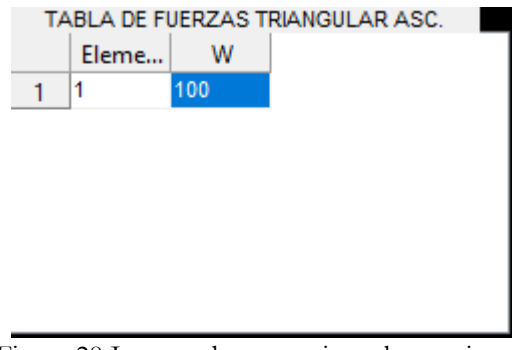

<span id="page-56-2"></span>Figura 28 Ingreso de carga triangular creciente.

Para el ingreso de las cargas puntuales del elemento se llena como en la [Figura 29 Ingreso de](#page-57-0)  [carga puntual en elemento.](#page-57-0) 

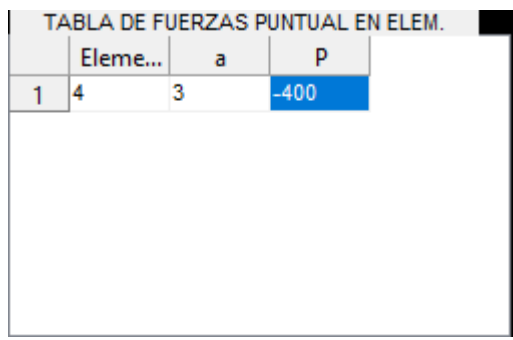

Figura 29 Ingreso de carga puntual en elemento.

<span id="page-57-0"></span>Y por último se llena el recuadro de cantidad de nodos que en este caso son 41 nodos y se ingresa como en la [Figura 30 Cantidad de nodos.](#page-57-1) 

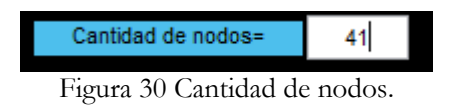

<span id="page-57-1"></span>A continuación, se da un click en el botón calcular y se espera a que aparezca la ventana de postproceso como en la [Figura 31 Ventana de postproceso.](#page-57-2) 

<span id="page-57-2"></span>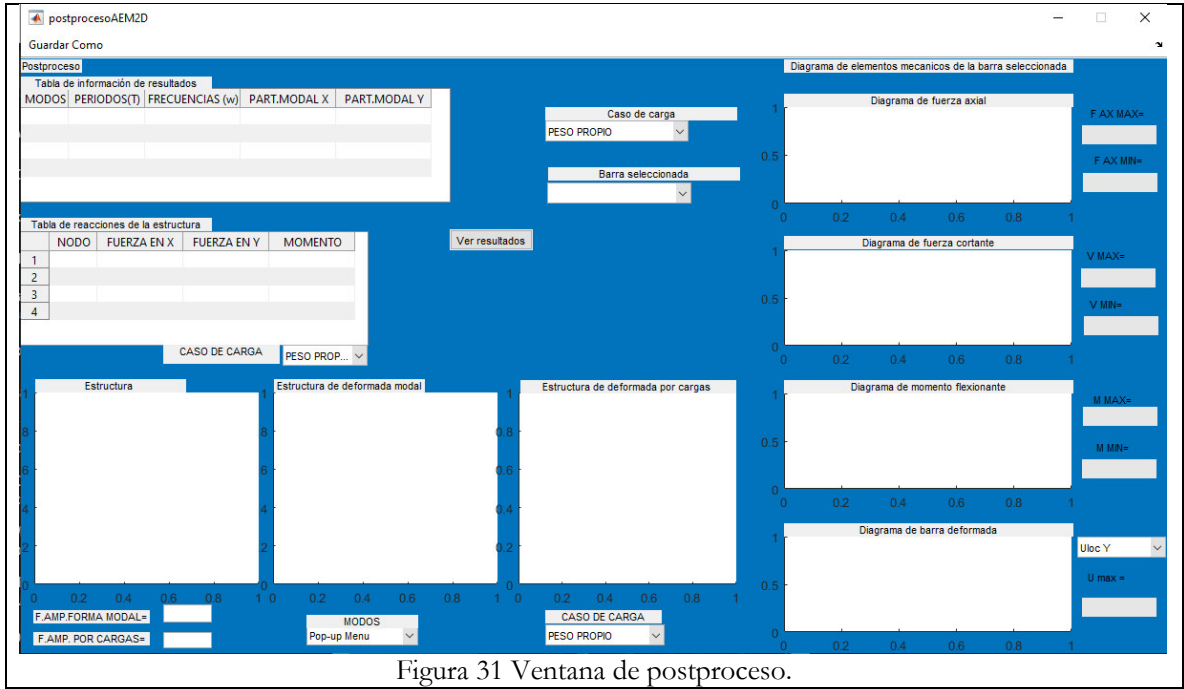

Se da click en el botón "Ver resultados" y aparecerán datos como en la [Figura 32 Ventana de](#page-58-0)  [resultados.](#page-58-0) 

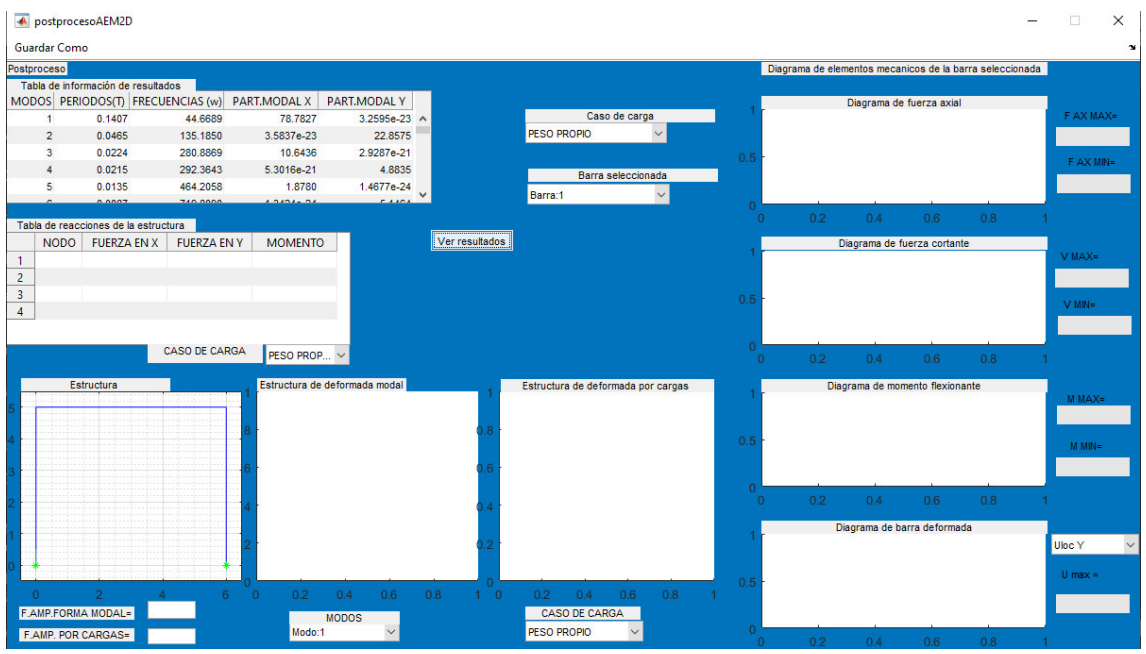

Figura 32 Ventana de resultados.

<span id="page-58-0"></span>Al tener la venta de postproceso se tienen recuadros en la parte izquierda inferior de factores de amplificación modal y de cargas esto para apreciar mejor la forma deformada de la estructura como se muestra a continuación, donde se elige el modo 1 de vibrar y una estructura deformada por sismo en x, y se desea conocer el resultado de la barra 2 del caso de carga de peso propio y sus reacciones del mismo como se muestra en la [Figura 33 Selección de resultados.](#page-59-0) 

|                |                     | postprocesoAEM2D                     |                                                |                               |                                          |                |                                    |                                |              |          |                                                          | $\times$         |
|----------------|---------------------|--------------------------------------|------------------------------------------------|-------------------------------|------------------------------------------|----------------|------------------------------------|--------------------------------|--------------|----------|----------------------------------------------------------|------------------|
|                | <b>Guardar Como</b> |                                      |                                                |                               |                                          |                |                                    |                                |              |          |                                                          |                  |
|                | Postproceso         |                                      |                                                |                               |                                          |                |                                    |                                |              |          | Diagrama de elementos mecanicos de la barra seleccionada |                  |
|                |                     | Tabla de información de resultados   |                                                |                               |                                          |                |                                    |                                |              |          |                                                          |                  |
|                |                     |                                      | MODOS PERIODOS(T) FRECUENCIAS (w) PART.MODAL X |                               | PART.MODAL Y                             |                |                                    |                                | $-236$       |          | Diagrama de fuerza axial                                 |                  |
|                | 1                   | 0.1407                               | 44.6689                                        | 78.7827                       | 3.2595e-23 A                             |                |                                    | Caso de carga                  |              |          |                                                          | F AX MAX=        |
|                | $\overline{2}$      | 0.0465                               | 135.1850                                       | 3.5837e-23                    | 22.8575                                  |                | PESO PROPIO                        | $\checkmark$                   | $-237$       |          |                                                          | $-237.598$       |
|                | 3                   | 0.0224                               | 280.8869                                       | 10.6436                       | 2.9287e-21                               |                |                                    |                                |              |          |                                                          | FAX MN=          |
|                | 4                   | 0.0215                               | 292.3643                                       | 5.3016e-21                    | 4.8835                                   |                |                                    | Barra seleccionada             | $-238$       |          |                                                          | $-237.598$       |
|                | 5                   | 0.0135                               | 464.2058                                       | 1,8780                        | 1.4677e-24                               |                | Barra:2                            | $\check{~}$                    |              |          |                                                          |                  |
|                |                     | 0.002                                | <b>TAN BOAR</b>                                | مصمص                          | $-110$                                   |                |                                    |                                | $-239$       |          |                                                          |                  |
|                |                     | Tabla de reacciones de la estructura |                                                |                               |                                          |                |                                    |                                |              | $\Omega$ | 2.5<br>0.5<br>1.5<br>$\mathcal{D}$                       |                  |
|                | <b>NODO</b>         | <b>FUERZA EN X</b>                   | <b>FUERZA EN Y</b>                             | <b>MOMENTO</b>                |                                          | Ver resultados |                                    |                                |              |          | Diagrama de fuerza cortante                              |                  |
| $\mathbf{1}$   |                     | 237,5980                             | 2892                                           | $-392.0185$                   |                                          |                |                                    |                                |              |          |                                                          | $V$ MAX=         |
| $\overline{2}$ | 41                  | $-237.5980$                          | 2892                                           | 392.0185                      |                                          |                |                                    |                                |              |          |                                                          | $\overline{0}$   |
|                |                     |                                      |                                                |                               |                                          |                |                                    |                                | $-500$       |          |                                                          |                  |
|                |                     |                                      |                                                |                               |                                          |                |                                    |                                |              |          |                                                          | $V$ MN=          |
|                |                     |                                      |                                                |                               |                                          |                |                                    |                                |              |          |                                                          | $-972$           |
|                |                     |                                      | <b>CASO DE CARGA</b>                           |                               |                                          |                |                                    |                                | $-1000$      |          |                                                          |                  |
|                |                     |                                      |                                                | PESO PROP V                   |                                          |                |                                    |                                |              | $\Omega$ | 0.5<br>1.5<br>$\mathcal{D}$<br>2.5                       |                  |
|                |                     | Estructura                           |                                                | Estructura de deformada modal |                                          |                | Estructura de deformada por cargas |                                |              |          | Diagrama de momento flexionante                          |                  |
|                |                     |                                      |                                                |                               |                                          |                |                                    |                                | 1000         |          |                                                          | $M$ $MAX=$       |
|                |                     |                                      |                                                |                               |                                          |                |                                    |                                |              |          |                                                          | 500.029          |
|                |                     |                                      |                                                |                               |                                          |                |                                    |                                |              |          |                                                          |                  |
|                |                     |                                      |                                                |                               |                                          |                |                                    |                                |              |          |                                                          | $M$ $MN =$       |
|                |                     |                                      |                                                |                               |                                          |                |                                    |                                |              |          |                                                          | $-795.971$       |
|                |                     |                                      |                                                |                               |                                          |                |                                    |                                | $-1000$      |          |                                                          |                  |
|                |                     |                                      |                                                |                               |                                          |                |                                    |                                |              |          | 1.5<br>2.5<br>0.5<br>$\overline{2}$                      |                  |
|                |                     |                                      |                                                |                               |                                          |                |                                    |                                |              |          | Diagrama de barra deformada                              |                  |
|                |                     |                                      |                                                |                               |                                          |                |                                    |                                |              |          |                                                          | $\vee$<br>Uloc Y |
|                |                     |                                      |                                                |                               |                                          |                |                                    |                                |              |          |                                                          |                  |
|                |                     |                                      |                                                |                               |                                          |                |                                    |                                |              | $-0.5$   |                                                          | $U$ max $=$      |
|                |                     |                                      | $6 - 2$                                        | $\Omega$                      | $\overline{2}$<br>$\boldsymbol{\Lambda}$ | 6 <sup>0</sup> | $\overline{2}$                     | 6 <sup>1</sup><br>$\mathbf{A}$ | $\mathbf{R}$ |          |                                                          |                  |
|                | F.AMP.FORMA MODAL=  |                                      | 10 <sup>°</sup>                                |                               |                                          |                | <b>CASO DE CARGA</b>               |                                |              |          |                                                          | 0.000634599      |
|                |                     |                                      |                                                | <b>MODOS</b><br>Modo:1        | $\checkmark$                             |                | <b>SISMO EN X</b>                  | $\checkmark$                   |              |          |                                                          |                  |
|                | F.AMP. POR CARGAS=  |                                      | 100                                            |                               |                                          |                |                                    |                                |              | $\Omega$ | 2.5<br>0.5<br>1.5<br>$\mathcal{P}$                       |                  |

Figura 33 Selección de resultados.

<span id="page-59-0"></span>Además se pueden observar más modos de vibrar como se muestra en la [Figura 34 Modos de](#page-59-1)  [vibrar.](#page-59-1) Donde cabe destacar que el programa calcula las formas de vibrar dependiendo del número de grados de libertad libres.

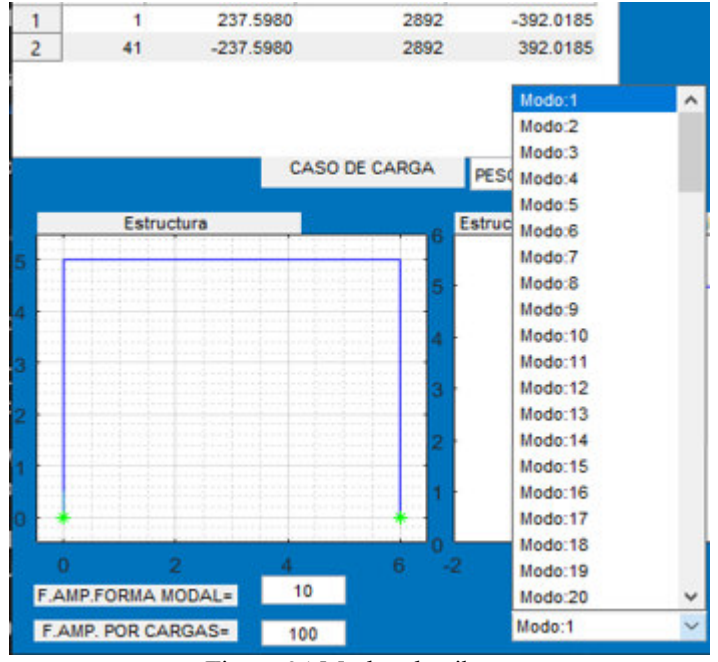

<span id="page-59-1"></span>Figura 34 Modos de vibrar.

Los casos de cargas que analiza el programa son los que se muestran en la [Figura 35 Casos de](#page-60-0)  [carga.](#page-60-0) 

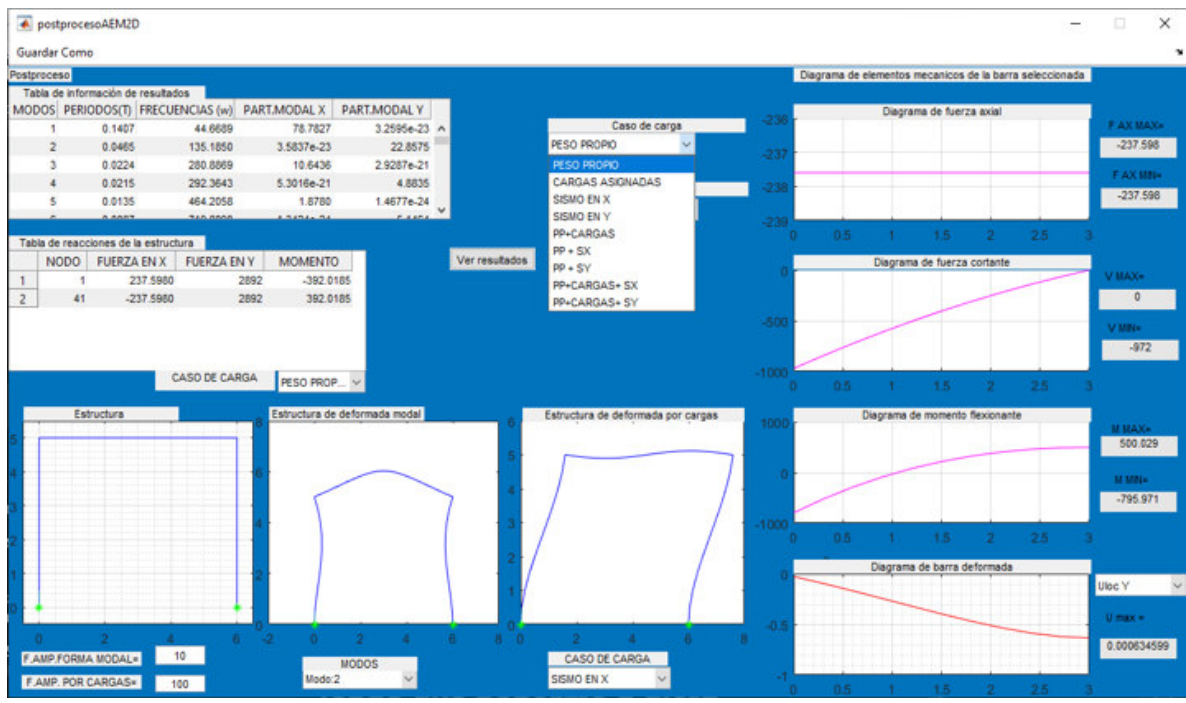

Figura 35 Casos de carga.

<span id="page-60-0"></span>Si se desea guardar la información como los elementos mecánicos locales, desplazamientos globales, reacciones de los casos de carga y la información obtenida del análisis dinámico como los periodos, frecuencias y participaciones modales basta con dar click en el botón que dice "Guardar Como" que se encuentra en la parte superior izquierda de la [Figura 35 Casos de carga.](#page-60-0) 

|                |                         | postprocesoAEM2D                                           |                      |                  |                                                                                                    |                | X            |
|----------------|-------------------------|------------------------------------------------------------|----------------------|------------------|----------------------------------------------------------------------------------------------------|----------------|--------------|
|                | <b>Guardar Como</b>     |                                                            |                      |                  |                                                                                                    |                |              |
| Postproceso    |                         |                                                            |                      |                  | Diagrama de elementos mecanicos de la barra seleccionada                                                                              |                |              |
|                |                         | Tabla de información de resultados                         |                      |                  | Guardar como                                                                                                    |                |              |
|                |                         | MODOS PERIODOS(T) FRECUENCIAS (w) PART.MODAL ><br>0.1407   | 44.6689              | 78.782           |                                                                                                    | $\times$ axial | F AX MAX=    |
|                | 1<br>$\overline{2}$     | 0.0465                                                     | 135.1850             | 3.5837e-2        | « guardar > archivo matlab<br>Buscar en archivo matlab<br>$\circ$<br>Ö<br>$\leftarrow$<br>$\rightarrow$<br>$\backsim$<br>$\checkmark$ |                | $-237.598$   |
|                | $\overline{\mathbf{3}}$ | 0.0224                                                     | 280,8869             | 10.643           |                                                                                                    |                |              |
|                | $\overline{4}$          | 0.0215                                                     | 292.3643             | 5.3016e-2        | $\bullet$<br>BE +<br>Organizar -<br>Nueva carpeta                                                                                     |                | F AX MIN=    |
|                | 5                       | 0.0135                                                     | 464.2058             | 1.878            |                                                                                                    |                | $-237.598$   |
|                |                         | 0.0007                                                     | <b>ZAO ODDO</b>      | <b>DANA</b>      | ۸<br>Fecha de modificación<br>Nombre<br>Tipo<br>Este equipo                                                                           |                |              |
|                |                         |                                                            |                      |                  | Descargas                                                                                                    | 2.5            |              |
|                | <b>NODO</b>             | Tabla de reacciones de la estructura<br><b>FUERZA EN X</b> | <b>FUERZA EN Y</b>   | <b>MOMEN</b>     | Ningún elemento coincide con el criterio de búsqueda.                                                                                 |                |              |
| $\overline{1}$ | -1                      | 237,5980                                                   | 2892                 | $-392$           | Documentos                                                                                                    | <b>Intante</b> | $V$ MAX=     |
| $\overline{2}$ | 41                      | $-237.5980$                                                | 2892                 | 392              | Escritorio                                                                                                    |                | $\mathbf{0}$ |
|                |                         |                                                            |                      |                  | Imágenes                                                                                                    |                |              |
|                |                         |                                                            |                      |                  | Música                                                                                                    |                | $V$ MN=      |
|                |                         |                                                            |                      |                  |                                                                                                    |                | $-972$       |
|                |                         |                                                            |                      |                  | Objetos 3D                                                                                                    |                |              |
|                |                         |                                                            | <b>CASO DE CARGA</b> | PESO PR          | <b>Wideos</b>                                                                                                    | 2.5            |              |
|                |                         | <b>Estructura</b>                                          |                      | Estructura       | "L. Disco local (C:)                                                                                                    | xionante       |              |
|                |                         |                                                            |                      |                  |                                                                                                    |                | $M$ $MAX =$  |
|                |                         |                                                            |                      |                  | Seagate Expansiv<br>$\rightarrow$                                                                                                    |                | 500.029      |
|                |                         |                                                            |                      |                  | Mi primer marco variable<br>Nombre de archivo:<br>$\checkmark$                                                                        |                |              |
|                |                         |                                                            |                      |                  |                                                                                                    |                | $M$ $MIN =$  |
|                |                         |                                                            |                      |                  | Tipo: Archivo de Excel (*.xlsx)<br>$\checkmark$                                                                                       |                | $-795.971$   |
|                |                         |                                                            |                      |                  |                                                                                                    |                |              |
|                |                         |                                                            |                      |                  | Cancelar<br>Guardar<br>$\land$ Ocultar carpetas                                                                                       | 2.5            |              |
|                |                         |                                                            |                      |                  |                                                                                                    | brmada         |              |
|                |                         |                                                            |                      |                  |                                                                                                    |                | Uloc Y       |
|                |                         |                                                            |                      |                  |                                                                                                    |                |              |
|                |                         |                                                            |                      |                  | $-0.5$                                                                                                    |                | $U$ max $=$  |
| n              |                         |                                                            | 6 <sup>1</sup>       | $-2$<br>$\Omega$ | 8 <sub>0</sub><br>$\overline{6}$<br>$\overline{2}$<br>$-8$<br>$\mathcal{P}$<br>$\Lambda$<br>$\ddot{\mathbf{6}}$<br>$\mathbf{4}$       |                | 0.000634599  |
|                |                         | <b>F.AMP.FORMA MODAL=</b>                                  | 10                   |                  | <b>CASO DE CARGA</b><br><b>MODOS</b>                                                                                                  |                |              |
|                |                         | F.AMP. POR CARGAS=                                         | 100                  | Modo:2           | $\checkmark$<br>$\checkmark$<br><b>SISMO EN X</b>                                                                                     |                |              |
|                |                         |                                                            |                      |                  | 1.5 <sub>1</sub><br>$0.5^{\circ}$                                                                                                    | 2.5            |              |

Figura 36 Selección de carpeta.

<span id="page-61-0"></span>Donde a continuación nos aparecerá una ventana como en l[a Figura 36 Selección de carpeta.](#page-61-0) Se debe especificar en qué carpeta se desea guardar el archivo, en este caso se guardó en una carpeta llamada "archivo Matlab" con el nombre "Mi primer marco variable" donde hay que esperar a que el archivo se termine de pasar y guardar, cuando haya terminado aparecerá un archivo .xlsx que es la terminación de un archivo Excel al abrirlo se podrá encontrar la información como se muestra en la [Figura 37 archivo de Excel.](#page-61-1) 

| 日                   | $\ddot{\phantom{0}}$               | $\sigma$ $\sim$ $\sim$                                                          |                                                 |                                                            |                                                             |                                                    |       |                                    |                                                           |                                  | Mi primer marco variable.xlsx - Excel (Error de activación de productos) |                                   |                 |                                               |                        | 囨                                                       | -                                   | $\boldsymbol{\mathsf{x}}$<br>σ |
|---------------------|------------------------------------|---------------------------------------------------------------------------------|-------------------------------------------------|------------------------------------------------------------|-------------------------------------------------------------|----------------------------------------------------|-------|------------------------------------|-----------------------------------------------------------|----------------------------------|--------------------------------------------------------------------------|-----------------------------------|-----------------|-----------------------------------------------|------------------------|---------------------------------------------------------|-------------------------------------|--------------------------------|
|                     | Archivo<br><b>Inicio</b>           | Insertar                                                                        |                                                 | Diseño de página                                           | Fórmulas                                                    | <b>Datos</b><br>Revisar                            | Vista | Desarrollador                      |                                                           | $Q$ ; Qué desea hacer?           |                                                                          |                                   |                 |                                               |                        |                                                         | Iniciar sesión Q. Compartir         |                                |
| Pegar<br><b>B21</b> | Ж<br>alle p<br>晒<br>Portapapeles 5 | Calibri<br>N K <u>S</u> +<br>$\ddot{\mathbf{r}}$<br>$\mathcal{P}$ .<br>$\times$ | $-11$<br>田 -<br>Fuente<br>$f_x$<br>$\checkmark$ | $\equiv$<br>$- A A$<br>$\Delta$ - $\Delta$ -<br>$\sqrt{2}$ | $8 - 10$<br>$=$<br>$\equiv$<br>$\equiv \equiv \equiv$<br>モモ | Ajustar texto<br>Combinary centrar *<br>Alineación |       | General<br>$\overline{12}$         | $\frac{60}{36}$ $\frac{90}{30}$<br>$$ - 96 000$<br>Número | Þ,<br>Formato<br>$\overline{12}$ | condicional - como tabla -<br>Estilos                                    | Dar formato Estilos de<br>celda - | F               | D<br>P<br>Insertar Eliminar Formato<br>Celdas | Fellenar -<br>Borrar - | ∑ Autosuma →<br>$\frac{A}{2}$<br>Ordenar v<br>Modificar | Buscar v<br>filtrar v seleccionar v |                                |
|                     | A                                  |                                                                                 | $\mathsf{C}$                                    | D                                                          | F                                                           | F                                                  | G     | н                                  |                                                           |                                  | ĸ                                                                        | ı.                                | M               | N                                             | $\circ$                | P                                                       | $\circ$                             | $\mathbb{R}$<br>Ŀ              |
|                     | <b>PESO PROPIO</b>                 |                                                                                 |                                                 |                                                            |                                                             |                                                    |       |                                    |                                                           |                                  |                                                                          |                                   |                 |                                               |                        |                                                         |                                     |                                |
|                     | 2 REACCIONES                       |                                                                                 |                                                 |                                                            |                                                             |                                                    |       | <b>ELEMENTOS MECANICOS LOCALES</b> |                                                           |                                  |                                                                          |                                   |                 |                                               |                        |                                                         |                                     |                                |
|                     | 3 NODO                             | <b>FX</b>                                                                       | <b>FY</b>                                       | FG                                                         |                                                             |                                                    |       | <b>ELEMENTO FYi</b>                |                                                           | FYj                              | FXi                                                                      | FXi                               | Mi              | Mj                                            |                        | <b>DESPLAZAMIENTOS GLOBALES</b>                         |                                     |                                |
|                     | $\mathbf{1}$                       | 237.598                                                                         |                                                 | 2892 -392.01851                                            |                                                             |                                                    |       | 1                                  | 237.598                                                   | 237.598                          | $-2892$                                                                  | $-2700$                           |                 | 392.01851 273.21951                           |                        | #GDL                                                    | <b>DESP</b>                         |                                |
| 5                   | 41                                 | $-237.598$                                                                      |                                                 | 2892 392,01851                                             |                                                             |                                                    |       | $\overline{2}$                     | 237.598                                                   | 237.598                          | $-2700$                                                                  | $-2508$                           |                 | 273.21951 154.42051                           |                        | $\mathbf{1}$                                            | $\Omega$                            |                                |
| 6                   |                                    |                                                                                 |                                                 |                                                            |                                                             |                                                    |       | $\overline{3}$                     | 237.598                                                   | 237.598                          | $-2508$                                                                  | $-2316$                           |                 | 154.42051 35.621507                           |                        | $\overline{2}$                                          | $\Omega$                            |                                |
| $\overline{7}$      |                                    |                                                                                 |                                                 |                                                            |                                                             |                                                    |       | 4                                  | 237.598                                                   | 237.598                          | $-2316$                                                                  | $-2124$                           | 35.621507       | $-83.177494$                                  |                        | $\overline{\mathbf{3}}$                                 | $\mathbf{0}$                        |                                |
| 8                   |                                    |                                                                                 |                                                 |                                                            |                                                             |                                                    |       | 5                                  | 237.598                                                   | 237.598                          | $-2124$                                                                  | $-1932$                           | $-83.177494$    | $-201.9765$                                   |                        | 4                                                       | $-1.013E - 05$                      |                                |
| 9                   |                                    |                                                                                 |                                                 |                                                            |                                                             |                                                    |       | 6                                  | 237.598                                                   | 237.598                          | $-1932$                                                                  | $-1740$                           | $-201.9765$     | $-320.7755$                                   |                        | ς                                                       | $-3.947E - 06$                      |                                |
| 10                  |                                    |                                                                                 |                                                 |                                                            |                                                             |                                                    |       | $\overline{7}$                     | 237.598                                                   | 237.598                          | $-1740$                                                                  | $-1548$                           | $-320.7755$     | $-439.5745$                                   |                        | 6                                                       | 3.522E-05                           |                                |
| 11                  |                                    |                                                                                 |                                                 |                                                            |                                                             |                                                    |       | 8                                  | 237.598                                                   | 237.598                          | $-1548$                                                                  | $-1356$                           | -439.5745       | -558.3735                                     |                        |                                                         | $-3.473E - 05$                      |                                |
| 12                  |                                    |                                                                                 |                                                 |                                                            |                                                             |                                                    |       | $\overline{9}$                     | 237.598                                                   | 237.598                          | $-1356$                                                                  | $-1164$                           | $-558.3735$     | $-677.1725$                                   |                        | Ŕ                                                       | $-7.623E - 06$                      |                                |
| 13                  |                                    |                                                                                 |                                                 |                                                            |                                                             |                                                    |       | 10                                 | 237.598                                                   | 237.598                          | $-1164$                                                                  | $-972$                            | $-677.1725$     | $-795.9715$                                   |                        | ۹                                                       | 5.786E-05                           |                                |
| 14                  |                                    |                                                                                 |                                                 |                                                            |                                                             |                                                    |       | 11                                 | $-972$                                                    | $-845.64$                        | $-237.598$                                                               | $-237.598$                        | $-795.9715$     | $-523.4875$                                   |                        | 10                                                      | $-6.75E - 05$                       |                                |
| 15                  |                                    |                                                                                 |                                                 |                                                            |                                                             |                                                    |       | 12                                 | $-845.64$                                                 | $-725.76$                        | $-237.598$                                                               | $-237.598$                        | $-523.4875$     | $-287.9395$                                   |                        | 11                                                      | $-1.103E - 05$                      |                                |
| 16                  |                                    |                                                                                 |                                                 |                                                            |                                                             |                                                    |       | 13                                 | $-725.76$                                                 | $-612.36$                        | $-237.598$                                                               | $-237.598$                        | $-287.9395$     | $-87.383502$                                  |                        | 12                                                      | 6.792E-05                           |                                |
| 17                  |                                    |                                                                                 |                                                 |                                                            |                                                             |                                                    |       | 14                                 | $-612.36$                                                 | $-505.44$                        | $-237.598$                                                               | $-237.598$                        | $-87.383502$    | 80.124498                                     |                        |                                                         | 13 -0.0001022                       |                                |
| 18                  |                                    |                                                                                 |                                                 |                                                            |                                                             |                                                    |       | 15                                 | $-505.44$                                                 | $-405$                           | $-237.598$                                                               | $-237.598$                        | 80.124498       | 216.5285                                      |                        | 14                                                      | $-1.416E - 05$                      |                                |
| 19                  |                                    |                                                                                 |                                                 |                                                            |                                                             |                                                    |       | 16                                 | $-405$                                                    | $-311.04$                        | $-237.598$                                                               | $-237.598$                        | 216,5285        | 323.7725                                      |                        | 15                                                      | 6.54E-05                            |                                |
| 20                  |                                    |                                                                                 |                                                 |                                                            |                                                             |                                                    |       | 17                                 | $-311.04$                                                 | $-223.56$                        | $-237.598$                                                               | $-237.598$                        | 323.7725        | 403.8005                                      |                        | 16                                                      | $-0.0001324$                        |                                |
| 21                  |                                    |                                                                                 |                                                 |                                                            |                                                             |                                                    |       | 18                                 | $-223.56$                                                 | $-142.56$                        | $-237.598$                                                               | $-237.598$                        | 403.8005        | 458.5565                                      |                        |                                                         | 17 -1.703E-05                       |                                |
| 22                  |                                    |                                                                                 |                                                 |                                                            |                                                             |                                                    |       | 19                                 | $-142.56$                                                 | $-68.04$                         | $-237.598$                                                               | $-237.598$                        | 458,5565        | 489.9845                                      |                        | 18                                                      | 5.03E-05                            |                                |
| 23                  |                                    |                                                                                 |                                                 |                                                            |                                                             |                                                    |       | 20                                 | $-68.04$                                                  | 1.234E-11                        | $-237.598$                                                               | $-237.598$                        | 489.9845        | 500.0285                                      |                        | 19                                                      | $-0.000152$                         |                                |
| 24                  |                                    |                                                                                 |                                                 |                                                            |                                                             |                                                    |       | 21                                 | 5.497E-11                                                 | 68.04                            | $-237.598$                                                               | $-237.598$                        | 500.0285        | 489.9845                                      |                        |                                                         | 20 -1.962E-05                       | ı.                             |
| $\overline{a}$      |                                    | Hoia1                                                                           | Hoja2                                           | Hoia3<br>Hoja4                                             | Hoja5                                                       | ⋒                                                  |       | $\sim$                             | $AA - AB$                                                 | $1.10 - 0.0$                     | AAR FAA<br>$\sim$ $\sim$                                                 | <b>ARR FAR</b>                    | <b>IRA ARIE</b> | <b>LEA FEAR</b>                               |                        |                                                         | As A ARAM AR                        | $\overline{a}$                 |

<span id="page-61-1"></span>Figura 37 archivo de Excel.

Cabe indicar que la hoja 1 corresponde al caso de carga de peso propio, la hoja 2 a las fuerzas externas aplicadas a la estructura, la hoja 3 al sismo en x, la hoja 4 al sismo en y la hoja 5 corresponde a los resultados del análisis dinámico modal y viene presentado como en la [Figura](#page-62-0)  [38 Resultados del análisis dinámico modal en Excel.](#page-62-0) 

|                                                     |                          |                                    |                                              |                                                                                                    |                    |            |                    |            |                        | Mi primer marco variable.xlsx - Excel (Error de activación de productos) |                     |                           |        |                          |                                            |                            |                         |
|-----------------------------------------------------|--------------------------|------------------------------------|----------------------------------------------|----------------------------------------------------------------------------------------------------|--------------------|------------|--------------------|------------|------------------------|--------------------------------------------------------------------------|---------------------|---------------------------|--------|--------------------------|--------------------------------------------|----------------------------|-------------------------|
| Archivo                                             | Inicio                   | Insertar                           | Diseño de página                             | Datos<br>Fórmulas                                                                                                    | Vista<br>Revisar   |            | Desarrollador      |            | Q ;Qué desea hacer?    |                                                                          |                     |                           |        |                          |                                            | Iniciar sesión Q Compartir |                         |
| $\chi$<br>$\frac{d\mathbf{h}}{\ \mathbf{h}\ }$<br>þ | Calibri                  |                                    | $\cdot$ 11 $\cdot$ A A $=$ $\equiv$ $\equiv$ | $87 -$                                                                                                    | Ajustar texto      |            | General            |            | ŀ,                     |                                                                          |                     | 뚭                         | F      | T                        | ∑ Autosuma *<br>Rellenar -                 | $\frac{A}{7}$              |                         |
| Pegar<br>$\mathbf{x}^*$                             |                          | N K S - B -                        |                                              | $\mathbf{A} \cdot \mathbf{A} = \mathbf{B} \cdot \mathbf{A}$ = $\mathbf{B} \cdot \mathbf{A}$ = $\mathbf{B} \cdot \mathbf{B}$ = $\mathbf{B} \cdot \mathbf{B}$ = $\mathbf{B} \cdot \mathbf{B}$ Combinary centrar |                    |            | $$ - 96000 = $820$ |            | Formato<br>condicional | Dar formato<br>como tabla -                                              | Estilos de<br>celda | Insertar Eliminar Formato |        |                          | Borrar *                                   | Ordenar y<br>filtrar *     | Buscar y<br>seleccionar |
| ortapapeles G                                       |                          | Fuente                             | $\overline{u}$                               | Alineación                                                                                                    |                    | $\sqrt{2}$ | Número             | $\sqrt{2}$ |                        | Estilos                                                                  |                     |                           | Celdas |                          |                                            | Modificar                  |                         |
|                                                     |                          |                                    |                                              |                                                                                                    |                    |            |                    |            |                        |                                                                          |                     |                           |        |                          |                                            |                            |                         |
|                                                     | $\overline{\phantom{a}}$ | $\times$<br>$\checkmark$           | $f_x$                                        |                                                                                                    |                    |            |                    |            |                        |                                                                          |                     |                           |        |                          |                                            |                            |                         |
|                                                     | A                        | B                                  | $\mathsf{C}$                                 | D                                                                                                    | Ε                  |            | F                  | G          | H                      |                                                                          | J.                  |                           | K.     |                          | M                                          | N                          | $\circ$                 |
|                                                     |                          | RESULTADOS DE DINAMICA ESTRUCTURAL |                                              |                                                                                                    |                    |            |                    |            |                        |                                                                          |                     |                           |        |                          | PROGRAMA EDUCATIVO CREADO EN               |                            |                         |
|                                                     |                          |                                    |                                              |                                                                                                    |                    |            |                    |            |                        |                                                                          |                     |                           |        |                          | UNIVERSIDAD DE GUANAJUATO                  |                            |                         |
| 3 MODOS                                             |                          | <b>PERIODOS(T)</b>                 |                                              | FRECUENCIAS(W) PART.MODAL X                                                                                                    | <b>PART.MODALY</b> |            |                    |            |                        |                                                                          |                     |                           |        | <b>CAMPUS GUANAJUATO</b> |                                            |                            |                         |
|                                                     | $\mathbf{1}$             | 0.14066117                         | 44.66893967                                  | 78.782666                                                                                                    | 3.25949E-23        |            |                    |            |                        |                                                                          |                     |                           |        |                          | DEPARTAMENTO DE INGENIERÍA CIVIL           |                            |                         |
|                                                     | $\overline{2}$           | 0.046478421                        | 135.1849998                                  | 3.58371E-23                                                                                                    | 22.85745307        |            |                    |            |                        |                                                                          |                     |                           |        |                          | ASESOR: M.I. FRANCISCO JOSÉ LUNA RODRÍGUEZ |                            |                         |
|                                                     | $\mathbf{3}$             | 0.022369092                        | 280.8869226                                  | 10.64362253                                                                                                    | 2.92873E-21        |            |                    |            |                        |                                                                          |                     |                           |        |                          | TESISTA: MAX BRANDOM MAYO HERNÁNDEZ        |                            |                         |
|                                                     | $\Delta$                 | 0.021490947                        | 292.3642834                                  | 5.30164E-21                                                                                                    | 4.883525068        |            |                    |            |                        |                                                                          |                     |                           |        |                          |                                            |                            |                         |
|                                                     | 5                        | 0.013535345                        | 464,2057873                                  | 1,877964572                                                                                                    | 1.46772E-24        |            |                    |            |                        |                                                                          |                     |                           |        |                          |                                            |                            |                         |
|                                                     | 6                        | 0.008728962                        | 719.8090268                                  | 1.34235E-24                                                                                                    | 5.146409313        |            |                    |            |                        |                                                                          |                     |                           |        |                          |                                            |                            |                         |
|                                                     | $\overline{7}$           | 0.008186893                        | 767.4688623                                  | 2.28891E-26                                                                                                    | 43.84305109        |            |                    |            |                        |                                                                          |                     |                           |        |                          |                                            |                            |                         |
|                                                     | $\mathbf{R}$             | 0.00776806                         | 808.8487398                                  | 3.257112958                                                                                                    | 4.01536E-24        |            |                    |            |                        |                                                                          |                     |                           |        |                          |                                            |                            |                         |
|                                                     | 9                        | 0.006889457                        | 912.0000763                                  | 0.891561784                                                                                                    | 7.16934E-24        |            |                    |            |                        |                                                                          |                     |                           |        |                          |                                            |                            |                         |
|                                                     | 10                       | 0.005656688                        | 1110.75343                                   | 1.44582E-28                                                                                                    | 12.34194445        |            |                    |            |                        |                                                                          |                     |                           |        |                          |                                            |                            |                         |
|                                                     | 11                       | 0.005246557                        | 1197.582691                                  | 1.69275E-27                                                                                                    | 0.792432544        |            |                    |            |                        |                                                                          |                     |                           |        |                          |                                            |                            |                         |
|                                                     | 12                       | 0.00415108                         | 1513,626704                                  | 1.536733025                                                                                                    | 3.2737E-26         |            |                    |            |                        |                                                                          |                     |                           |        |                          |                                            |                            |                         |
|                                                     | 13                       | 0.003671563                        | 1711.310888                                  | 6.18827E-26                                                                                                    | 0.061215923        |            |                    |            |                        |                                                                          |                     |                           |        |                          |                                            |                            |                         |
|                                                     | 14                       | 0.003598601                        | 1746.007924                                  | 0.685882251                                                                                                    | 4.2982E-26         |            |                    |            |                        |                                                                          |                     |                           |        |                          |                                            |                            |                         |
|                                                     | 15                       | 0.002772682                        | 2266.104093                                  | 6.47216E-26                                                                                                    | 2.518967411        |            |                    |            |                        |                                                                          |                     |                           |        |                          |                                            |                            |                         |
|                                                     | 16                       | 0.002495744                        | 2517.560426                                  | 0.942091652                                                                                                    | 2.4154E-25         |            |                    |            |                        |                                                                          |                     |                           |        |                          |                                            |                            |                         |
|                                                     | 17                       | 0.002373498                        | 2647.226053                                  | 0.002900579                                                                                                    | 1.91147E-24        |            |                    |            |                        |                                                                          |                     |                           |        |                          |                                            |                            |                         |
|                                                     | 18                       | 0.002369213                        | 2652.013287                                  | 1.54993E-25                                                                                                    | 1.199220917        |            |                    |            |                        |                                                                          |                     |                           |        |                          |                                            |                            |                         |
|                                                     | 19                       | 0.002154414                        | 2916.423771                                  | 2.82213E-27                                                                                                    | 2.782748988        |            |                    |            |                        |                                                                          |                     |                           |        |                          |                                            |                            |                         |
|                                                     | 20                       | 0.002039565                        | 3080.64927                                   | 0.298883392                                                                                                    | 1.58196E-28        |            |                    |            |                        |                                                                          |                     |                           |        |                          |                                            |                            |                         |
| $\mathcal{A}$                                       |                          | Hoja2<br>Hoja1                     | Hoja3<br>Hoja4                               | $\circled$<br>Hoja5                                                                                                    |                    |            |                    |            |                        | $\frac{1}{2}$                                                            |                     |                           |        |                          |                                            |                            |                         |

<span id="page-62-0"></span>Figura 38 Resultados del análisis dinámico modal en Excel.

# **Capítulo 5 Ejercicios prácticos a analizar en el programa 5.1 General**

El proceso de análisis es quizá la parte más importante que en una estructura se realiza. De esta etapa resultaran los elementos mecánicos con los que se diseñaran cada una de las partes que conforman una estructura.

La solución del análisis se complica dependiendo del número de grados de libertad (nodos) que la estructuración tenga. En el análisis bidimensional los grados de libertad que se tienen son mucho menores, pues los resultados generados son en el plano x − z, es decir, los desplazamientos y rotaciones son producidas por cargas en el plano.

Los ejemplos propuestos fueron analizados en el programa ya mencionado en el capítulo 4. Se analizaron tres tipos de marcos, cada uno de ellos con diferentes geométricas y de cargas.

Los tres casos de estudio fueron:

- 1. Marcos rígidos a dos aguas utilizando perfiles IR (W).
- 2. Marcos rígidos a dos aguas con variación en el peralte utilizando placas comerciales para el alma y los patines.
- 3. Marcos rígidos de concreto con columnas de sección constante y trabes de sección variables.

Para los análisis se designaron diferentes tipos de geometrías y materiales con el fin de ver cómo se comportará la estructura ante las cargas externas o el sismo.

## **5.2 Ejemplo 1 "Marco de acero para techumbre de usos múltiples-INIFEG"**

Esta estructura fue analizada y diseñada por SOP (Secretaria de Obra Pública) para Inifeg que es una construcción de techado para cancha de usos múltiples en el estado de Guanajuato.

#### **Descripción del modelo**

La estructura está conformada a base de marcos de acero perfil W de sección variable que a su vez soportan unos largueros tipo Monten de 10 pulgadas calibre 14 que cargan una cubierta a dos aguas.

A continuación, se presentan imágenes de la estructura a analizar.

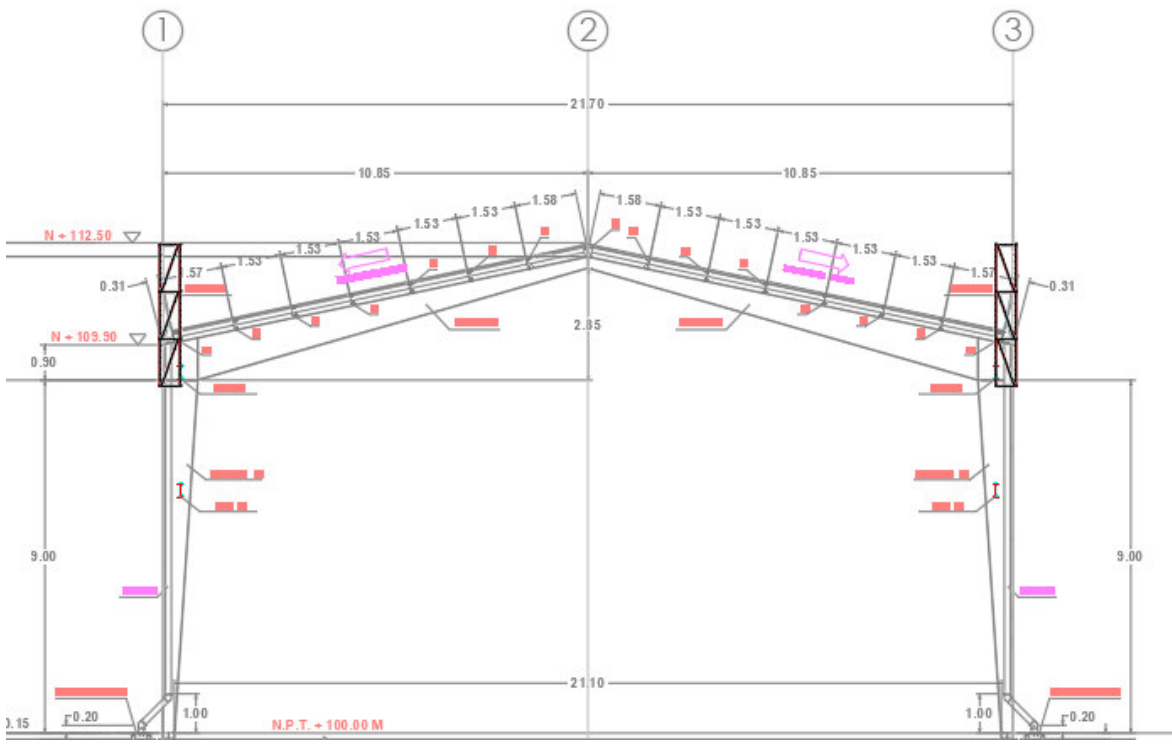

Figura 39 Vista frontal marco de cancha.

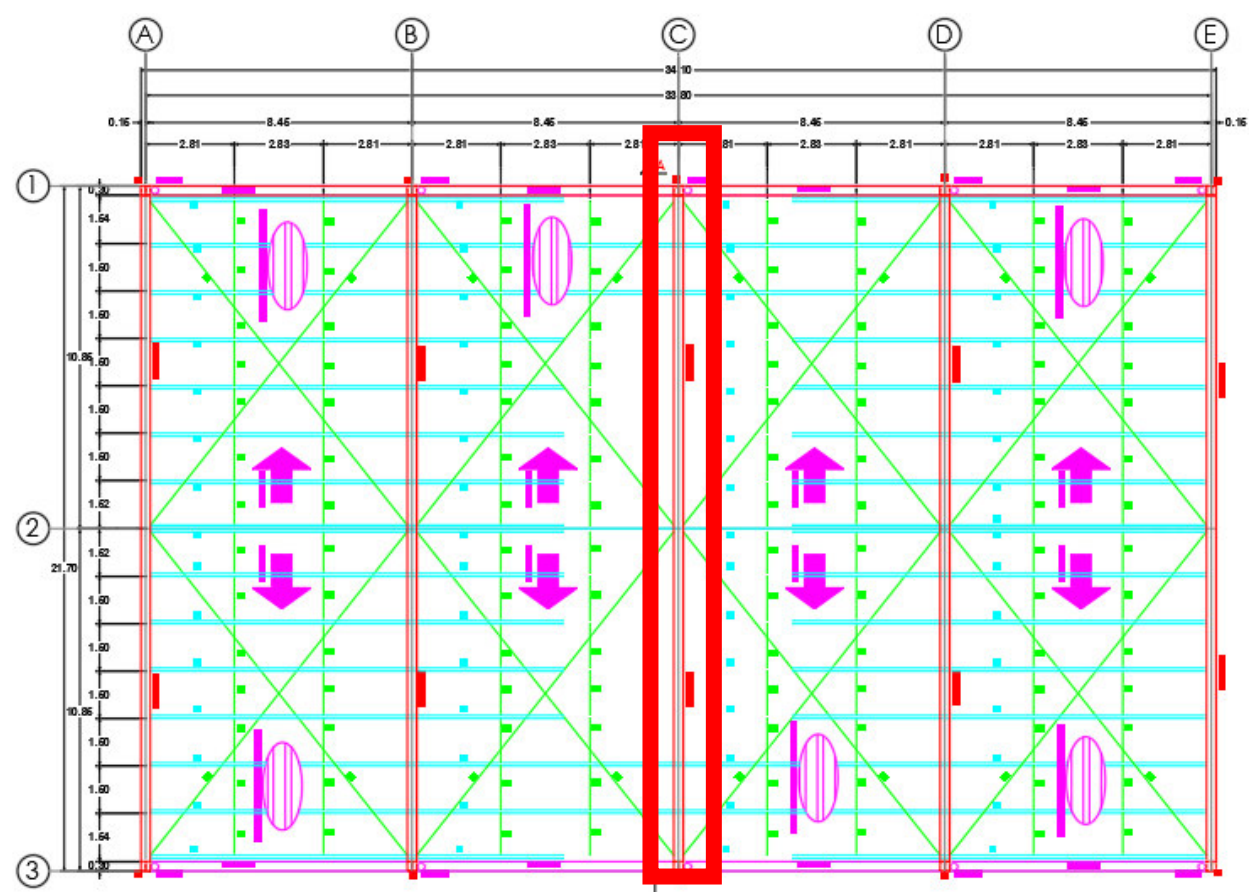

Figura 40 Vista de planta de la cubierta.

#### <span id="page-65-0"></span>**Consideraciones**

La estructura será analizada bajo cargas muertas y cargas vivas, dado las limitaciones del programa y no hacer corrida para caso de carga se sumarán la carga muerta y carga viva generando una carga resultante, además de que el programa ya considera el peso propio se podrán visualizar los resultados de una manera más rápida.

Al ser una estructura simétrica y recordando que será una estructura bidimensional para el análisis se considera el marco intermedio (eje C) como uno de los más críticos de la estructura como se muestra en la [Figura 40 Vista de planta de la cubierta.](#page-65-0) 

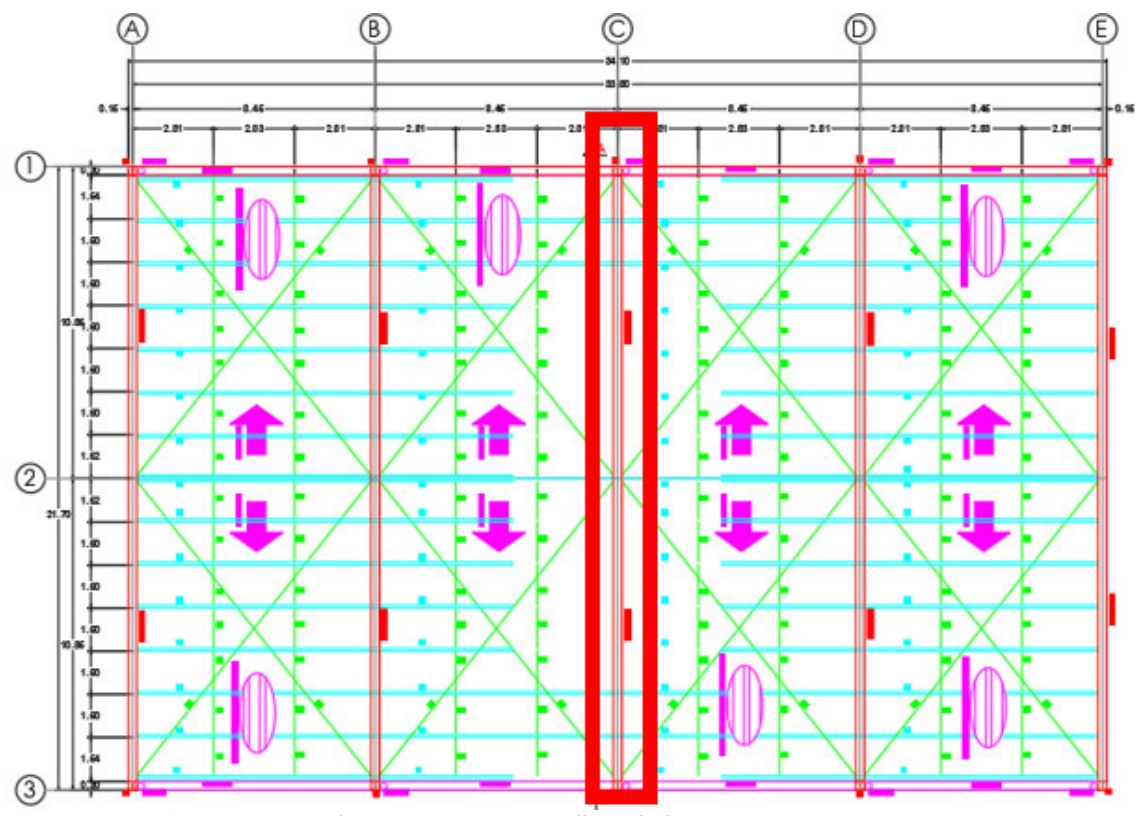

Figura 41 Marco a analizar de la estructura.

#### **Cargas aplicadas**

Las cargas de cubierta distribuida sobre metro cuadrado se muestran en la siguiente [Figura 42](#page-66-0) [Tabla de cargas de cubierta.](#page-66-0) 

|                                              | <b>Cargas azotea Cubierta</b> |                |             |
|----------------------------------------------|-------------------------------|----------------|-------------|
| Concepto                                     | <b>PV</b>                     | <b>Espesor</b> | Carga       |
| Lámina PINTRO SSR KV18 CAL.24                |                               |                | 12.27 Kg/m2 |
| Impermeabilizantes                           |                               |                | 7.73 Kg/m2  |
| Instalaciones                                |                               |                | 20.00 Kg/m2 |
| Carga muerta Total                           |                               |                | 40.00 Kg/m2 |
| Carga Viva Máxima: Azotea pendiente > 5%     |                               |                | 40.00 Kg/m2 |
| Carga equivalente a utilizar en el análisis= |                               |                | 80.00 Kg/m2 |

Figura 42 Tabla de cargas de cubierta.

<span id="page-66-0"></span>Para hacer una carga distribuida hacia a los largueros se toma un ancho unitario central de 8.45x1.5m lo que nos da un área de 12.675m<sup>2</sup>, tomando como longitud de larguero de 8.45m nos da una carga distribuida de 120 kg/m y sumando el peso del monten de 7.03kg/m nos da una carga distribuida total de 127.03 kg/m que a carga puntual nos da de 1073.4035kg, a continuación, en la siguiente se muestra de cómo serán asignadas las cargas a la estructura.

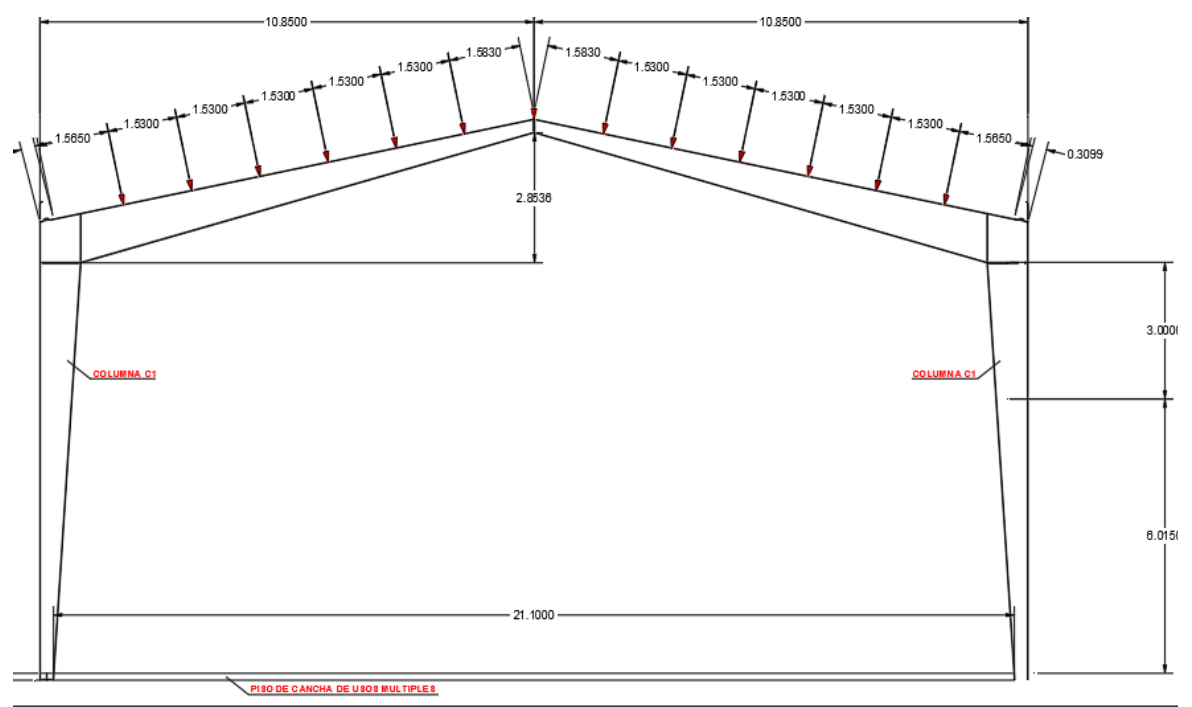

Figura 43 Asignación equivalente de fuerzas.

#### **Materiales**

Para toda la estructura se propone un acero ASTM A-36 con un Fy=2530 kg/cm<sup>2</sup>, módulo de elasticidad de E=2040000 kg/cm<sup>2</sup>, densidad=7850 kg/m<sup>3</sup> y relación de poisson de 0.3.

#### **Secciones**

Para columnas y vigas se propone una sección inicial de 30cm y en la sección final de 90cm, 30cm de ancho de patín con un grosor de patín de 3/8" y en el alma de ¼".

#### **Geometría**

Se escogen las medidas y se asignan la dirección de los elementos como lo muestra la [Figura 44](#page-68-0) [Geometría y dirección de elementos de ejercicio 1.](#page-68-0)

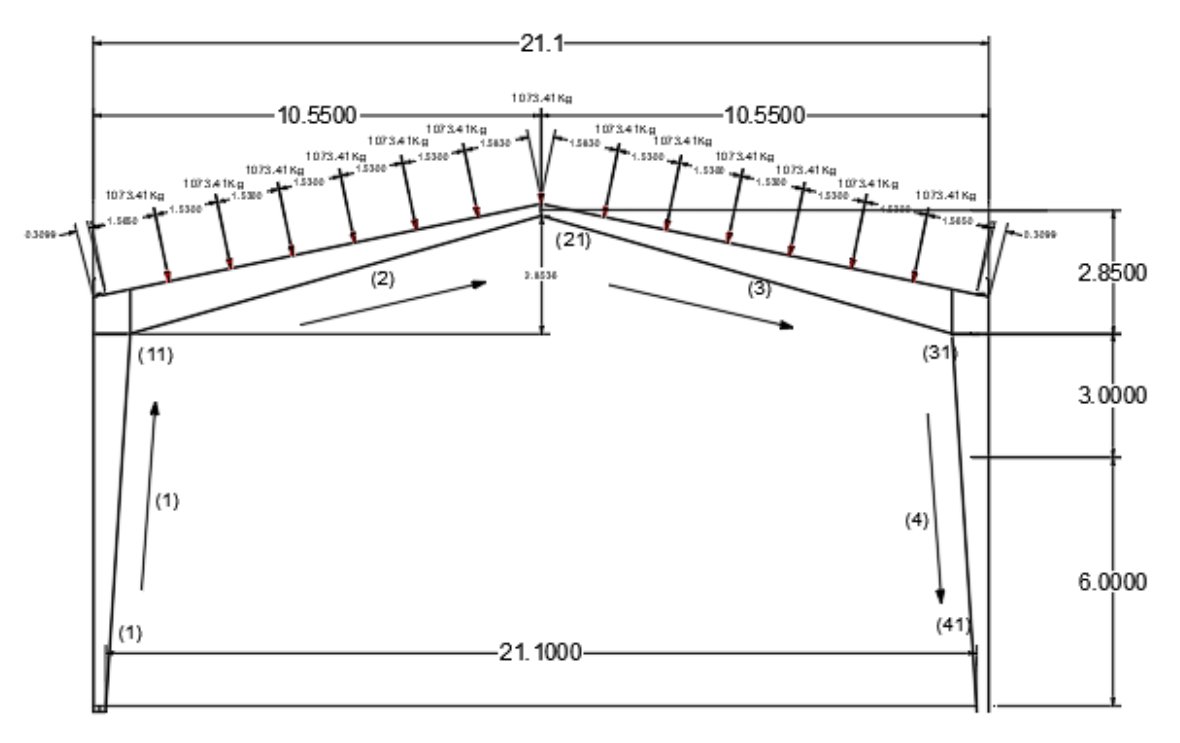

Figura 44 Geometría y dirección de elementos de ejercicio 1.

<span id="page-68-0"></span>A continuación, se presentan los resultados del análisis estructural como se muestran en la [Figura](#page-69-0)  [45 Resultados de ejercicio 1 en programa.](#page-69-0)

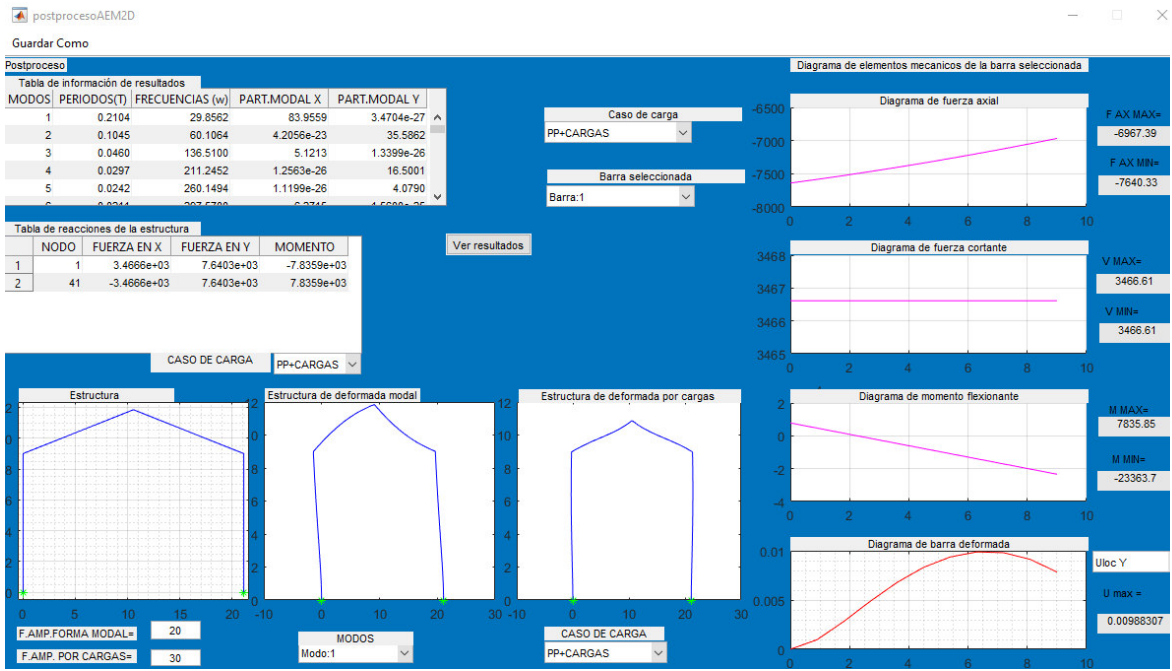

Figura 45 Resultados de ejercicio 1 en programa.

<span id="page-69-0"></span>En la [Figura 45 Resultados de ejercicio 1 en programa.](#page-69-0) Se puede apreciar la deformada de la estructura en la combinación de peso propio más cargas asignadas bajo un factor de amplificación de 50 y las reacciones de la misma en la parte izquierda en la tabla de reacciones además en el lado derecho los elementos mecánicos locales de la misma en coordenadas locales, a continuación se presentan una serie de imágenes de los elementos mecánicos por barra.

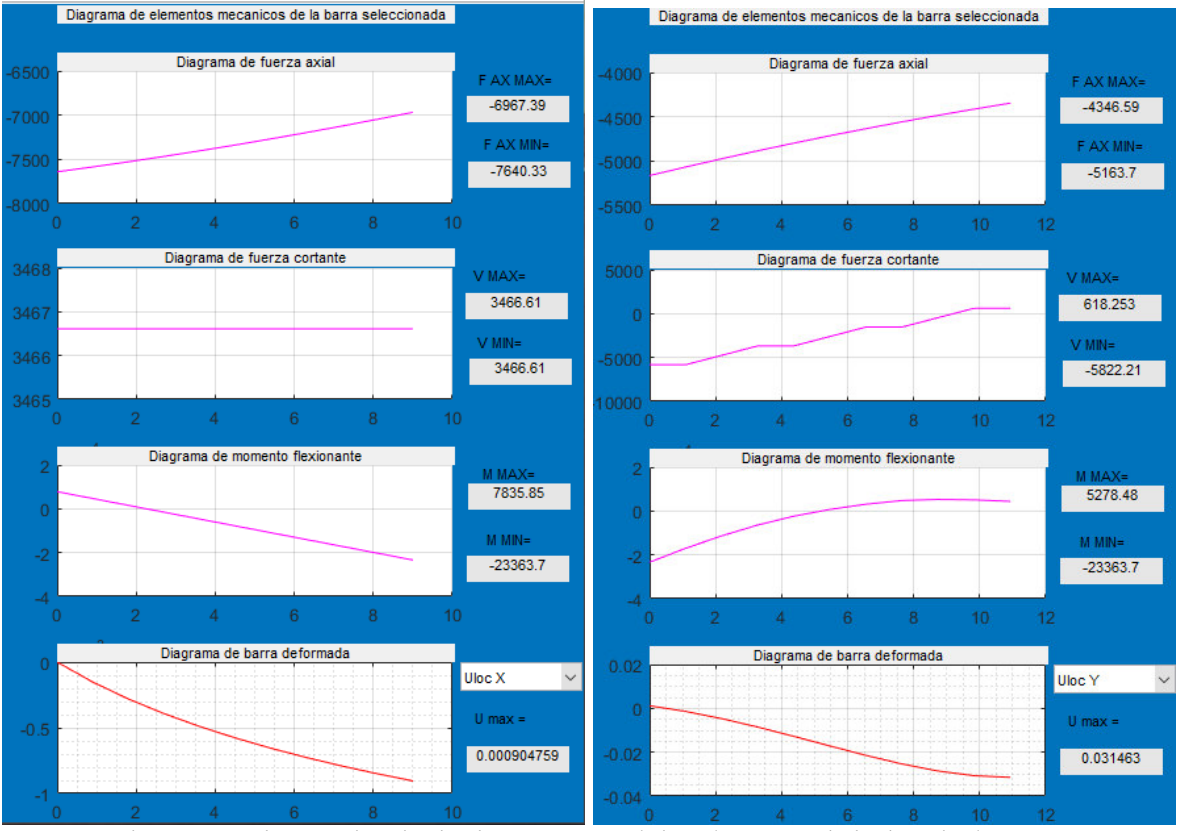

<span id="page-70-0"></span>Figura 46 en la parte izquierda elementos mecánicos barra 1 y de la derecha barra 2.

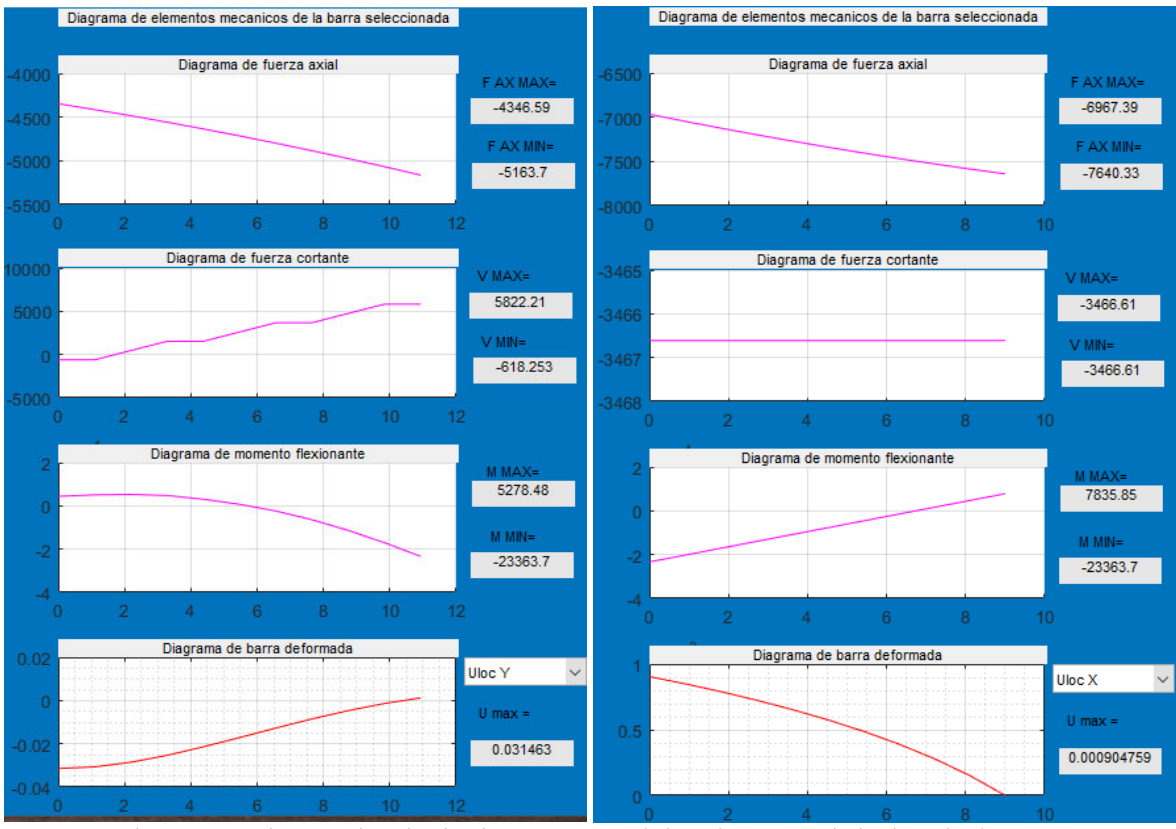

<span id="page-71-0"></span>Figura 47 en la parte izquierda elementos mecánicos barra 3 y de la derecha barra 4.

En las [Figura 46 en la parte izquierda elementos mecánicos barra 1 y de la derecha barra 2.](#page-70-0) Y [Figura 47 en la parte izquierda elementos mecánicos barra 3 y de la derecha barra 4.](#page-71-0) Se pueden apreciar los elementos mecánicos internos de las barras donde se empieza de arriba hacia abajo con el diagrama de fuerza axial del elemento, enseguida el diagrama de fuerza cortante, luego el diagrama de momento flexionante en la parte de alado derecho se muestran los valores máximos y mínimos de cada elemento mecánico y al final en la parte de abajo se ve la deformada de la barra donde si se desea elegir el desplazamiento en x o en y (esto puede ser útil cuando se desea ver el desplazamiento lateral en columnas donde se ubica en desplazamiento y.

A continuación, se presentan las reacciones de la estructura.

|   |             | Tabla de reacciones de la estructura |                    |                |  |
|---|-------------|--------------------------------------|--------------------|----------------|--|
|   | <b>NODO</b> | <b>FUERZA EN X</b>                   | <b>FUERZA EN Y</b> | <b>MOMENTO</b> |  |
|   |             | 177.7826                             | 886.0393           | -432.2700      |  |
| 2 | 41          | -177.7826                            | 886.0393           | 432.2700       |  |
|   |             |                                      |                    |                |  |
|   |             |                                      |                    |                |  |
|   |             |                                      |                    |                |  |
|   |             |                                      |                    |                |  |
|   |             |                                      | CASO DE CARGA      | PESO PROP      |  |

Figura 48 Reacciones por peso propio de la estructura.
| Tabla de reacciones de la estructura |               |                    |                    |                 |  |  |  |  |  |  |
|--------------------------------------|---------------|--------------------|--------------------|-----------------|--|--|--|--|--|--|
|                                      | <b>NODO</b>   | <b>FUERZA EN X</b> | <b>FUERZA EN Y</b> | <b>MOMENTO</b>  |  |  |  |  |  |  |
|                                      |               | 3.2888e+03         | 6.7543e+03         | $-7.4036e + 03$ |  |  |  |  |  |  |
| 2                                    | 41            | $-3.2888e+03$      | $6.7543e+03$       | 7.4036e+03      |  |  |  |  |  |  |
|                                      |               |                    |                    |                 |  |  |  |  |  |  |
|                                      |               |                    |                    |                 |  |  |  |  |  |  |
|                                      |               |                    |                    |                 |  |  |  |  |  |  |
|                                      | CASO DE CARGA |                    |                    |                 |  |  |  |  |  |  |
| --                                   |               |                    |                    | CARGAS A        |  |  |  |  |  |  |

Figura 49 Reacciones por fuerzas externas aplicada a la estructura.

|   |             | Tabla de reacciones de la estructura |                    |                |  |
|---|-------------|--------------------------------------|--------------------|----------------|--|
|   | <b>NODO</b> | <b>FUERZA EN X</b>                   | <b>FUERZA EN Y</b> | <b>MOMENTO</b> |  |
|   |             | 3.4666e+03                           | 7.6403e+03         | $-7.8359e+03$  |  |
| 2 | 41          | $-3.4666e+03$                        | 7.6403e+03         | 7.8359e+03     |  |
|   |             |                                      |                    |                |  |
|   |             |                                      |                    |                |  |
|   |             |                                      |                    |                |  |
|   |             |                                      | CASO DE CARGA      |                |  |
|   |             |                                      |                    | PP+CARGAS      |  |

Figura 50 Reacciones por peso propio más fuerzas externas aplicada a la estructura.

Se puede observar que en las reacciones de la estructura al ser simétrica las reacciones deben de ser iguales en ambos lados por lo que se muestra simetría en cada caso de carga asignado.

Para el chequeo de la deflexión permisible de la estructura que será al centro del claro para ser específicos en el nodo número 21 se puede obtener mediante el archivo que genera el programa en Excel, a continuación, se presenta el resultado de la deflexión.

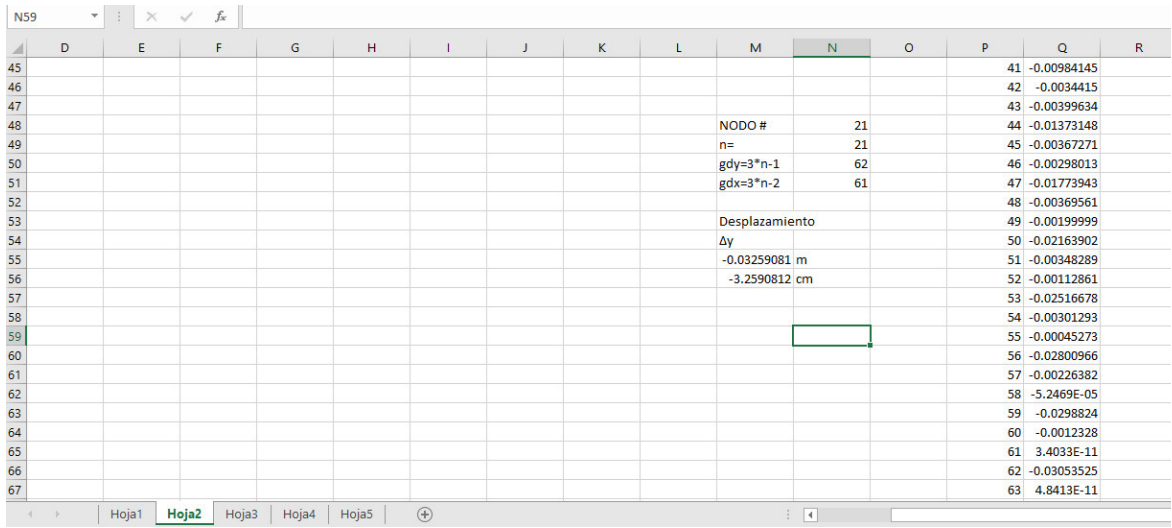

<span id="page-72-0"></span>Figura 51 Desplazamiento al centro del claro.

En la [Figura 51 Desplazamiento al centro del claro.](#page-72-0) Se puede observar que en la hoja 2 como ya se mencionó en el capítulo anterior es la información de elementos mecánicos internos, reacciones y desplazamientos globales de la estructura y la hoja 1 al peso propio, solo se suman los desplazamientos del nodo en sentido y que es primero ubicar el grado de libertad que corresponde un desplazamiento en y que es con la ecuación  $\Delta y = 3 * num$ .  $node - 1$  donde para el caso a estudiar es el grado de libertad número 62 y sumando desplazamientos de ese nodo del peso propio y cargas asignadas nos da una deflexión de -3.2590 cm y la deflexión permisible para estructuras de acero es de  $\frac{L}{360} = -5.8611$ cm por lo que las dimensiones de los elementos de la estructura son adecuados.

## **5.3 Ejemplo 2 "Marco de acero de secciones variables para un centro de manufactura avanzada del Instituto Tecnológico de Celaya"**

Esta estructura fue analizada y diseñada por SOP (Secretaria de Obra Pública) para el ITC (Instituto Tecnológico de Celaya) que es una construcción que fue del tipo ampliación ya que anteriormente y por más de 50 años fue el taller de mecánica de bachillerato, donde con la ampliación se pretende construir un laboratorio de manufactura avanzada.

### **Descripción del modelo**

La estructura está conformada a base de marcos de acero perfil W de sección variable que a su vez soportan unos largueros tipo Monten de 8 pulgadas calibre 12 que cargan una cubierta a dos aguas.

A continuación, se presentan imágenes de la estructura a analizar.

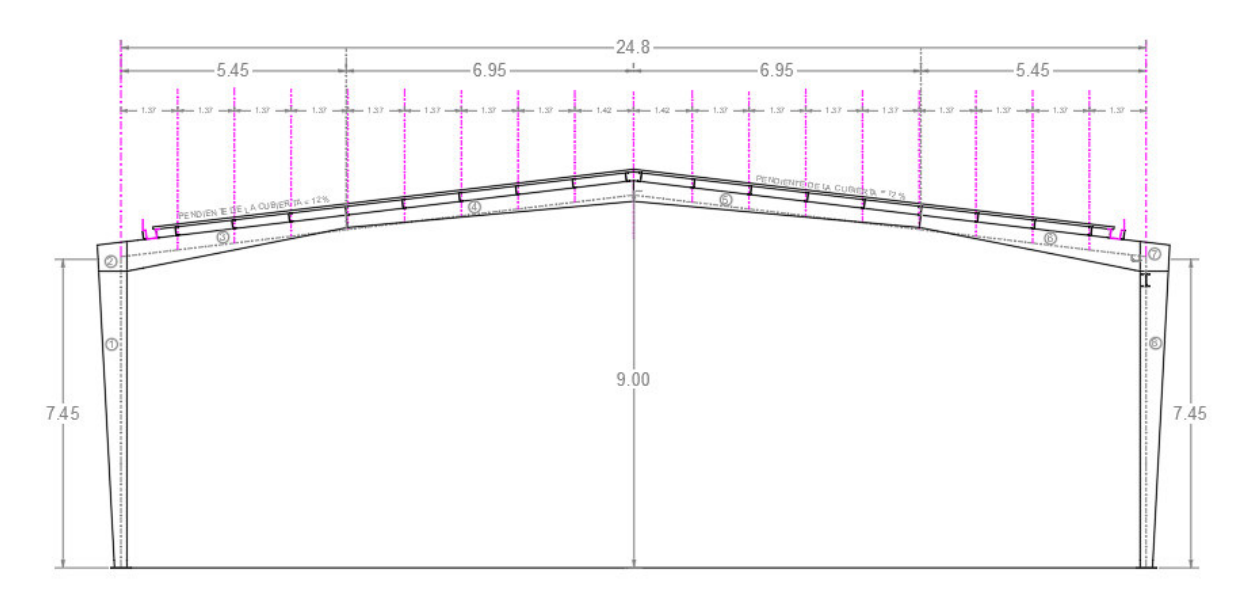

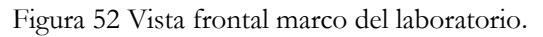

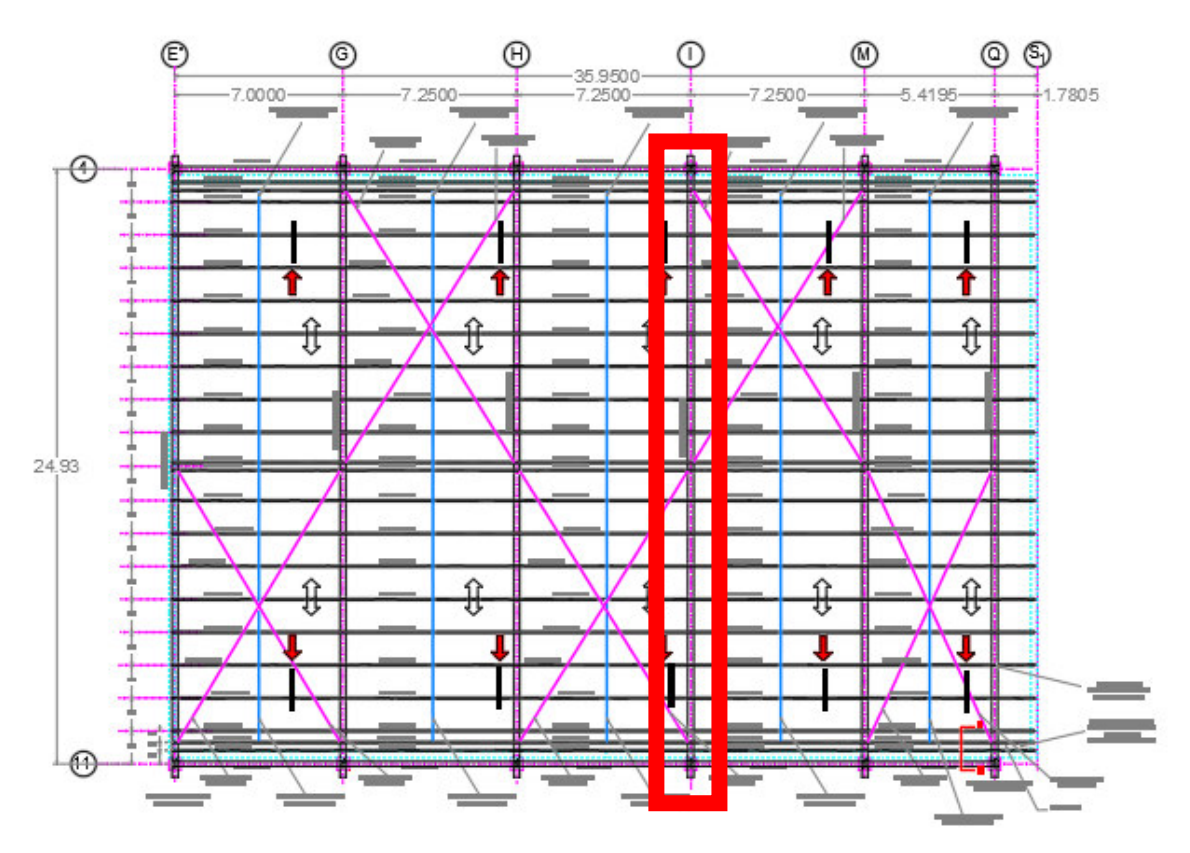

Figura 53 Vista de planta de la cubierta de laboratorio.

#### <span id="page-74-0"></span>**Consideraciones**

La estructura será analizada bajo cargas muertas y cargas vivas, dado las limitaciones del programa además para no hacer corrida para caso de carga se sumarán la carga muerta y carga viva generando una carga resultante, además de que el programa ya considera el peso propio se podrán visualizar los resultados de una manera más rápida.

Al ser una estructura simétrica y recordando que será una estructura bidimensional para el análisis se considera el marco intermedio (eje I) como uno de los más críticos de la estructura como se muestra en la [Figura 53 Vista de planta de la cubierta de laboratorio.](#page-74-0) 

#### **Cargas aplicadas**

Las cargas de cubierta distribuida sobre metro cuadrado se muestran en la siguiente [Figura 42](#page-66-0) [Tabla de cargas de cubierta.](#page-66-0) 

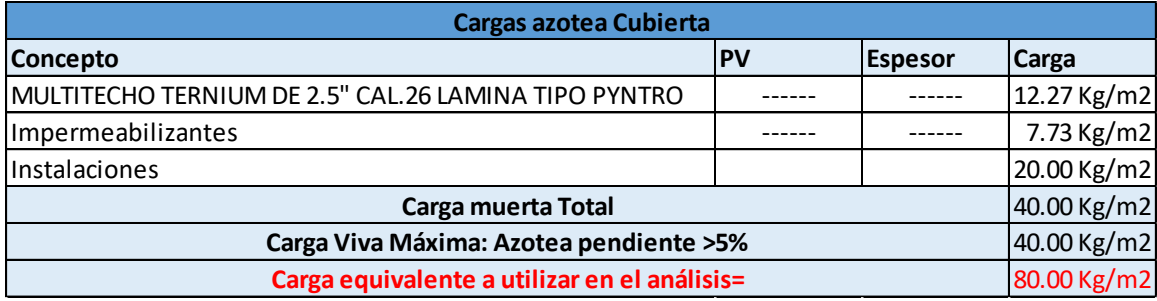

Figura 54 Tabla de cargas de cubierta.

Para hacer una carga distribuida hacia a los largueros se toma un ancho unitario central de 7.5mx1.37m lo que nos da un área de 10.275m<sup>2</sup>, tomando como longitud de larguero de 7.5m nos da una carga distribuida de 109.6 kg/m y sumando el peso del monten de 7.72kg/m nos da una carga distribuida total de 117.32 kg/m que a carga puntual nos da de 879.9kg. a continuación, en la siguiente se muestra de cómo serán asignadas las cargas a la estructura.

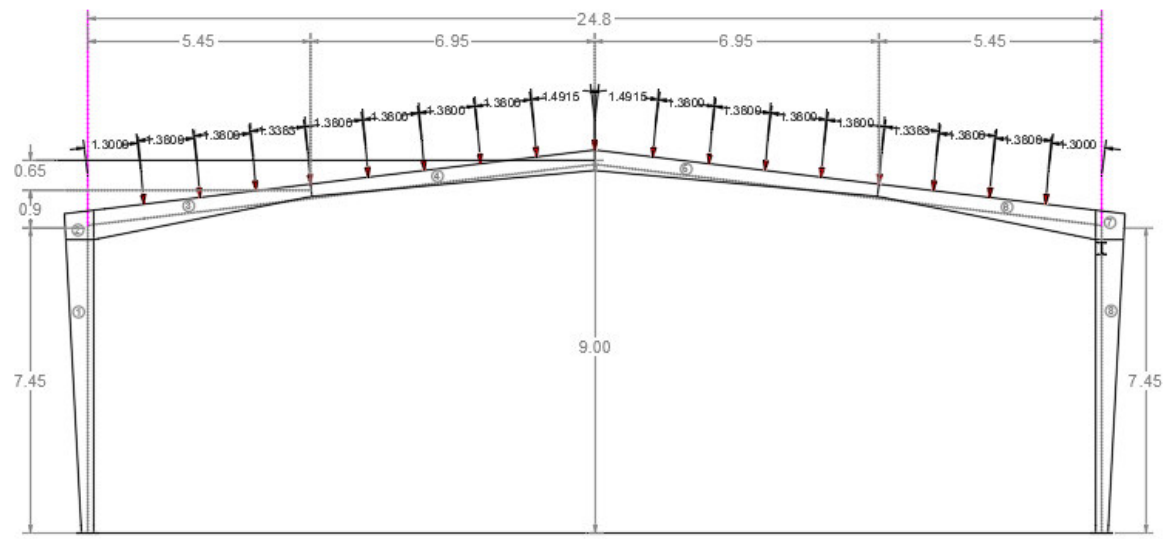

Figura 55 Asignación equivalente de fuerzas.

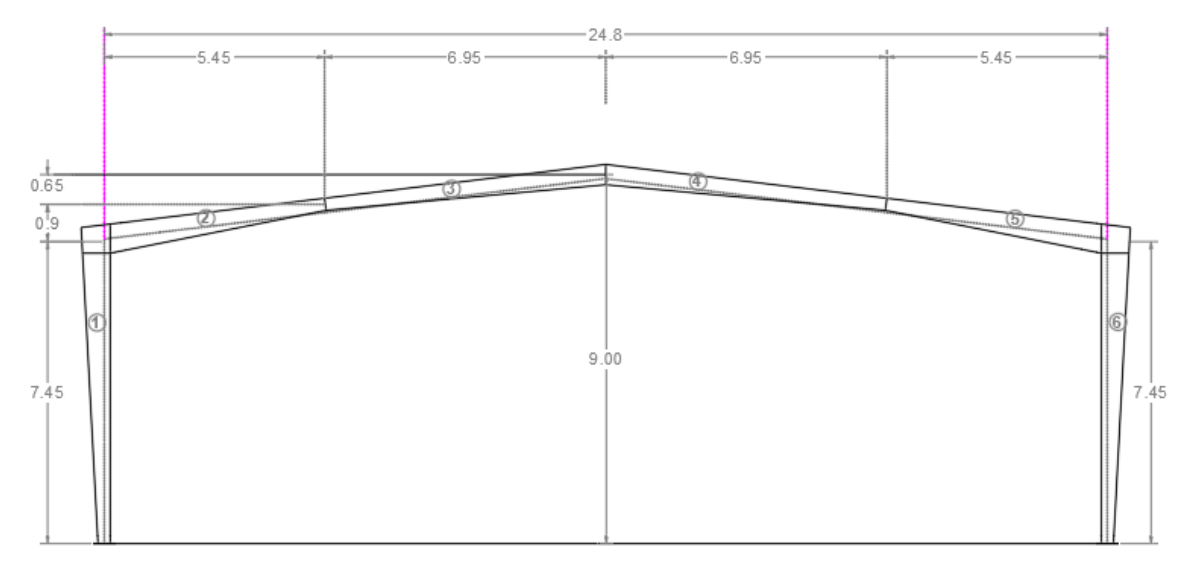

Figura 56 Secciones del marco variable.

#### **Materiales**

Para toda la estructura se propone un acero ASTM A-36 con un Fy=2530 kg/cm<sup>2</sup>, módulo de elasticidad de E=2040000 kg/cm<sup>2</sup>, densidad=7850 kg/m<sup>3</sup> y relación de poisson de 0.3.

#### **Secciones**

Para columnas sección 1 y 6 se propone una sección inicial de 30cm y en la sección final de 68cm, 25cm de ancho de patín con un grosor de patín de 1/2" y en el alma de 5/16".

Para vigas de sección 2 y 5 se propone una sección inicial de 30cm y en la sección final de 71.1cm, 25cm de ancho de patín con un grosor de patín de 1/2" y en el alma de 5/16".

Para vigas de sección 3 y 4 se propone una sección inicial de 30cm y en la sección final de 50cm, 25cm de ancho de patín con un grosor de patín de 1/2" y en el alma de 5/16".

### **Geometría**

Se escogen las medidas y se asignan la dirección de los elementos como lo muestra la [Figura 57](#page-77-0) [Geometría y dirección de elementos de ejercicio 2.](#page-77-0)

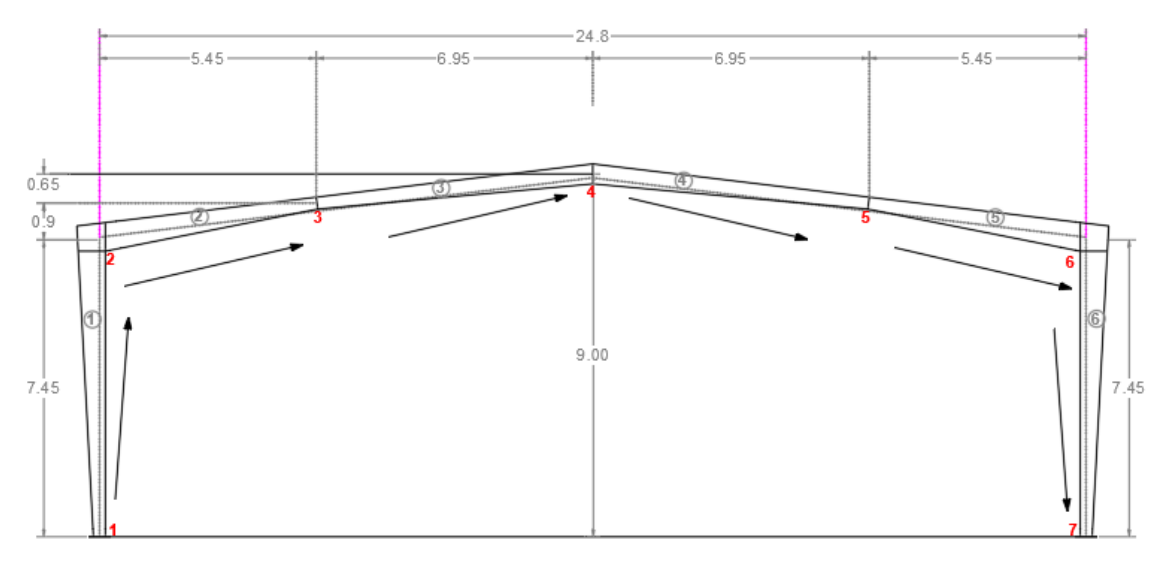

Figura 57 Geometría y dirección de elementos de ejercicio 2.

<span id="page-77-0"></span>A continuación, se presentan los resultados del análisis estructural como se muestran en la [Figura](#page-77-1)  [58 Resultados de ejercicio 2 en programa.](#page-77-1)

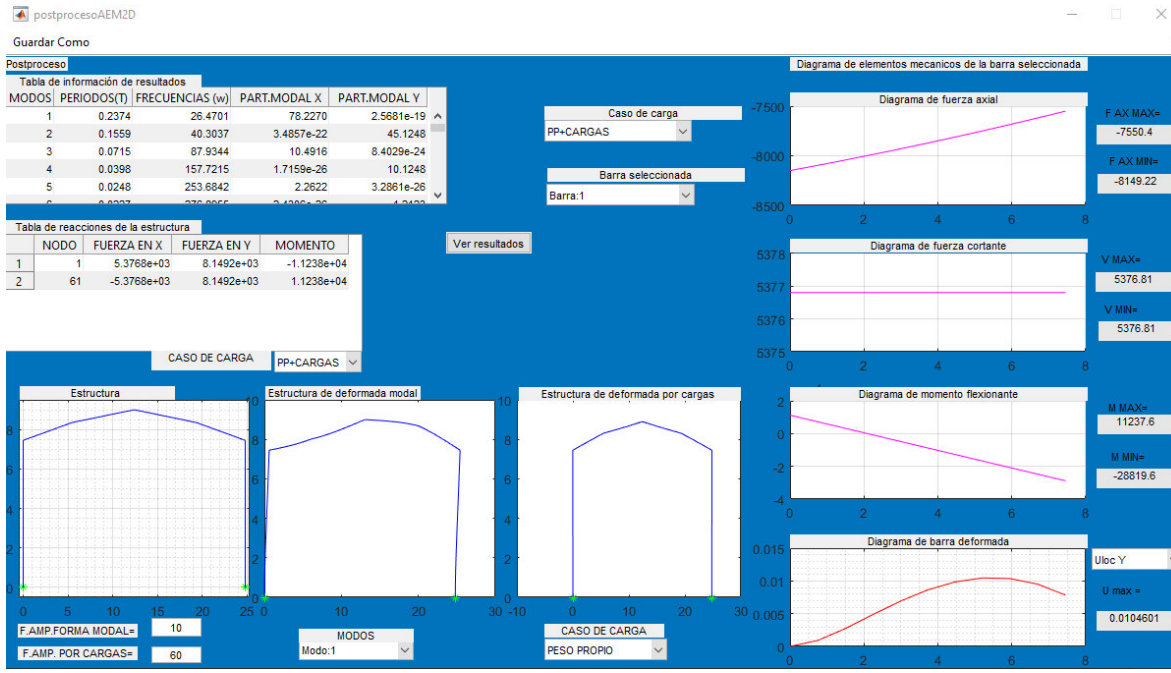

Figura 58 Resultados de ejercicio 2 en programa.

<span id="page-77-1"></span>En la [Figura 58 Resultados de ejercicio 2 en programa.](#page-77-1) Se puede apreciar la deformada de la estructura en la combinación de peso propio más cargas asignadas bajo un factor de amplificación de 50 y las reacciones de la misma en la parte izquierda en la tabla de reacciones además en el lado derecho los elementos mecánicos locales de la misma en coordenadas locales, a continuación se presentan una serie de imágenes de los elementos mecánicos por barra, cabe

mencionar que para este problema para fines prácticos se asignaron 3 cargas puntuales en la estructura, la primer carga nodal se asignó en la unión del elemento 2 y 3, la segunda en la cumbrera y la tercer carga en la unión del elemento 4 y 5 , por lo que estas cargas están asignadas verticalmente y no tienen el grado de inclinación, a continuación se presentan los elementos mecánicos internos por barra para la combinación de peso propio y cargas asignadas .

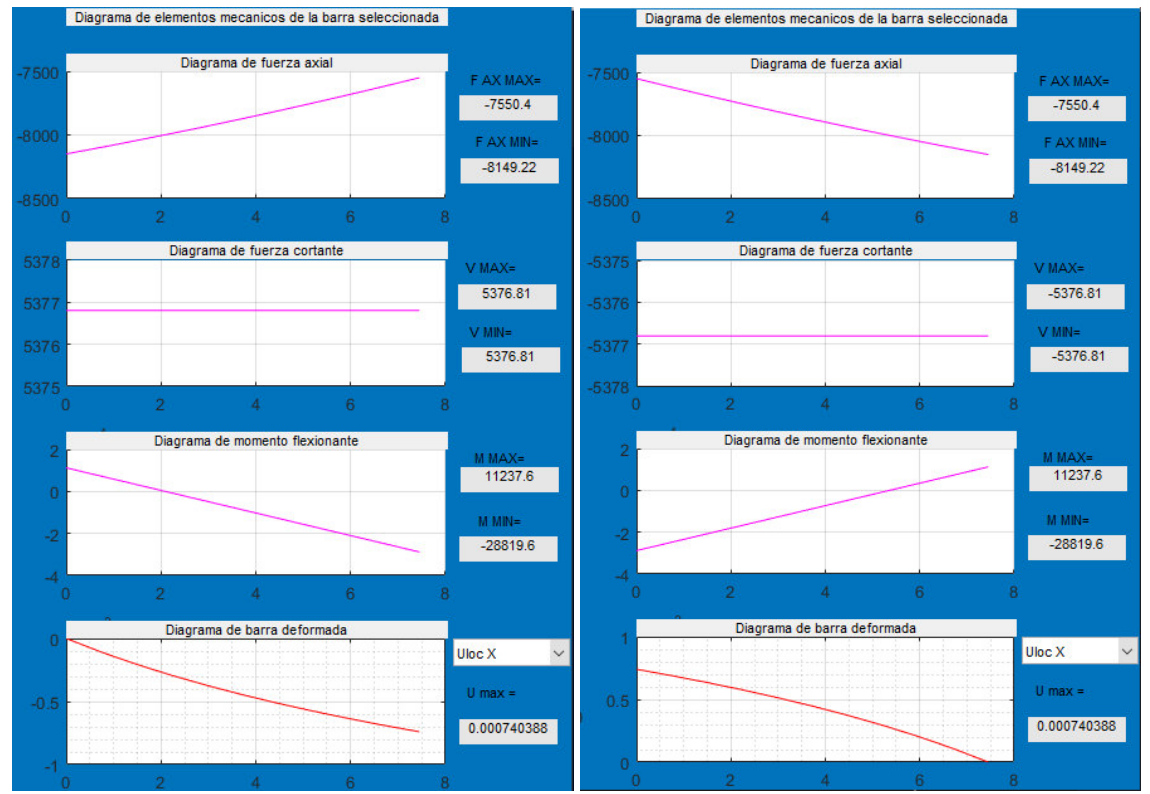

<span id="page-78-0"></span>Figura 59 en la parte izquierda elementos mecánicos barra 1 y de la derecha barra 6.

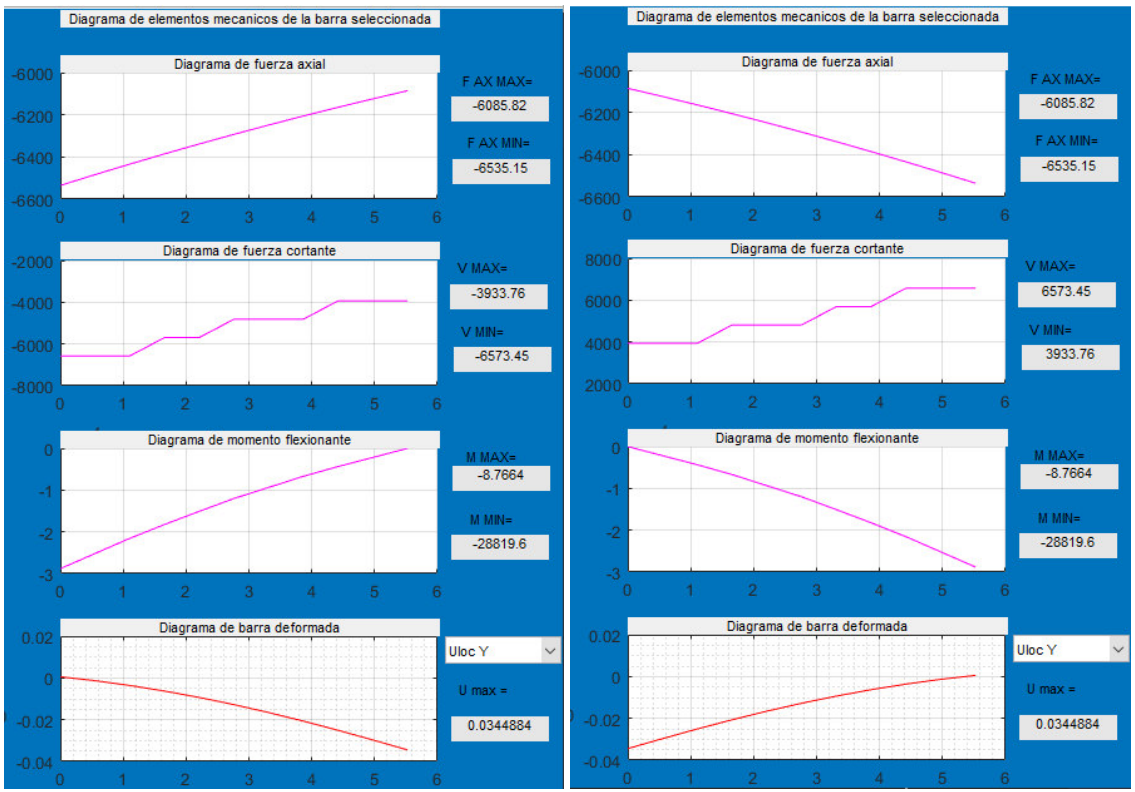

<span id="page-79-0"></span>Figura 60 en la parte izquierda elementos mecánicos barra 2 y de la derecha barra 5.

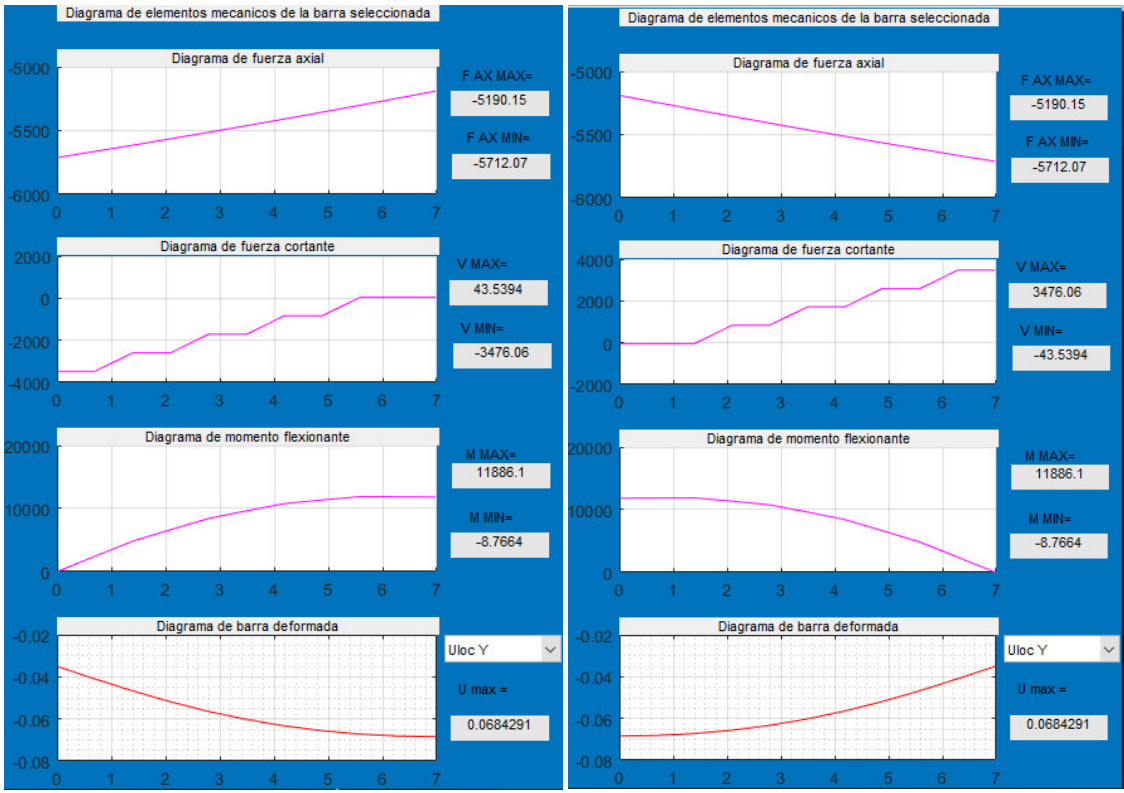

<span id="page-80-0"></span>Figura 61 en la parte izquierda elementos mecánicos barra 3 y de la derecha barra 4.

En la [Figura 59 en la parte izquierda elementos mecánicos barra 1 y de la derecha barra 6.,](#page-78-0) [Figura](#page-79-0)  [60 en la parte izquierda elementos mecánicos barra 2 y de la derecha barra 5.](#page-79-0) Y [Figura 61 en la](#page-80-0)  [parte izquierda elementos mecánicos barra 3 y de la derecha barra 4.](#page-80-0) Se pueden apreciar los elementos mecánicos internos de las barras donde se empieza de arriba hacia abajo con el diagrama de fuerza axial del elemento, enseguida el diagrama de fuerza cortante como se puede observar en las barras que tienen las cargas puntuales hay un salto en los valores de cortante donde se encuentran las cargas puntuales esto es debido a la discretización de cada barra que en este caso fue de 10 subdivisiones y recordando que el programa funciona sacando elementos mecánicos por barra subdividida se crean esos pequeños saltos en la gráfica, luego el diagrama de momento flexionante en la parte de alado derecho se muestran los valores máximos y mínimos de cada elemento mecánico y al final en la parte de abajo se ve la deformada de la barra donde si se desea elegir el desplazamiento en x o en y (esto puede ser útil cuando se desea ver el desplazamiento lateral en columnas donde se ubica en desplazamiento y.

A continuación, se presentan las reacciones de la estructura.

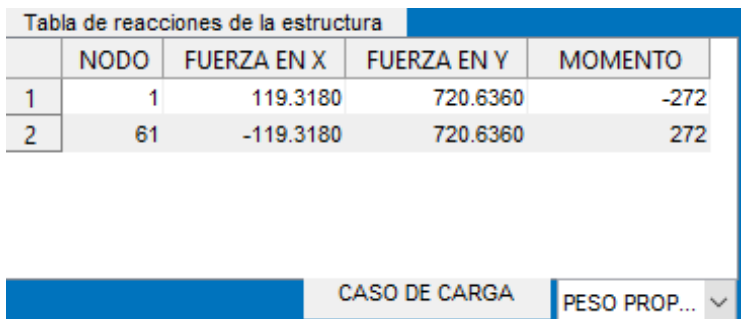

Figura 62 Reacciones por peso propio del ejercicio 2.

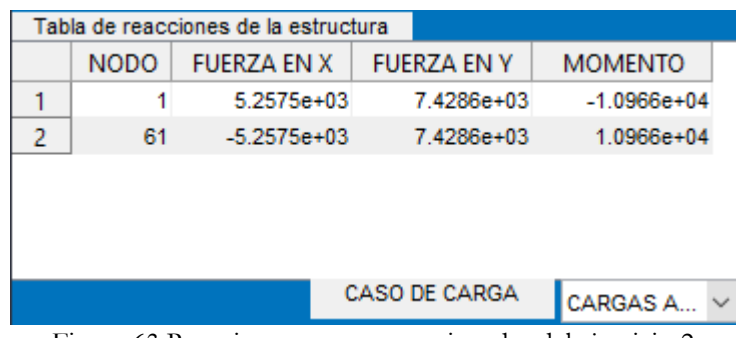

Figura 63 Reacciones por cargas asignadas del ejercicio 2.

| Tabla de reacciones de la estructura |             |                    |                    |                |  |  |  |  |  |  |
|--------------------------------------|-------------|--------------------|--------------------|----------------|--|--|--|--|--|--|
|                                      | <b>NODO</b> | <b>FUERZA EN X</b> | <b>FUERZA EN Y</b> | <b>MOMENTO</b> |  |  |  |  |  |  |
|                                      |             | 5.3768e+03         | 8.1492e+03         | $-1.1238e+04$  |  |  |  |  |  |  |
| 2                                    | 61          | $-5.3768e+03$      | 8.1492e+03         | $1.1238e+04$   |  |  |  |  |  |  |
|                                      |             |                    |                    |                |  |  |  |  |  |  |
|                                      |             |                    |                    |                |  |  |  |  |  |  |
|                                      |             |                    |                    |                |  |  |  |  |  |  |
| CASO DE CARGA                        |             |                    |                    |                |  |  |  |  |  |  |
|                                      |             | PP+CARGAS          |                    |                |  |  |  |  |  |  |

Figura 64 Reacciones por peso propio más cargas asignadas del ejercicio 2.

Se puede observar que en las reacciones de la estructura al ser simétrica las reacciones y elementos mecánicos internos deben de ser iguales en ambos lados por lo que se muestra simetría en cada caso de carga asignado.

Para el chequeo de la deflexión permisible de la estructura que será al centro del claro para ser específicos en el nodo número 31 se puede obtener mediante el archivo que genera el programa en Excel, a continuación, se presenta el resultado de la deflexión.

| $\mathbf{L}$  | <b>J</b> | K              | $\mathsf{L}$ | M     | N           | $\circ$ | P | Q               | R | S.                       | T            | $\cup$          | $\mathsf{V}$ | W |
|---------------|----------|----------------|--------------|-------|-------------|---------|---|-----------------|---|--------------------------|--------------|-----------------|--------------|---|
|               |          |                |              |       |             |         |   | 80 -0.00151964  |   |                          |              |                 |              |   |
|               |          |                |              |       |             |         |   | 81 -0.00012419  |   |                          |              |                 |              |   |
|               |          |                |              |       |             |         |   | 82 - 2.9639E-05 |   |                          |              |                 |              |   |
|               |          |                |              |       |             |         |   | 83 -0.00159756  |   |                          |              |                 |              |   |
|               |          |                |              |       |             |         |   | 84 -9.5723E-05  |   |                          |              |                 |              |   |
|               |          |                |              |       |             |         |   | 85 -1.7904E-05  |   |                          |              |                 |              |   |
|               |          |                |              |       |             |         |   | 86 -0.00165484  |   |                          |              |                 |              |   |
|               |          |                |              |       |             |         |   | 87 -6.5222E-05  |   |                          |              |                 |              |   |
|               |          |                |              |       |             |         |   | 88 - 7.9923E-06 |   |                          |              |                 |              |   |
|               |          |                |              |       |             |         |   | 89 -0.00169028  |   |                          |              |                 |              |   |
|               |          |                |              |       |             |         |   | 90 -3.3183E-05  |   |                          | NODO=        | 31              |              |   |
|               |          |                |              |       |             |         |   | 91 -5.9597E-17  |   |                          | NGDL=        | $3 * N - 1$     |              |   |
|               |          |                |              |       |             |         |   | 92 -0.00170294  |   |                          | NGDL=        | 92              |              |   |
|               |          |                |              |       |             |         |   | 93 -1.8872E-19  |   |                          | $\Delta Y =$ | $-0.06872767$ m |              |   |
|               |          |                |              |       |             |         |   | 94 7.9923E-06   |   |                          | $\Delta Y =$ | -6.87276744 cm  |              |   |
|               |          |                |              |       |             |         |   | 95 -0.00169028  |   |                          |              |                 |              |   |
|               |          |                |              |       |             |         |   | 96 3.3183E-05   |   |                          |              |                 |              |   |
|               |          |                |              |       |             |         |   | 97 1.7904E-05   |   |                          |              |                 |              |   |
|               |          |                |              |       |             |         |   | 98 -0.00165484  |   |                          |              |                 |              |   |
|               |          |                |              |       |             |         |   | 99 6.5222E-05   |   |                          |              |                 |              |   |
|               |          |                |              |       |             |         |   | 100 2.9639E-05  |   |                          |              |                 |              |   |
|               |          |                |              |       |             |         |   | 101 -0.00159756 |   |                          |              |                 |              |   |
|               |          |                |              |       |             |         |   | 102 9.5723E-05  |   |                          |              |                 |              |   |
| $\rightarrow$ | Hoja1    | Hoja2<br>Hoja3 | Hoja4        | Hoja5 | $\bigoplus$ |         |   |                 |   | $\mathbb{E}[\mathbf{X}]$ |              |                 |              |   |

Figura 65 Desplazamiento al centro del marco del ejercicio 2.

<span id="page-82-0"></span>En la [Figura 65 Desplazamiento al centro del marco del ejercicio 2.](#page-82-0) Se puede observar que en la hoja 1 como ya se mencionó en el capítulo anterior es la información de elementos mecánicos internos, reacciones y desplazamientos globales de la estructura y la hoja 1 al peso propio y la hoja 2 a las cargas asignadas, solo se suman los desplazamientos del nodo en sentido y que es primero ubicar el grado de libertad que corresponde un desplazamiento en y que es con la ecuación  $\Delta y = 3 * num$ .  $nodo - 1$  donde para el caso a estudiar es el grado de libertad número 92 y sumando desplazamientos de ese nodo del peso propio y cargas asignadas nos da una deflexión de -6.87 cm y la deflexión permisible para estructuras de acero es de  $\frac{L}{360} = -6.89$ cm por lo que las dimensiones de los elementos de la estructura son adecuados.

# **5.4 Ejemplo 3 "Marco de concreto de secciones variables y constantes para una escuela proyecto tipo para INIFEG en la ciudad de León, Guanajuato"**

Esta estructura fue analizada y diseñada por SOP (Secretaria de Obra Pública) para Inifeg que es una construcción de marcos de concreto para escuela secundaria de proyecto tipo en el estado de Guanajuato.

### **Descripción del modelo**

La estructura está conformada a base de marcos con columnas de sección constante que soportan vigas de concreto de sección variable que a su vez soportan una losa maciza de 12cm de espesor.

A continuación, se presentan imágenes de la estructura a analizar.

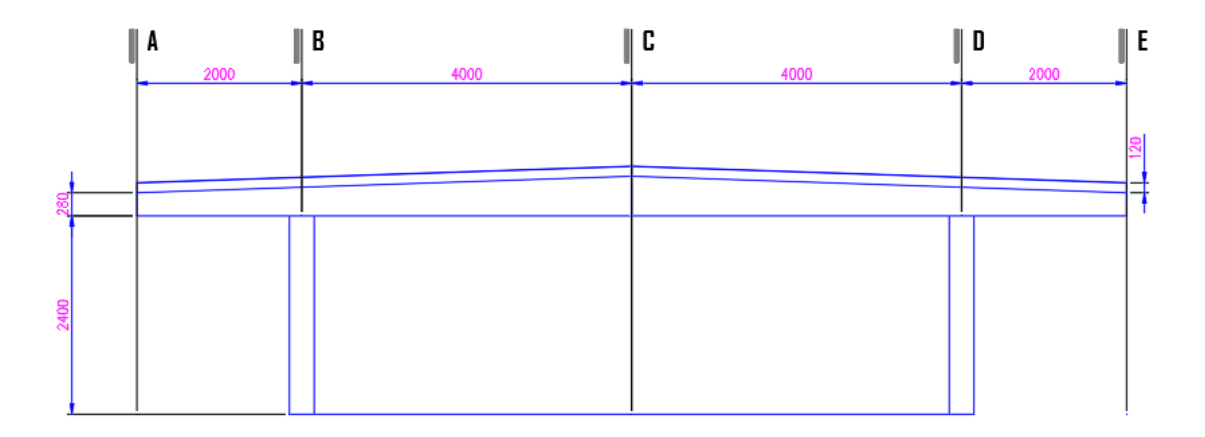

Figura 66 Vista frontal marco de la escuela.

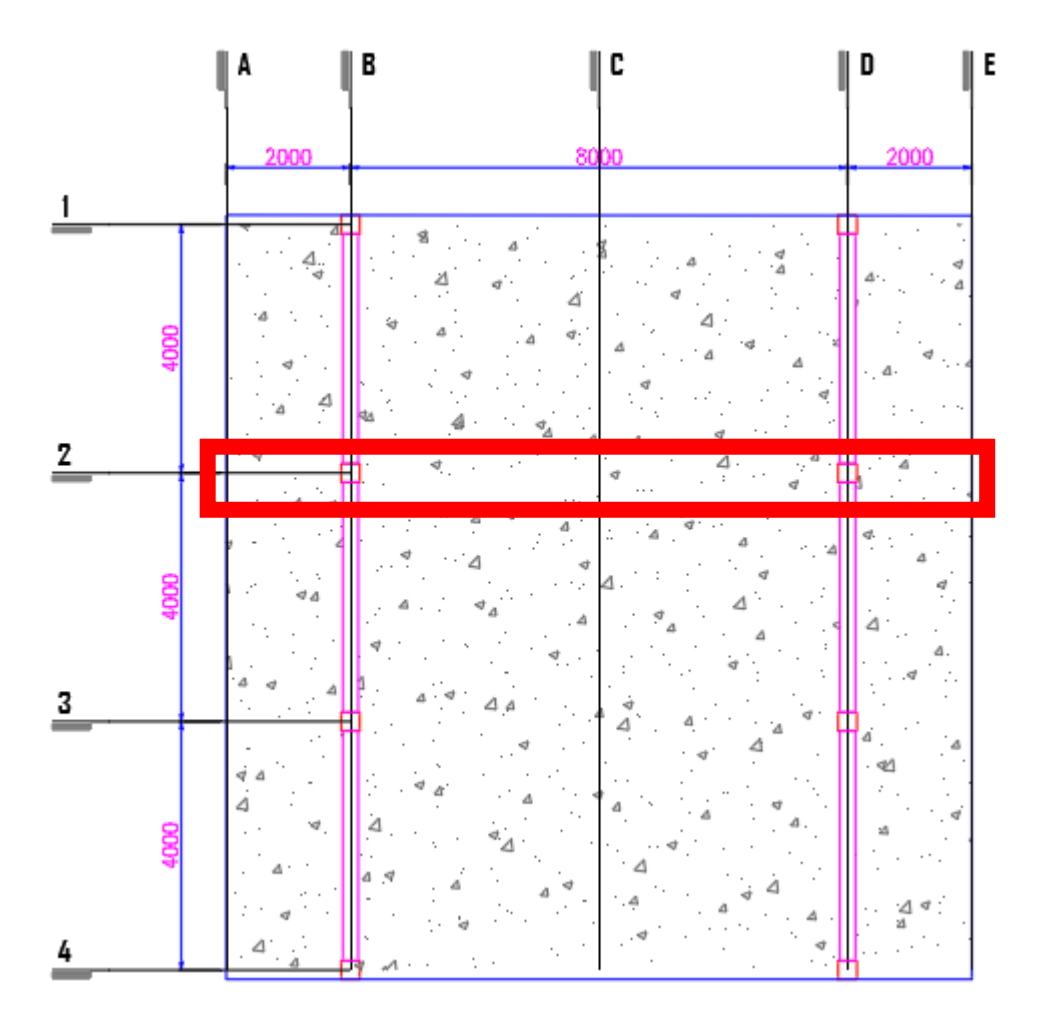

<span id="page-83-0"></span>Figura 67 Vista de planta de la cubierta de la escuela.

#### **Consideraciones**

La estructura será analizada bajo cargas de sismo de diseño con suelo tipo 2 ubicada en León, Guanajuato, cargas muertas y cargas vivas, dado las limitaciones del programa además para no hacer corrida para cada caso de carga se sumarán la carga muerta y carga viva generando una carga resultante, además de que el programa ya considera el peso propio se podrán visualizar los resultados de una manera más rápida.

Al ser una estructura simétrica y recordando que será una estructura bidimensional para el análisis se considera el marco intermedio (eje 2) como uno de los más críticos de la estructura como se muestra en la [Figura 67 Vista de planta de la cubierta de la escuela.](#page-83-0) 

### **Cargas aplicadas**

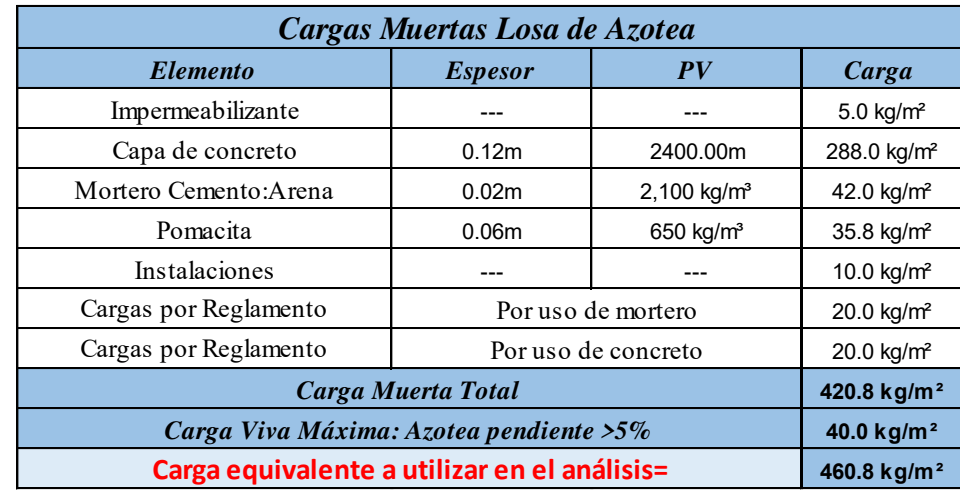

Las cargas de cubierta distribuida sobre metro cuadrado se muestran en la siguiente [Figura 68](#page-84-0) [Tabla de cargas de cubierta de escuela.](#page-84-0) 

<span id="page-84-0"></span>Figura 68 Tabla de cargas de cubierta de escuela.

Para hacer una carga distribuida hacia las vigas se toma un ancho unitario central de 4mx12m lo que nos da un área de 48m<sup>2</sup>, tomando como longitud de viga de 12m nos da una carga distribuida de 1843 kg/m, el peso propio de la viga no se toma en cuenta ya que el programa lo calcula internamente a continuación, en la siguiente se muestra de cómo serán asignadas las cargas a la estructura.

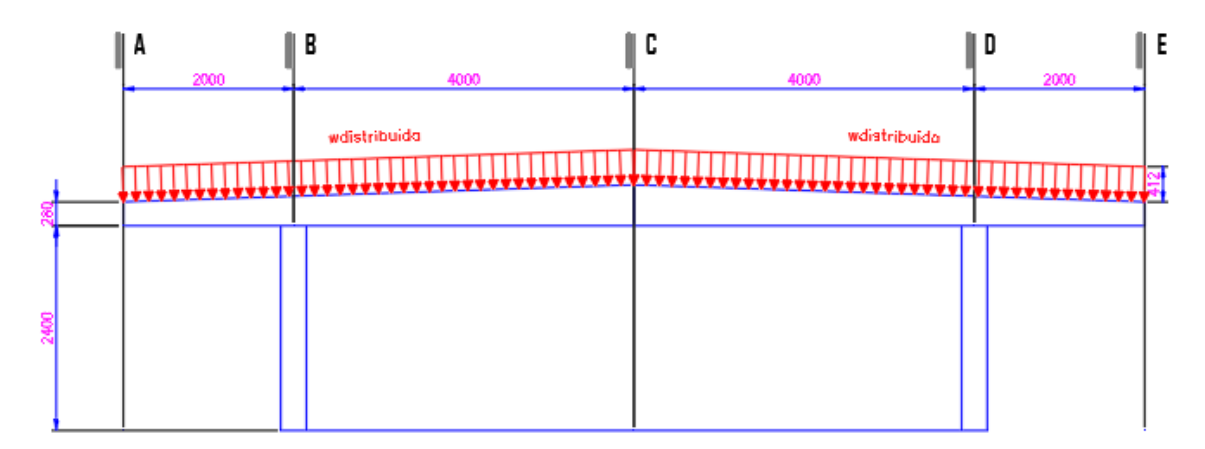

Figura 69 Asignación equivalente de fuerzas a vigas variables.

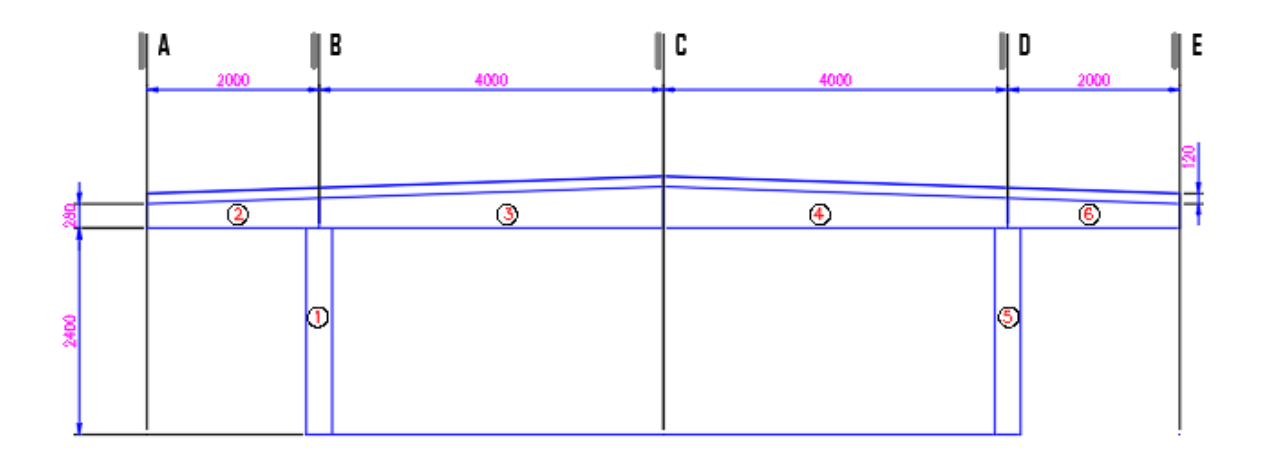

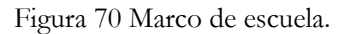

#### **Materiales**

Para toda la estructura se propone un concreto a la compresión de 250 kg/cm² , módulo de elasticidad de E=14000 $\sqrt{f'}c = 221359.44 \text{ kg/cm}^2$ , densidad=2400 kg/m<sup>3</sup> y relación de poisson de 0.2.

#### **Secciones**

Para columnas sección 1 y 5 se propone una sección constante de 30cm x 30cm.

Para vigas de sección 2 y 6 se propone una sección inicial de 40cmx30cm y en la sección final de 46cmx30cm.

Para vigas de sección 3 y 4 se propone una sección inicial de 46x30cm y en la sección final de 60x30cm.

#### **Geometría**

Se escogen las medidas y se asignan la dirección de los elementos como lo muestra [Figura 71](#page-86-0) [Geometría y dirección de elementos de ejercicio 3.](#page-86-0)

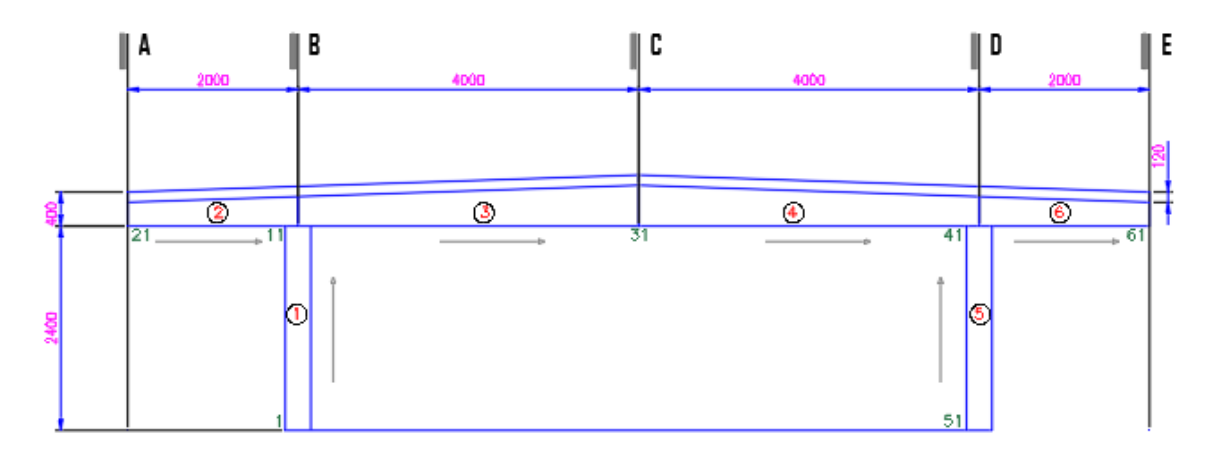

Figura 71 Geometría y dirección de elementos de ejercicio 3.

<span id="page-86-0"></span>A continuación, se presentan los resultados del análisis estructural como se muestran en la [Figura](#page-86-1)  [72 Resultados de ejercicio 3 en programa.](#page-86-1) 

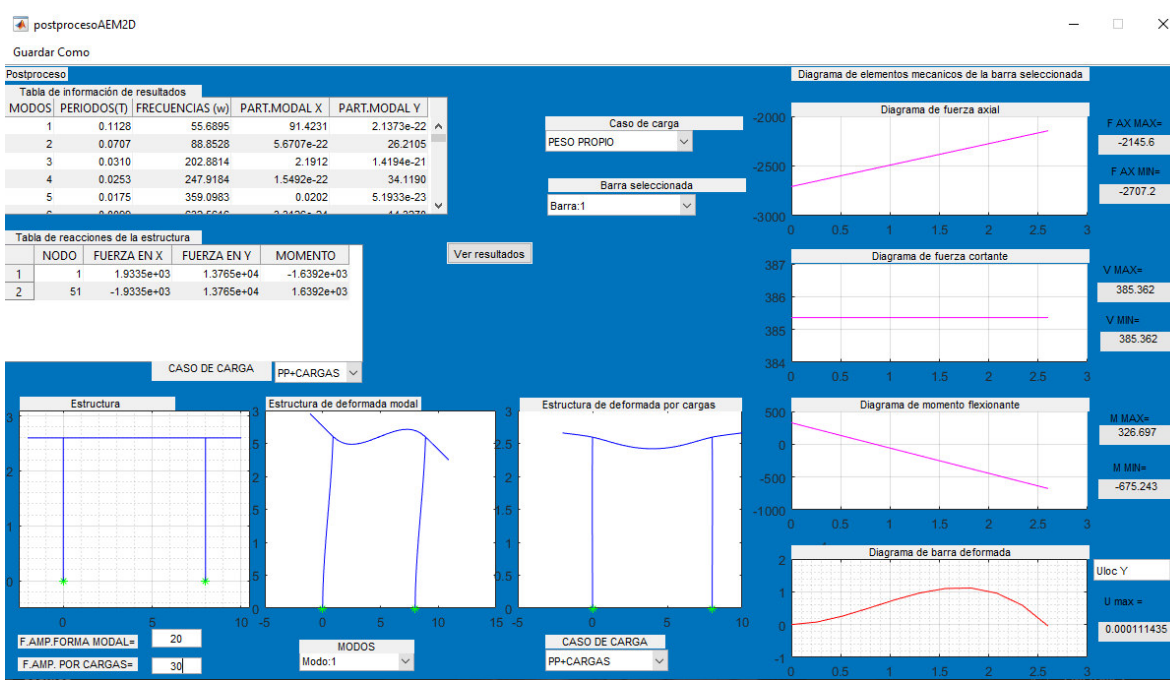

<span id="page-86-1"></span>Figura 72 Resultados de ejercicio 3 en programa.

En la [Figura 72 Resultados de ejercicio 3 en programa.](#page-86-1) Se puede apreciar la deformada de la estructura en la combinación de peso propio más cargas asignadas bajo un factor de amplificación de 30,además a lado izquierdo de la deformada se puede ver el primer modo de vibrar de la estructura, las reacciones de la misma en la superior parte izquierda en la tabla de reacciones además se puede ver en la parte dinámica el periodo fundamental de la estructura que es de 0.1128 segundos en la tabla superior izquierda de tabla de información de resultados donde se aprecia que en el primer modo la participación modal en sentido x es del 91.4231% donde las NTC-2017 DISEÑO POR SISMO indica mínimo un porcentaje de participación modal del 90% lo cual es aceptable para este modelo, en el lado derecho los elementos mecánicos locales de la misma en coordenadas locales, a continuación se presentan una serie de imágenes de los elementos mecánicos por barra, a continuación se presentan los elementos mecánicos internos por barra para la combinación de peso propio y cargas asignadas .

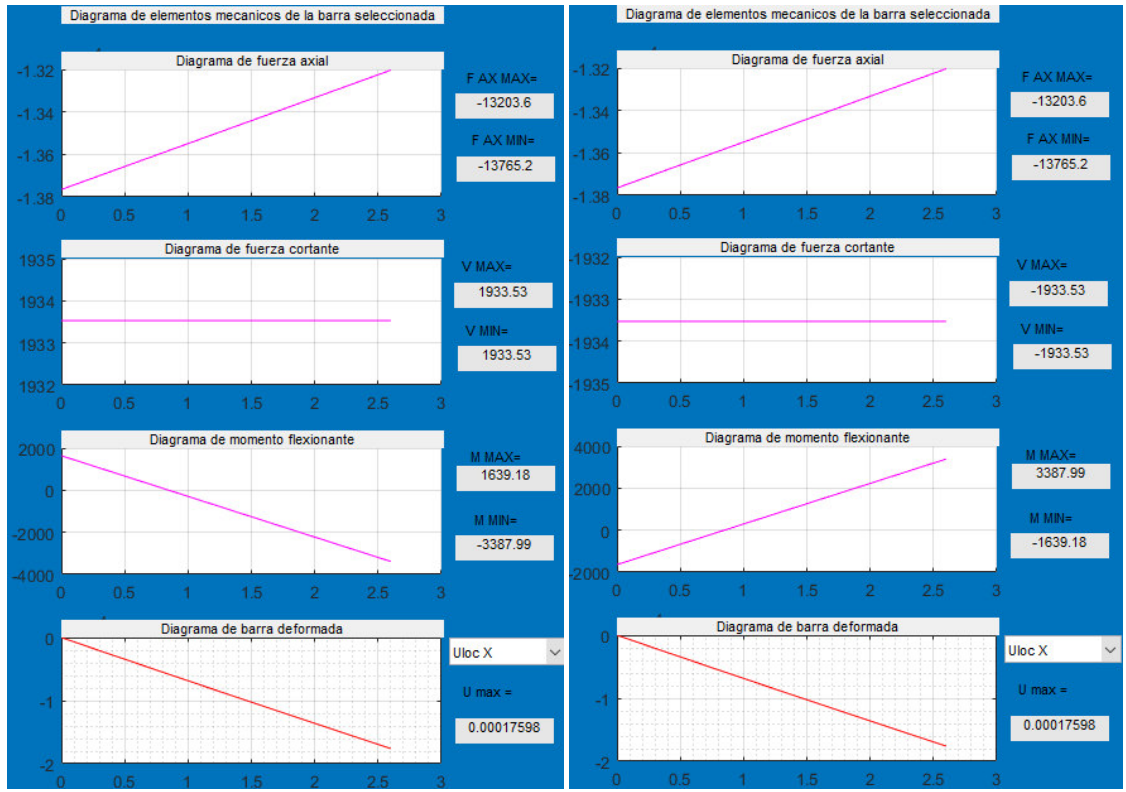

<span id="page-87-0"></span>Figura 73 en la parte izquierda elementos mecánicos barra 1 y de la derecha barra 5.

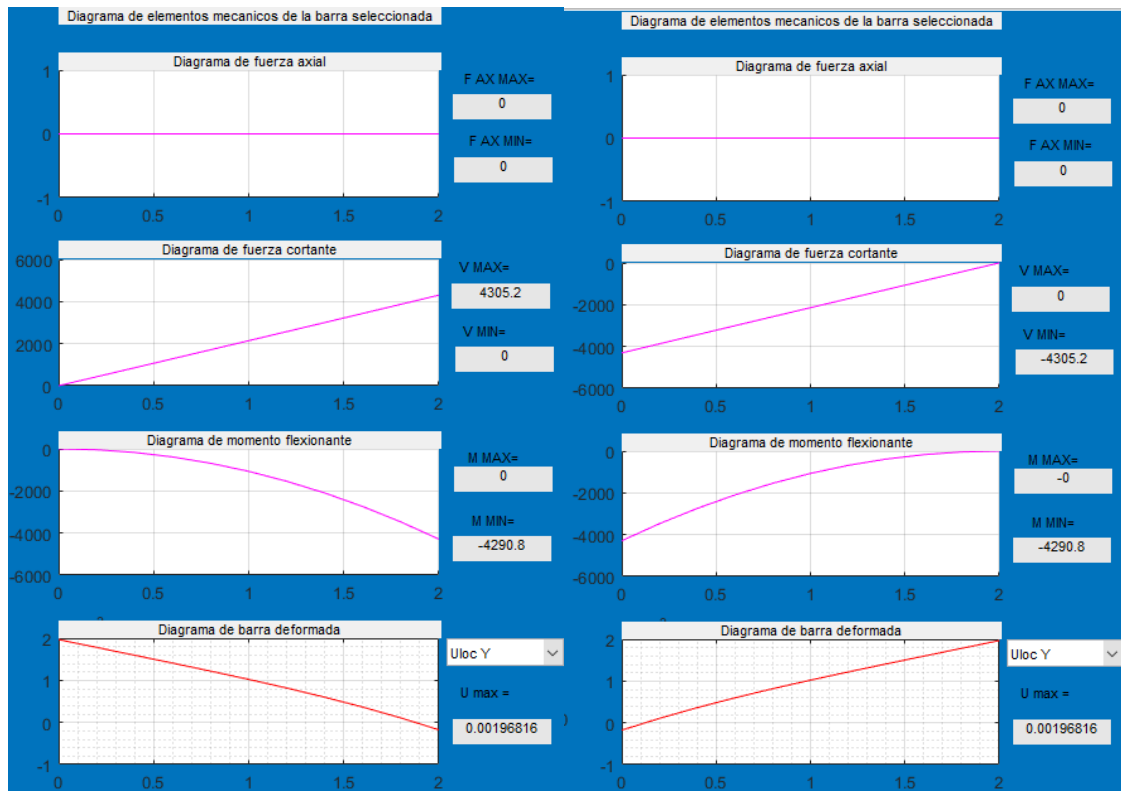

<span id="page-88-0"></span>Figura 74 en la parte izquierda elementos mecánicos barra 2 y de la derecha barra 6.

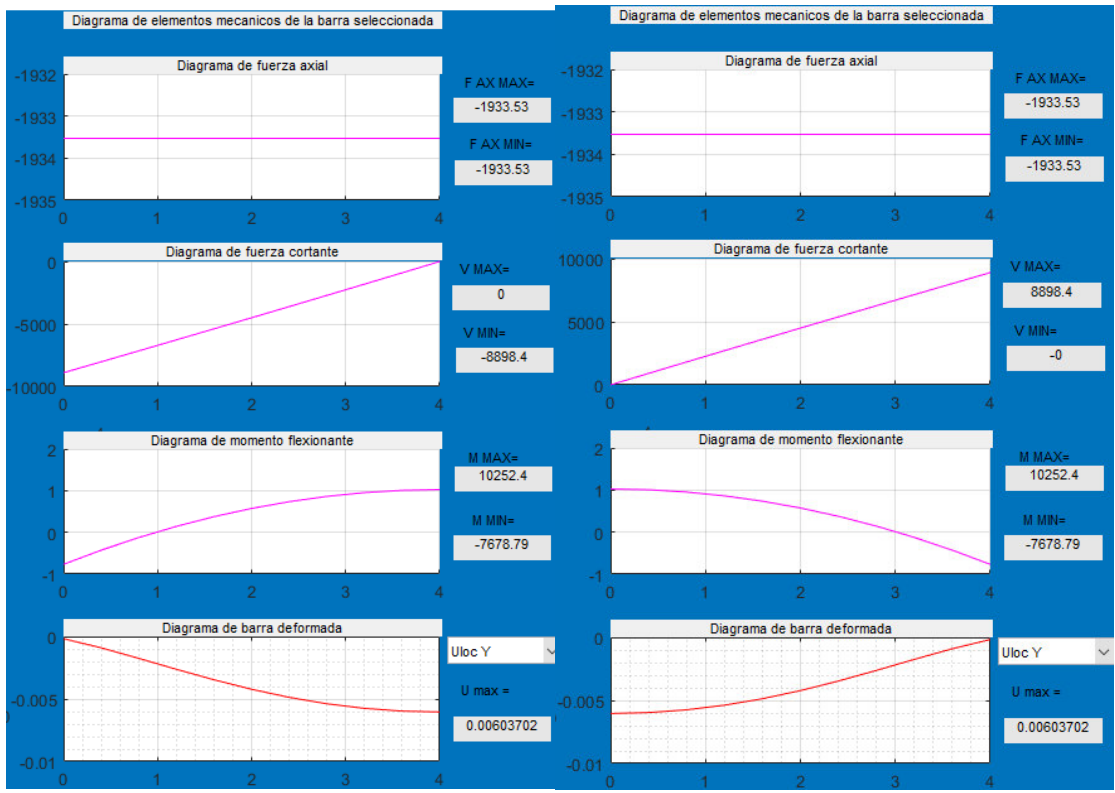

<span id="page-89-0"></span>Figura 75 en la parte izquierda elementos mecánicos barra 3 y de la derecha barra 4.

En la [Figura 73 en la parte izquierda elementos mecánicos barra 1 y de la derecha barra 5.](#page-87-0)[Figura](#page-87-0)  [59 en la parte izquierda elementos mecánicos barra 1 y de la derecha barra 6.](#page-78-0)[,Figura 74 en la parte](#page-88-0)  [izquierda elementos mecánicos barra 2 y de la derecha barra 6.](#page-88-0) [Figura 75 en la parte izquierda](#page-89-0)  [elementos mecánicos barra 3 y de la derecha barra 4.S](#page-89-0)e pueden apreciar los elementos mecánicos internos de las barras donde se empieza de arriba hacia abajo con el diagrama de fuerza axial del elemento, enseguida el diagrama de fuerza cortante, luego el diagrama de momento flexionante en la parte de alado derecho se muestran los valores máximos y mínimos de cada elemento mecánico y al final en la parte de abajo se ve la deformada de la barra donde si se desea elegir el desplazamiento en x o en y (esto puede ser útil cuando se desea ver el desplazamiento lateral en columnas donde se ubica en desplazamiento y.

A continuación, se presentan las reacciones de la estructura y deformación del sismo en dirección " $x$ " y en "y".

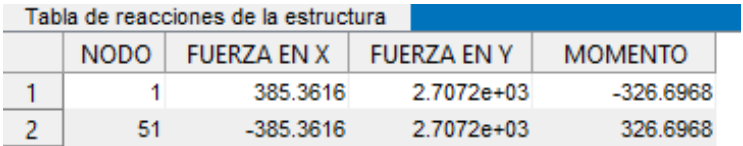

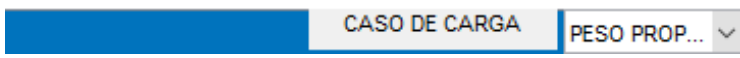

Figura 76 Reacciones por peso propio del ejercicio 3.

<span id="page-90-0"></span>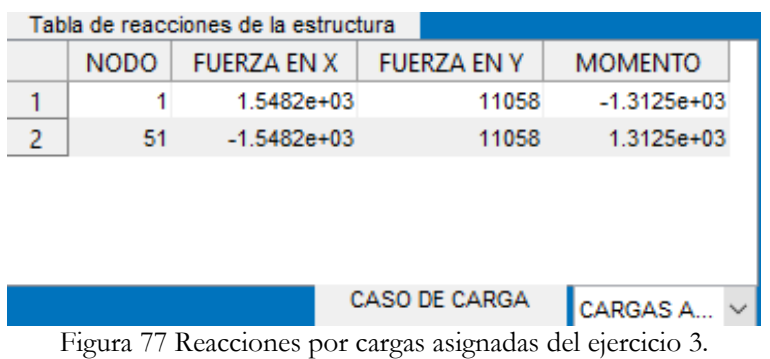

<span id="page-90-1"></span>Postproceso Tabla de información de resultados MODOS PERIODOS(T) FRECUENCIAS (w) PART.MODAL X PART.MODAL Y Caso de carga  $\overline{1}$ 0.1128 55.6895 91.4231  $2.1373e-22$  ^ PP+CARGAS  $\ddot{\phantom{1}}$  $\overline{2}$ 0.0707 88.8528 5.6707e-22 26.2105 1.4194e-21 0.0310 202.8814 2.1912  $\overline{\mathbf{3}}$  $0.0253$  $\overline{4}$ 247.9184 1.5492e-22 34.1190 Barra seleccionada 0.0175 359.0983  $0.0202$ 5.1933e-23 5 Barra:4  $\mathbb{Z}$ Tabla de reacciones de la estructura Ver resultados NODO FUERZA EN X FUERZA EN Y **MOMENTO**  $\sqrt{1}$  $-337.4948$  $-127.1030$ 476.5149  $\overline{1}$  $\overline{2}$  $51$  $-338.0233$ 59.5538 476.9630 **CASO DE CARGA** SISMO EN X  $\checkmark$ Estructura Estructura de deformada modal Estructura de deformada por cargas  $10 - 5$  $10<sub>1</sub>$  $15 - 5$  $10<sub>1</sub>$ 5 F.AMP.FORMA MODAL= 20 CASO DE CARGA **MODOS**  $\checkmark$ Modo:1 SISMO EN X F.AMP. POR CARGAS=  $\checkmark$ 800

<span id="page-90-2"></span>Figura 78 Reacciones y deformada por cargas de sismo en x del ejercicio 3.

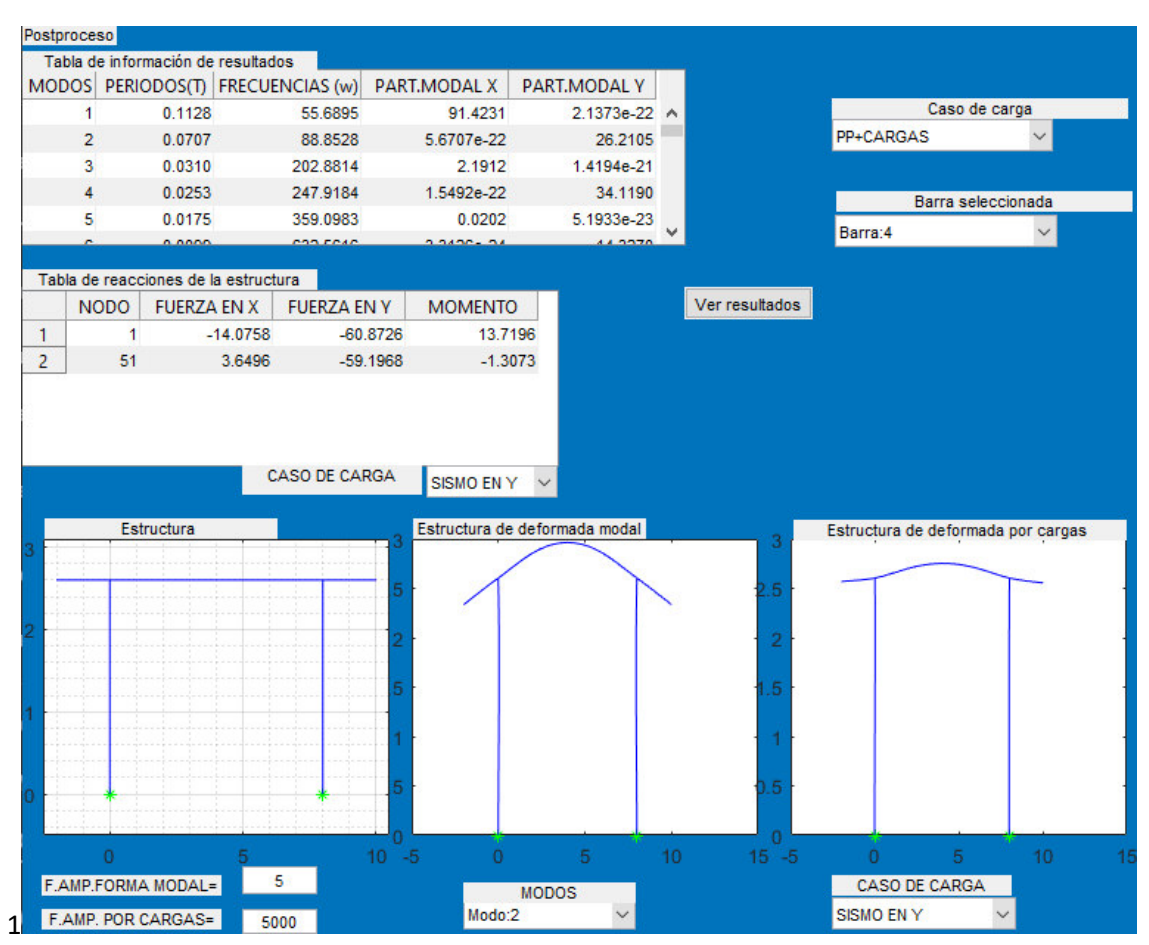

Figura 79 Reacciones por cargas asignadas de sismo en y del ejercicio 3.

<span id="page-91-0"></span>A continuación, se presentan la impresión de 4 modos de vibrar que son los más representativos en esta estructura.

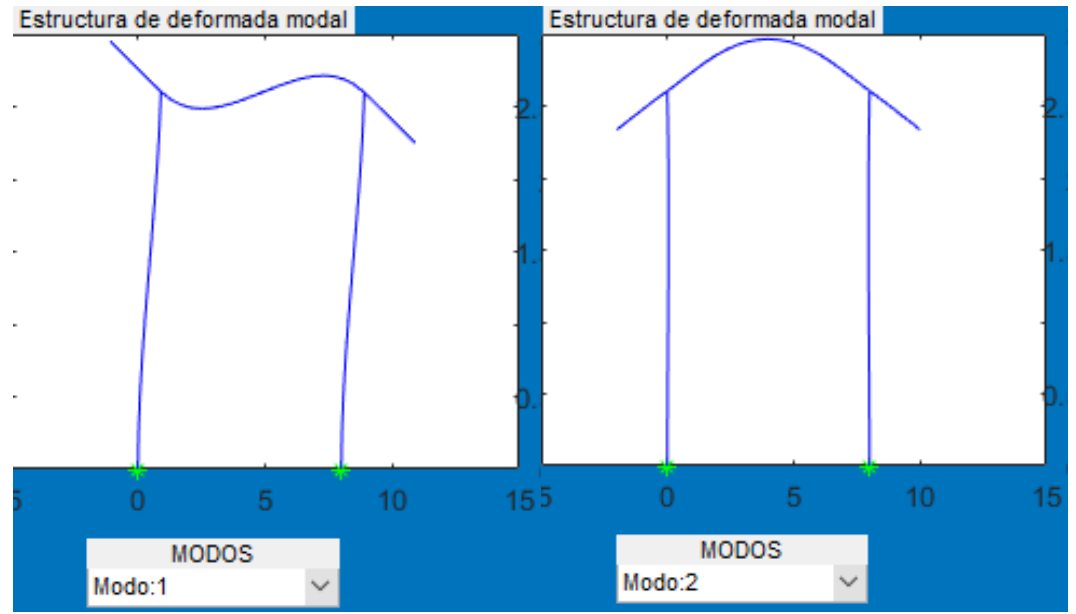

<span id="page-92-0"></span>Figura 80 Primer modo de vibrar y segundo modo de vibrar del ejercicio 3.

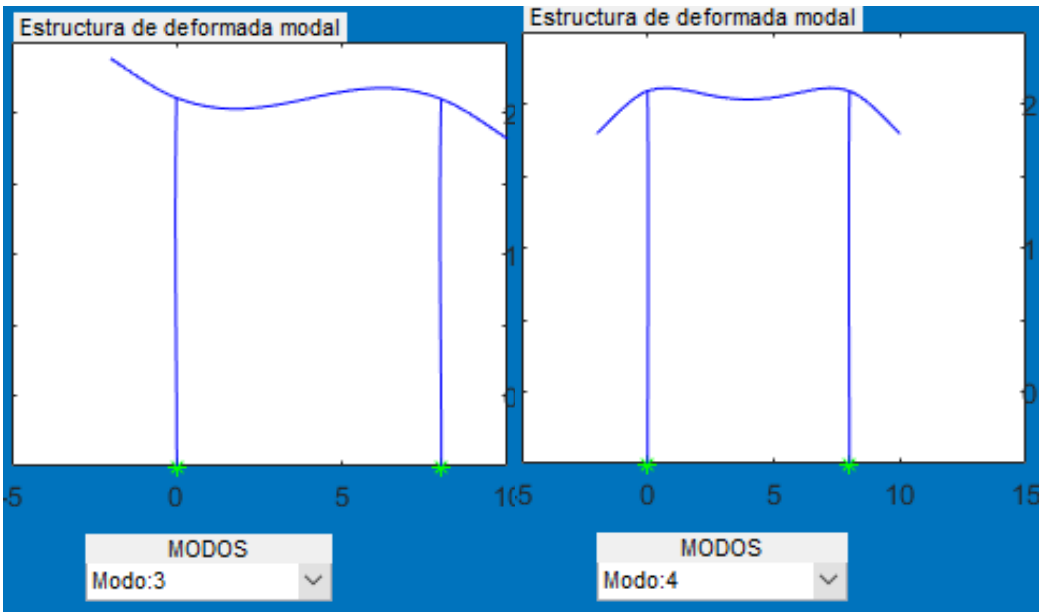

Figura 81 Tercer modo de vibrar y cuarto modo de vibrar del ejercicio 3.

<span id="page-92-1"></span>En la [Figura 76 Reacciones por peso propio del ejercicio 3.,](#page-90-0)[Figura 77 Reacciones por cargas](#page-90-1)  [asignadas del ejercicio 3.](#page-90-1) Se pueden ver que al ser una estructura simétrica con cargas simétricas las reacciones son iguales y como en este ejercicio en particular no hubieron inclinación de fuerzas se puede ver que la carga total externa aplicada es de 1843 kg/m x longitud(12)=22116kg entre 2 apoyos =11058kg, además Se pueden apreciar las reacciones por sismo en [Figura 78](#page-90-2) [Reacciones y deformada por cargas de sismo en x del ejercicio 3.](#page-90-2) Y [Figura 79 Reacciones por](#page-91-0)  [cargas asignadas de sismo en y del ejercicio 3.](#page-91-0) Donde al ser una ciudad ubicada en el estado de Guanajuato el sismo no afecta la estructura, otro punto a notar son que las reacciones no son iguales ya que las fuerzas equivalentes aplicadas van en una sola dirección y esto modifica los elementos mecánicos y por tanto las reacciones, además se ven en [Figura 80 Primer modo de](#page-92-0)  [vibrar y segundo modo de vibrar del ejercicio 3.](#page-92-0) Y [Figura 81 Tercer modo de vibrar y cuarto](#page-92-1)  [modo de vibrar del ejercicio 3.](#page-92-1) Donde se ven ilustradas la forma de vibrar de la estructura en para este caso en 4 periodos que serían los más distintivos por la participación modal de masas que se observa para esta estructura en particular.

Para el chequeo de la deflexión permisible de la estructura que será al centro del claro para ser específicos en el nodo número 31 se puede obtener mediante el archivo que genera el programa en Excel, a continuación, se presenta el resultado de la deflexión.

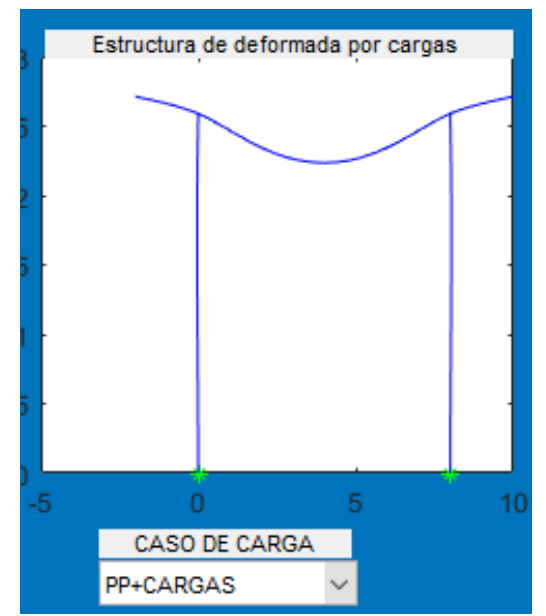

<span id="page-93-0"></span>Figura 82 Deflexión de estructura bajo combinación peso propio y cargas asignadas.

Como se muestra en l[a Figura 82 Deflexión de estructura bajo combinación peso propio y cargas](#page-93-0)  [asignadas.](#page-93-0) En un archivo guardado del ejercicio se busca el nodo que esta al centro del claro entonces en el nodo 31 su desplazamiento total ubicando su grado de libertad en y que de la ecuación  $\Delta y = 3 * num$ .  $nodo - 1$  donde para el caso a estudiar es el grado de libertad número 92 y sumando desplazamientos de ese nodo del peso propio y cargas asignadas nos da una deflexión de -0.61cm y la deflexión permisible para estructuras de concreto es de  $\frac{L}{240}$  = −3.33cm por lo que las dimensiones de los elementos de la estructura son adecuados.

Ahora el chequeo de la deflexión permisible lateral de la estructura por sismo de colapso que será al lado izquierdo de la estructura que es el nodo 61 se puede obtener mediante el archivo que genera el programa en Excel, a continuación, se presenta el resultado de la deflexión.

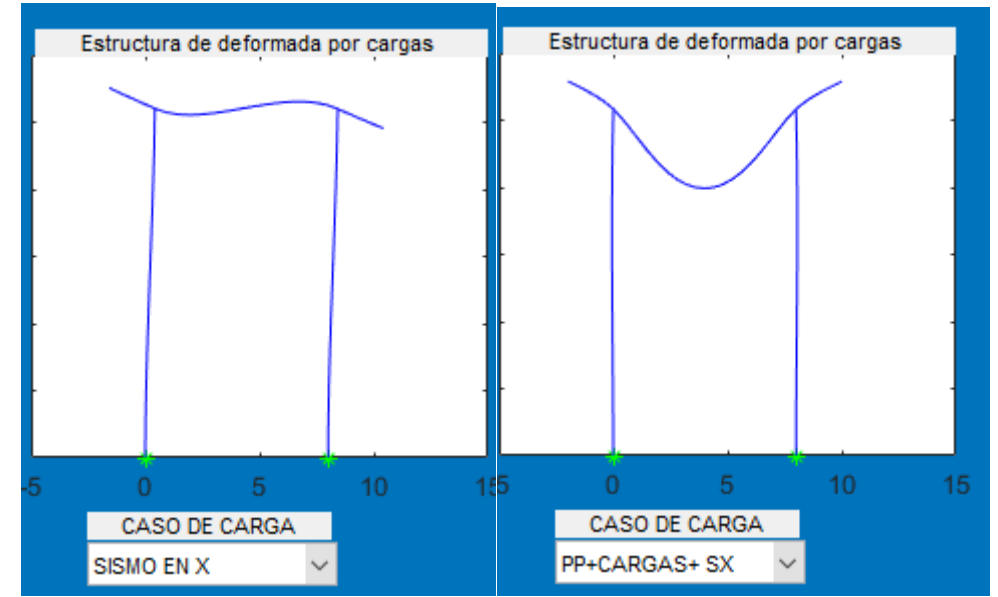

<span id="page-94-0"></span>Figura 83 Deflexión de estructura bajo combinación peso propio, cargas asignadas y sismo en x.

Como se muestra en la [Figura 83 Deflexión de estructura bajo combinación peso propio, cargas](#page-94-0)  [asignadas y sismo en x.](#page-94-0) En un archivo guardado del ejercicio se busca el nodo que está a lado del claro del claro entonces en el nodo 61 su desplazamiento total ubicando su grado de libertad en y que de la ecuación  $\Delta y = 3 * num . nodo - 2$  donde para el caso a estudiar es el grado de libertad número 181 y sumando desplazamientos de ese nodo del peso propio, cargas asignadas y sismo en x nos da una deflexión lateral de 0.0409 cm y la deflexión permisible lateral para estructuras es de 0.015H = 3.9cm por lo que las dimensiones de los elementos de la estructura son adecuados.

# **Capítulo 6 Conclusiones**

# **6.1 General**

Realizar el análisis estructural de un marco 2D de sección variable considerando fuerzas de empotramiento perfecto con contribución de cortante además de la matriz de rigidez del elemento es compleja de hacer ya que en la bibliografía no hay muchas referencias ni ecuaciones ya deducidas por lo que entender la deducción de dichas ecuaciones como se mencionó en el capítulo 2 es algo laborioso y resolver de manera exacta resultaría algo impráctico de hacer por lo que en esta tesis los métodos numéricos con la programación resultaron ser una solución óptima, el lenguaje de *Matlab* resulta ser bastante útil debido a la característica principal que es el manejo de matrices donde además tiene librerías que permiten crear un interfaz que en este caso se utilizó para el preproceso y postproceso de datos además de la vinculación que tiene con Excel.

# **6.2 Análisis estático**

Al realizar el análisis estático este tiene 5 tipos de opciones de cargas que se le pueden asignar a la estructura por lo que puede ser de la forma: rectangular distribuida, carga puntual a cualquier distancia del elemento, carga triangular ascendente, carga triangular descendente y cargas nodales, además recordando cómo fue programado en el capítulo 4, las cargas asignadas al elemento principal y al ser discretizado los elementos secundarios serán asignados con la carga correspondiente en caso de que fuera cualquier carga triangular ya que la carga varía en cada sub elemento, donde en el preproceso se tiene una ventana clara para llenar los datos de la estructura dicho lo anterior en la ventaja de postproceso se pueden obtener fácilmente y de manera clara los elementos mecánicos internos de cada elemento, donde en el capítulo 5 se pueden observar que se pueden diseñar varios tipos de estructuras de cualquier material, resulta importante recalcar que el programa está limitado a un caso de carga y dos tipos de secciones debido a que en la tesis anterior estaba algo limitada a un tipo de sección (tipo W) además solo se tenían secciones crecientes y solo se podían resolver marcos de 4 barras sin discretizar en esta tesis se dedujo la sección rectangular o cuadrada además de secciones decrecientes para así tener facilidad para resolver la estructura y resolver cualquier tipo de marco 2D; cabe mencionar que las comparativas con programa comercial (SAP 2000) se hicieron, pero hubo variación en los resultados debido a que este tiene diferente la ecuación del momento de inercia(esta ecuación fue tomada del manual de verificación de análisis del ejercicio 6 del apartado de barras del SAP 2000) a como se tiene en el planteamiento de la tesis como a continuación se muestra en [Figura](#page-96-0)  [84 Ecuación de momento de inercia en SAP 2000.](#page-96-0) 

Donde se puede notar que es algo diferente a como se tiene en el planteamiento del capítulo 2.

#### **EXAMPLE 1-006**

#### **FRAME - NON-PRISMATIC SECTIONS AND AUTOMATIC FRAME SUBDIVISION**

#### **EXAMPLE DESCRIPTION**

This example tests the SAP2000 non-prismatic frame section property. In SAP2000 the axial (A), torsion (J), weight, and mass properties can vary linearly, and the bending property (I) variation can be linear, parabolic or cubic. The variation of the moment of inertia is defined in SAP2000 as follows:

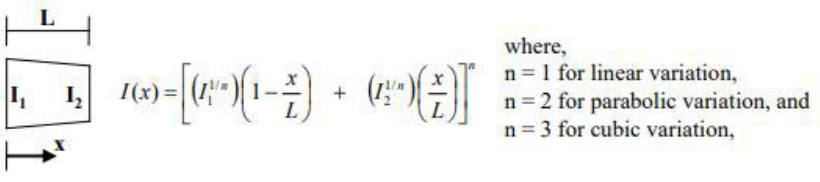

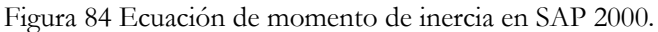

<span id="page-96-0"></span>A continuación, se mostrarán los resultados de un ejercicio, en este caso del ejercicio 3 del capítulo 5 resuelto en SAP 2000.

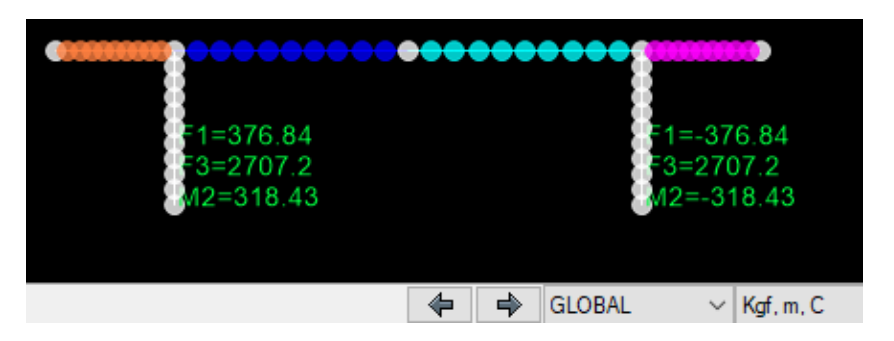

Figura 85 Reacciones por peso propio.

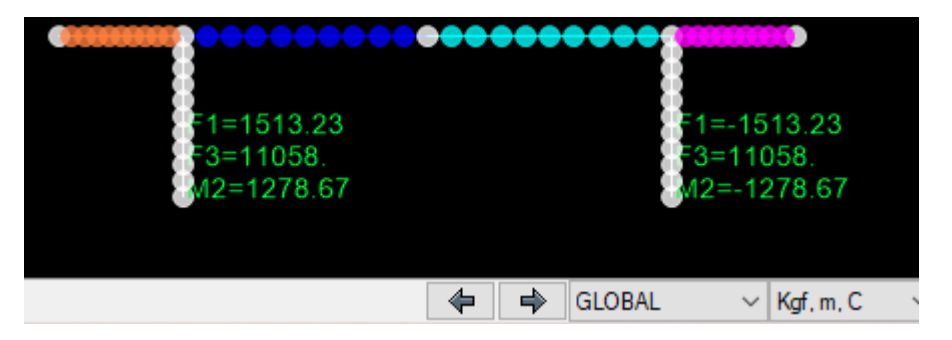

Figura 86 Reacciones por cargas equivalentes.

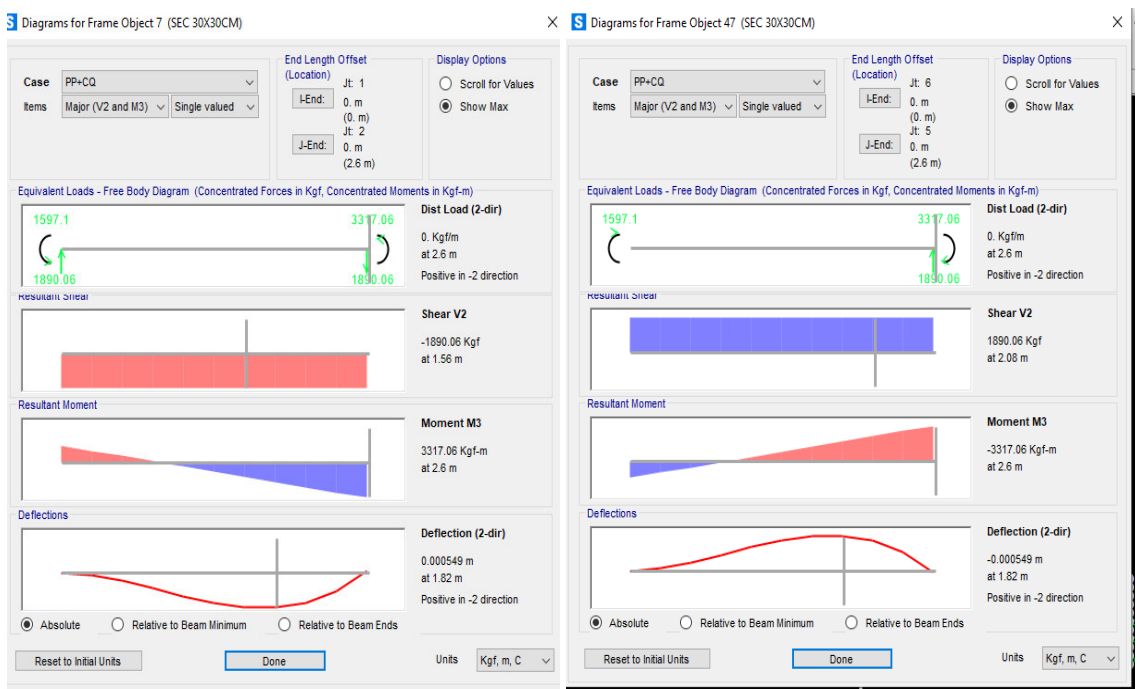

Figura 87 en la parte izquierda elementos mecánicos barra 1 y de la derecha barra 5 en SAP 2000.

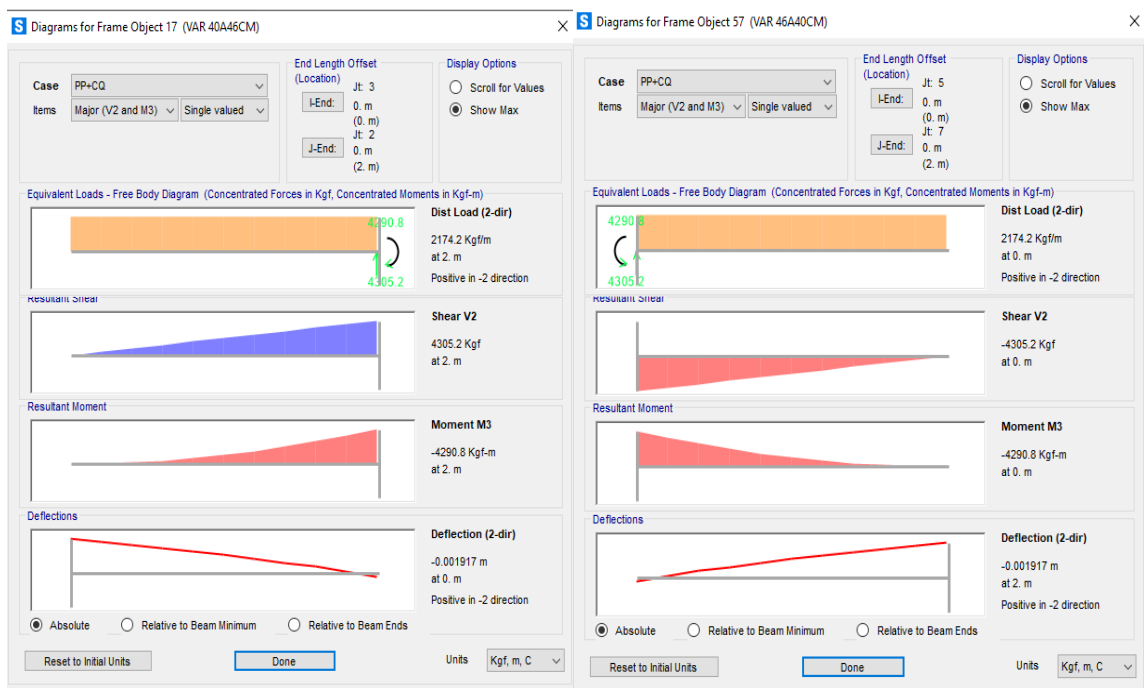

Figura 88 en la parte izquierda elementos mecánicos barra 2 y de la derecha barra 6 en SAP 2000.

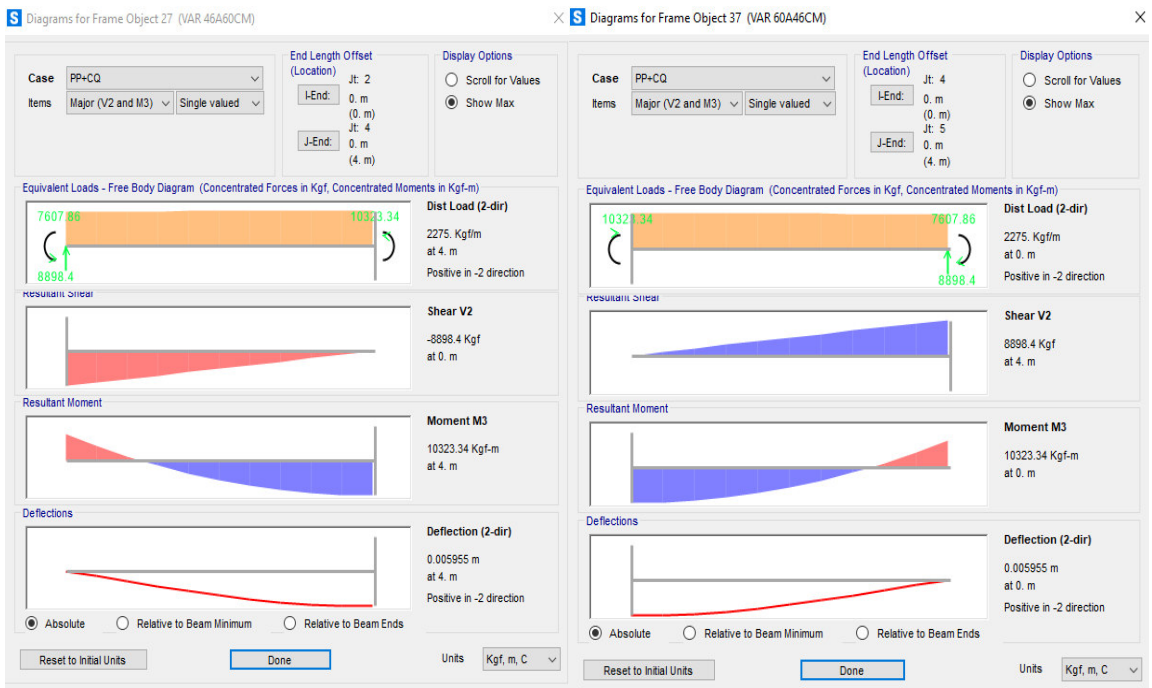

Figura 89 en la parte izquierda elementos mecánicos barra 3 y de la derecha barra 4 en SAP 2000.

De las imágenes anteriores se pueden observar con el ejercicio 3 que existe una variación además cabe mencionar que en el manual del programa comercial no viene una referencia de cómo se obtienen los momentos de empotramiento perfecto y si este mismo incluye la contribución por cortante generando algo de incertidumbre.

### **6.2 Análisis dinámico**

Para hacer el análisis dinámico modal espectral por masas consistentes primeramente se tuvo que recurrir a las funciones de forma de un elemento barra por el método del elemento finito esto para facilitar las deducciones de las matrices de masas consistentes además se tuvo que resolver la manera de programar para hacer el cálculo por peso propio y después simplemente la masa de cada subelemento variable y al final ensamblar cada matriz en la ubicación que le corresponde, cabe recalcar que el programa hace la combinación modal del espectro solo en las fuerzas nodales esto como resultado se obtiene una resultante en un sentido por lo que las reacciones por sismo en "x" y sismo en "y" no son simétricas por lo anterior comentado, además la comparativa con programa comercial solo el programa *Robot Structural Analysis* hace el análisis de masas consistentes pero se tienen incongruencias en el análisis estático incluso con el SAP 2000 además no tiene un manual o referencia técnica de cómo está hecho dicho programa comercial generando incertidumbre, por lo que hubo variación en el análisis dinámico incluso al hacer comparaciones con secciones constantes con el programa desarrollado por el Dr. Gerardo Valdés y el maestro Fernando Valdés ya que el programa creado en esta tesis al hacer el análisis dinámico con secciones constantes se obtienen los mismos periodos y en el programa comercial varían mucho, por lo que se descartó este programa comercial y se comparó con el SAP 2000 aunque este solo hace el análisis dinámico modal espectral con masas concentradas se obtuvieron periodos similares a continuación se presentan los resultados.

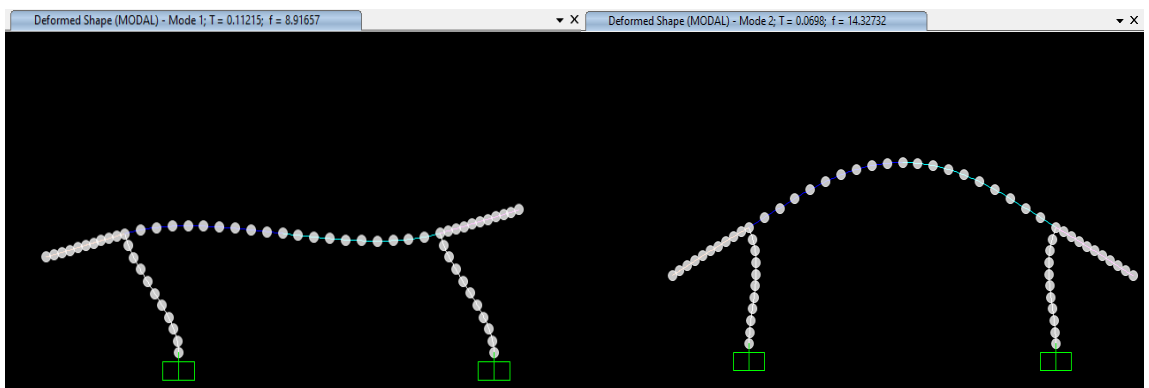

Figura 90 en la parte izquierda periodo 1 y en la parte derecha el periodo 2 en SAP 2000.

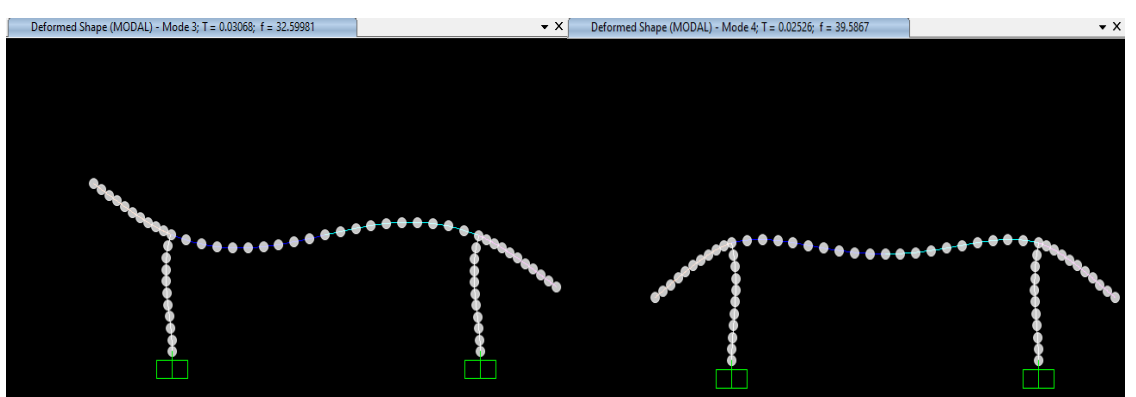

Figura 91 en la parte izquierda periodo 3 y en la parte derecha el periodo 4 en SAP 2000.

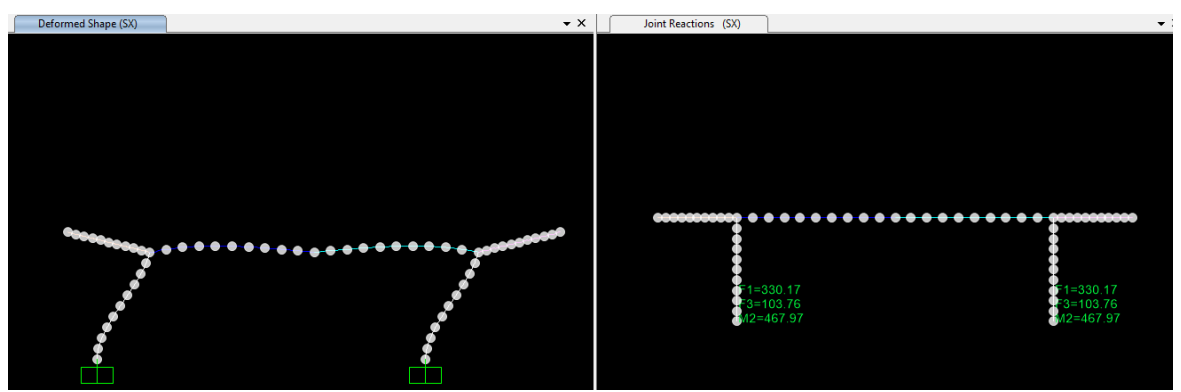

Figura 92 en la parte izquierda deformada sismo "x" y en la parte derecha las reacciones.

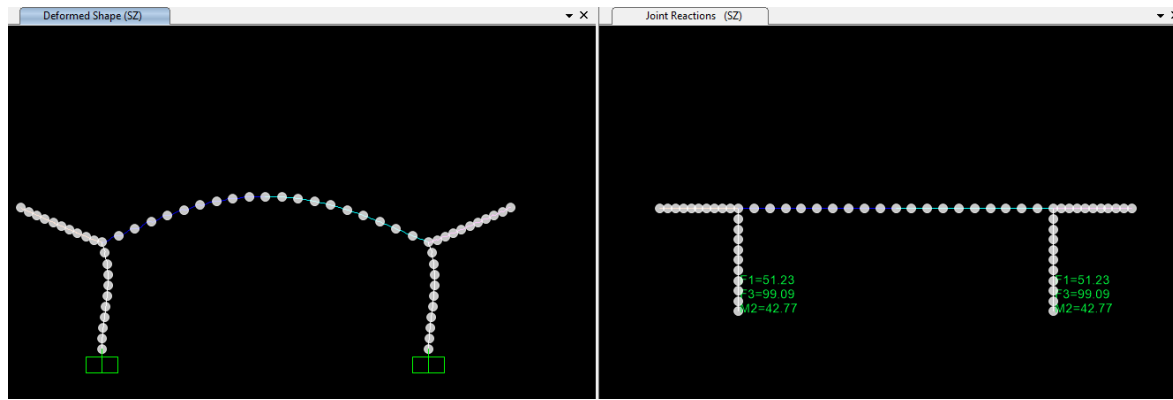

Figura 93 en la parte izquierda deformada sismo "y" y en la parte derecha las reacciones.

De las imágenes anteriores se concluye que las variaciones son por lo anterior comentado del tipo de análisis y se recomienda que en general los futuros ingenieros profundicen para poder hacer un análisis dinámico modal con masas consistentes ya que es un análisis más apegado a la realidad donde no se simplifica la estructura a una masa equivalente y a diferencia de las masas concentradas las masas consistentes contemplan la rotación del elemento donde la única limitante seria que para modelos grandes se tendrá un mayor costo computacional ya que las matrices de masas son en banda y no en diagonales por lo que al hacer la solución de la ecuación característica de este se llevara más tiempo.

# **7 Referencias de imágenes**

*Figura 1* [Sistema de marcos para nave industrial.](#page-11-0)

<https://i.pinimg.com/originals/b3/fc/16/b3fc16135126a3587413c74fd73ed563.jpg>

# **8 Bibliografía**

CFE. (2015). *CFE Manual de Diseño de Obras Civiles Diseño por Sismo.* México: CFE. Chandrupatla, T. R. (1999). *Introducción al estudio del elemento finito en ingeniería.* México: 1999. Chávez, S. I. (2007). *Análisis Sísmico Moderno con Ética Aplicada.* México: Editorial Trillas. Colunga, A. T. (2007). *Análisis de estructuras con métodos matriciales.* México: Limusa. Paz, M. (2002). *DInámica Estructural.* España: Reverté.

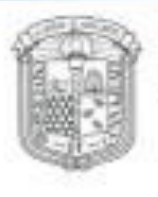

Division de Campus Guanajuato Ingenierias

> Guanajuato, Gto., 25 de marzo de 2022 Asunto: se notifica liberación de tesis.

#### A OUIEN CORRESPONDA:

En seguimiento al proceso de titulación por la Modalidad de Trabajo de Tesis, le informo que, de acuerdo con el cumplimiento de los requisitos de egreso de los programas educativos de Licenciatura de la División de Ingenierías, el trabajo de tesis denominado:

# "ANÁLISIS DE MARCOS RÍGIDOS DE SECCIÓN CONSTANTE Y SECCIÓN VARIABLE CON ANÁLISIS DINÁMICOMODAL ESPECTRAL POR EL MÉTODO DE LAS MASAS CONSISTENTES"

Desarrollado por el estudiante Max Brandom Mayo Hernández, PE INGENIERÍA CIVIL; ha sido revisado por los sinodales, los cuales de común acuerdo con el Director de Trabajo han otorgado la liberación de tesis.

Lo anterior, a fin de proceder al cumplimiento de validación de Biblioteca para trámite de titulación y continuar con el proceso para la obtención de grado de Ingeniero Civil.

Sin más por el momento, reciba un cordial saludo.

Atentamente, "La verdad os hará libres"

**El Director** 

Dr. Gilberto Carreño Aguilera.

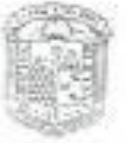

Universidad de Guanajuato División <sub>de</sub> Ingenierías Campus Guanajuato DIRECCIÓN

DR.GCA/LASR